Francisco M. Couto

# Francisco M. Couto<br>
Data and Text Processing for<br>
Health and Life Sciences<br>
an example driven introductory guide<br>
using shell scripting<br>  $y_{\text{bly 12, 2023}}$ <br>
Second Edition Draft<br>  $\begin{pmatrix} \begin{pmatrix} 0 & 0 \\ 0 & 0 \end{pmatrix} & \begin{pmatrix} 0 &$ Data and Text Processing for Health and Life Sciences

an example driven introductory guide using shell scripting

July 12, 2023

Second Edition Draft

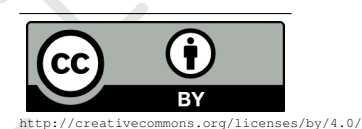

Book website: http://labs.rd.ciencias.ulisboa.pt/book/ First Edition: https://link.springer.com/book/10.1007/978-3-030-13845-5 Diff Nextsien

Aos mais pais, Francisco de Oliveria Ciouso<br>e Maria Fernanda dos Somnes Méggine<br>Couro,<br>Antica Couro, Couro, Couro, Couro, Couro, Couro, Couro, Couro, Couro, Couro, Couro, Couro, Couro, Couro, Couro, Couro, Couro, Couro, Co *Aos meus pais, Francisco de Oliveira Couto e Maria Fernanda dos Santos Moreira Couto.*

Diff Nextsien

# **Preface**

During the last decrease, I winnows) the general correspondent of the state of the state of the state of the state of the state of the state of the state of the state of the state of the state of the state of the state of During the last decades, I witnessed the growing importance of computer science skills for career advancement in Health and Life Sciences. However, not everyone has the skill, inclination, or time to learn computer programming. The learning process is usually time-consuming and requires constant practice, since software frameworks and programming languages change substantially overtime. This is the main motivation for writing this book about using shell scripting to address common Health and Life data and text processing tasks. Shell scripting has the advantages of being: i) nowadays available in almost all personal computers; ii) almost immutable for more than four decades; iii) relatively easy to learn as a sequence of independent commands; iv) an incremental and direct way to solve many of the data problems that Health and Life professionals face.

During the last decades, I had the pleasure to teach introductory computer science classes to Health and Life Sciences undergraduates. I used programming languages, such as Perl and Python, to address data and text processing tasks, but I always felt to loose a substantial amount of the time teaching the technicalities of these languages, which will probably change over time and are uninteresting for the majority of the students that do not intend to pursue advanced bioinformatics courses. Thus the purpose of this book is to motivate and help specialists to automate common data and text processing tasks after a short learning period. If they become interested (and I hope some do), the book presents pointers to where they can acquire more advanced computer science skills.

This book does not intends to be a comprehensive compendium of shell scripting commands, but instead a introductory guide for Health and Life specialists. This book introduces the commands as they are required to automate data and text processing tasks. The selected tasks have a strong focus on text mining and biomedical ontologies given my research experience and their growing relevance for Health and Life studies. Nevertheless, the same type of solutions presented in the book are also applicable to many other research fields and data sources.

Lisboa, January 2019 *Francisco Couto*

Diff Nextsien

# **Acknowledgments**

I am grateful to all the people who helped and encouraged me along this journey, specially to Rita Ferreira for all the insightful discussions about shell scripting.

1 and gat[e](http://dest.rd.ciencias.ulisboa.pt/)dful to all the prople who helped and caroumned use along the<br>pierwise speeding in Rich Persis Parties the anti-ministerial different<br>signal computed for all the supportions and corrections given by my calculate I am also grateful for all the suggestions and corrections given by my colleague Prof. José Baptista Coelho, and by my college students: Alice Veiros, Ana Ferreira, Carlota Silva, Catarina Raimundo, Daniela Matias, Inês Justo, João Andrade, João Leitão, João Pedro Pais, Konil Solanki, Mariana Custódio, Marta Cunha, Manuel Fialho, Miguel Silva, Rafaela Marques, Raquel Chora and Sofia Morais.

This work was supported by FCT through funding of DeST: Deep Semantic Tagger project, ref. PTDC/CCI-BIO/28685/2017 (http://dest.rd.cien [cias.ulisboa.pt/](http://dest.rd.ciencias.ulisboa.pt/)), and LASIGE Research Unit, ref. UID/CEC/00408/2019. Diff Nextsien

# Contents

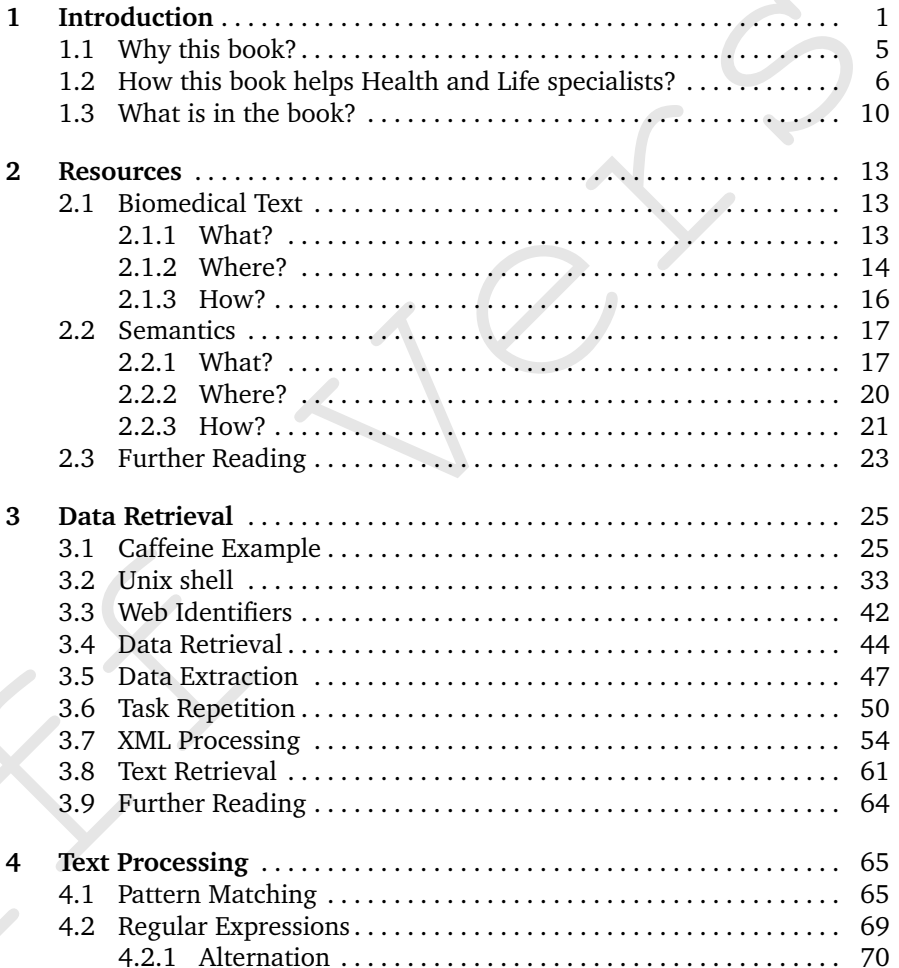

# Contents

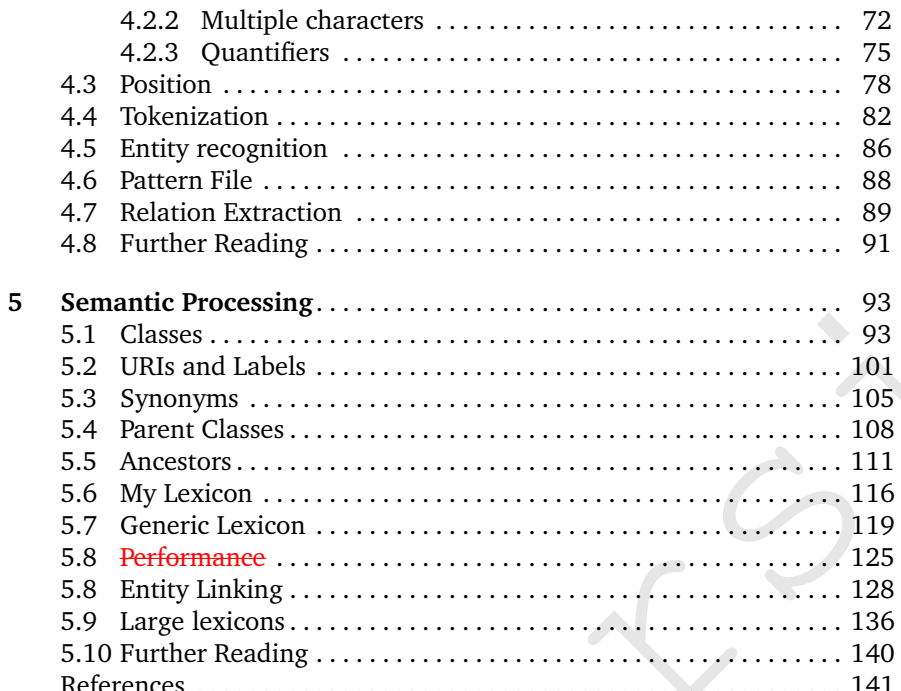

xii

# **Acronyms**

ChEBI Chemical Entities of Biological Interest

CSV Comma-Separated Values

cURL Client Uniform Resource Locator

DAG Directed Acyclic Graph

DBMS Database Management System

Chez Chemical Antities of Biological ancests<br>
CNV Communic-Space (Silological ancests<br>
CNV Communic-Space Monte Location<br>
Difference Chemical Antitions (Silonic Location<br>
Difference Chemical Antitions (Silonic Locations)<br> DiShIn Semantic Similarity Measures using Disjunctive Shared Information

DO Disease Ontology

EBI European Bioinformatics Institute

GO Gene Ontology<br>HTTP Hypertext Trans

Hypertext Transfer Protocol

HTTPS HTTP Secure

ICD International Classification of Diseases

MER Minimal Named-Entity Recognizer

MeSH Medical Subject Headings

NCBI National Center for Biotechnology Information

NER Named-Entity Recognition

OBO Open Biological and Biomedical Ontology

OWL Web Ontology Language

PMC PubMed Central

RDFS RDF Schema

SNOMED CT Systematized Nomenclature of Medicine - Clinical Terms

SQL Structured Query Language

TSV Tab-Separated Values

UMLS Unified Medical Language System

UniProt Universal Protein Resource

URI Uniform Resource Identifier

URL Uniform Resource Locator

XLS Microsoft Excel file format

XML Extensible Markup Language

XPath XML Path Language

Diff Nextsien

# <span id="page-12-0"></span>**Chapter 1 Introduction**

Health and Life studies are well known for the huge amount of data they produce, such as high-throughput sequencing projects [Stephens et al., 2015, [Hey et al., 2009\]](#page-153-0). However, the value of the data should not be measured by its amount, but instead by the possibility and ability of researchers to retrieve and process it [\[Leonelli, 2016\]](#page-154-0). Transparency, openness, and reproducibility are key aspects to boost the discovery of novel insights into how living systems work [\[Nosek et al., 2015\]](#page-154-1).

# Biomedical data repositories

**EXECUTE:**<br> **EXECUTE:**<br> **EXEC** Fortunately, a significant portion of the biomedical data is already being collected, integrated and distributed through central repositories, such as European Bioinformatics Institute (EBI) and National Center for Biotechnology Information (NCBI) repositories [Cook et al., 2017, Coordinators, 2018]. Nonetheless, researchers cannot rely on available data as mere facts, they may contain errors, can be outdated, and may require a context [\[Ferreira](#page-153-1) et al., 2017]. Most facts are only valid in a specific biological setting and should not be directly extrapolated to other cases. In addition, different research communities have different needs and requirements, which change over time [\[Tomczak et al., 2018\]](#page-155-1).

# Scientific text

Structured data is what most computer applications require as input, but humans tend to prefer the flexibility of text to express their hypothesis, ideas, opinions, conclusions [\[Barros and Couto, 2016\]](#page-152-3). This explains why scientific text is still the preferential means to publish new discoveries and to describe the data that support them [\[Holzinger et al., 2014,](#page-153-2) [Lu, 2011\]](#page-154-2). Another reason

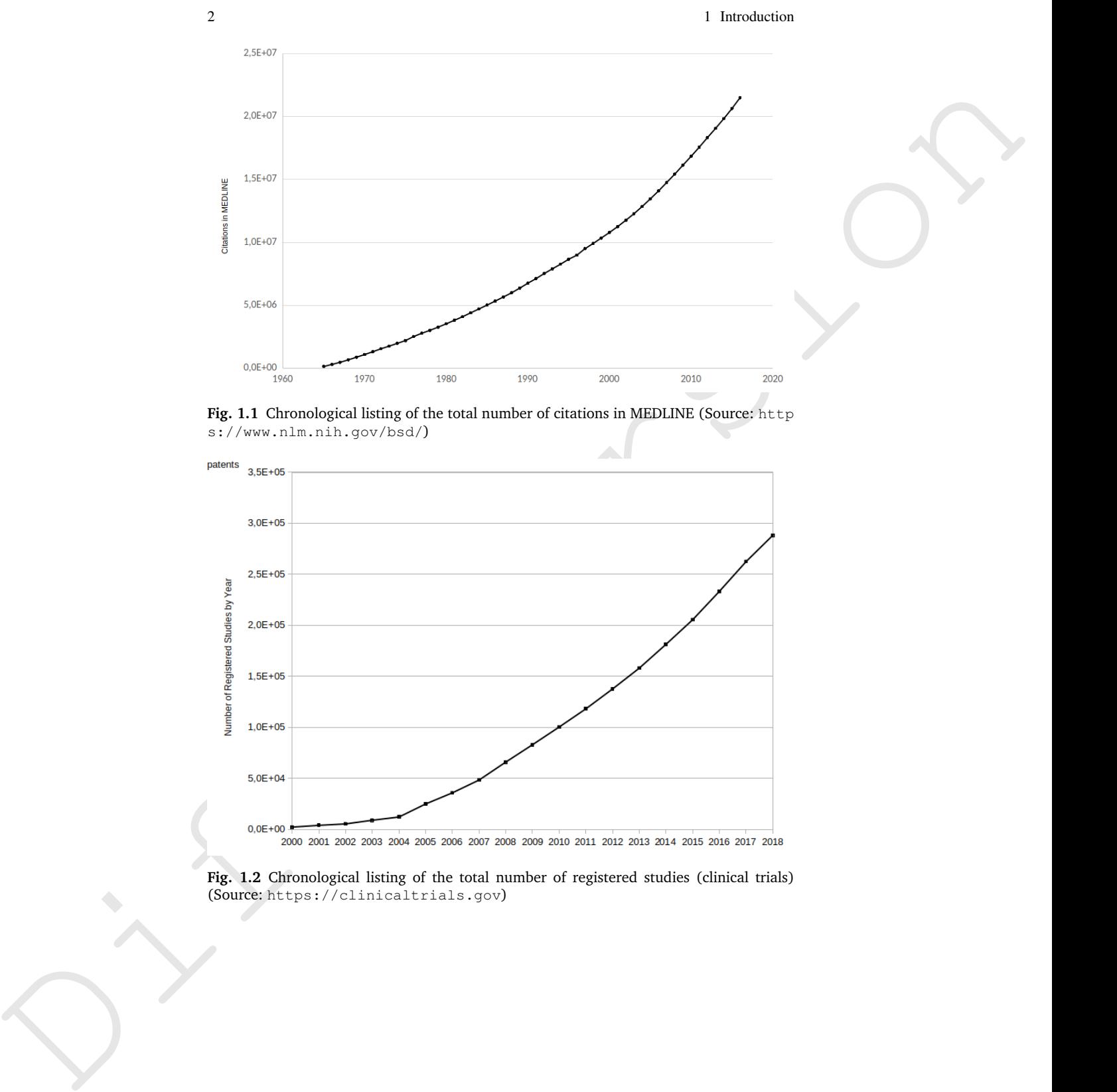

<span id="page-13-0"></span>Fig. 1.1 Chronological listing of the total number of citations in MEDLINE (Source: http [s://www.nlm.nih.gov/bsd/](https://www.nlm.nih.gov/bsd/))

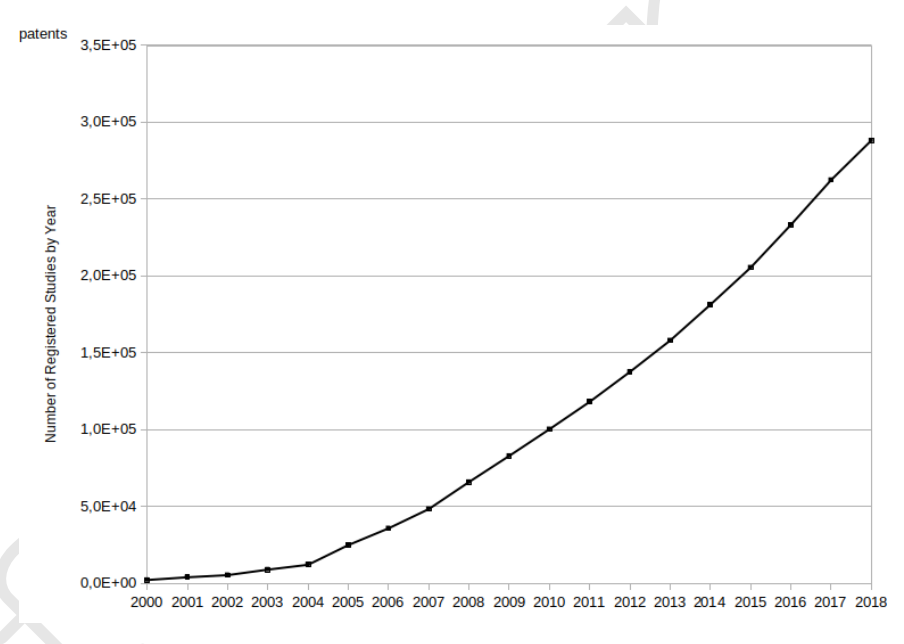

<span id="page-13-1"></span>Fig. 1.2 Chronological listing of the total number of registered studies (clinical trials) (Source: <https://clinicaltrials.gov>)

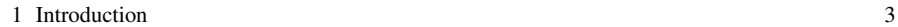

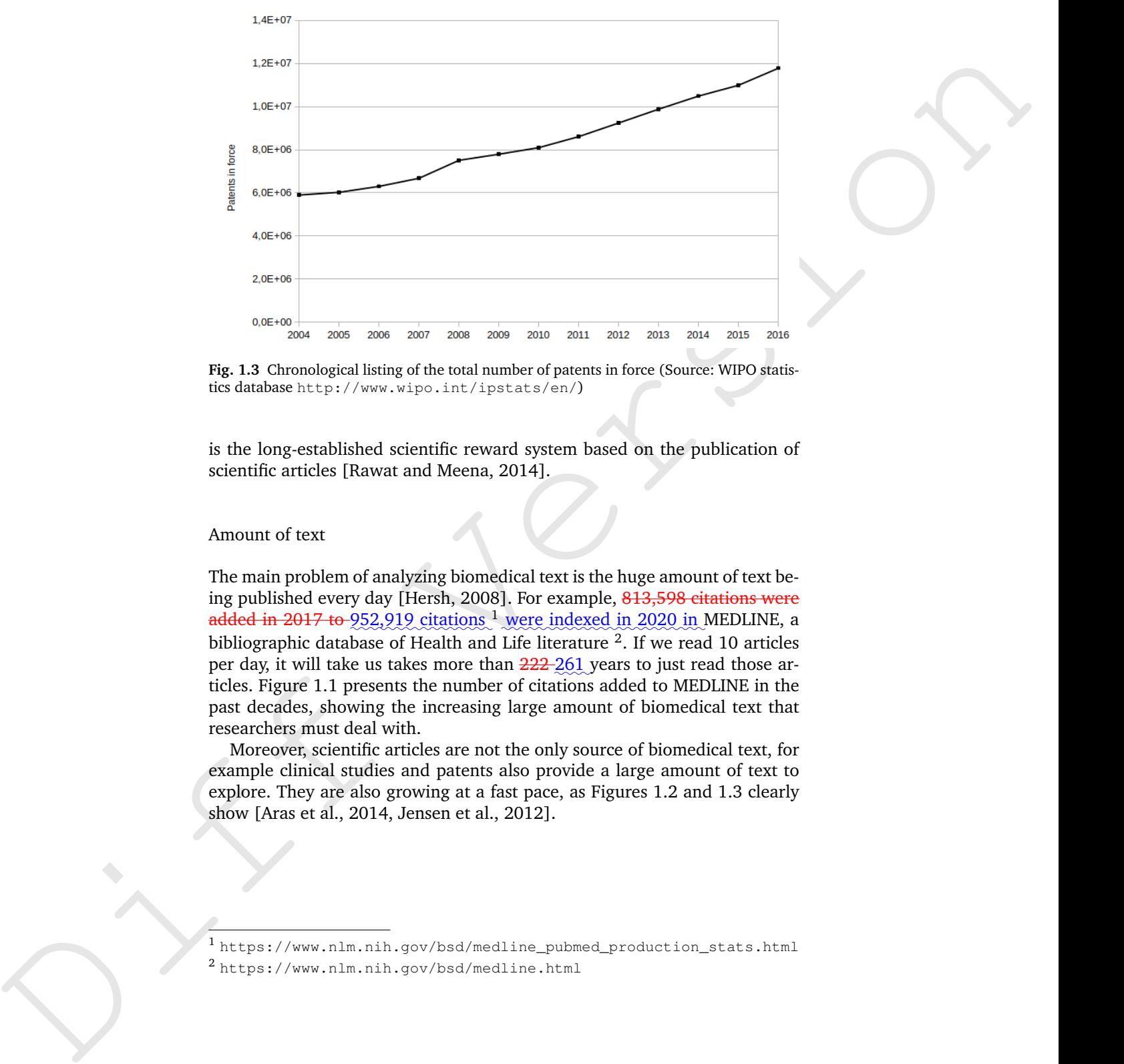

<span id="page-14-2"></span>**Fig. 1.3** Chronological listing of the total number of patents in force (Source: WIPO statistics database <http://www.wipo.int/ipstats/en/>)

is the long-established scientific reward system based on the publication of scientific articles [\[Rawat and Meena, 2014\]](#page-154-3).

# Amount of text

The main problem of analyzing biomedical text is the huge amount of text being published every day [Hersh, 2008]. For example, 813,598 citations were added in 2017 to 952,919 citations <sup>1</sup> were indexed in 2020 in MEDLINE, a bibliographic database of Health and Life literature <sup>2</sup>. If we read 10 articles per day, it will take us takes more than  $222$  261 years to just read those articles. Figure 1.1 presents the number of citations added to MEDLINE in the past decades, showing the increasing large amount of biomedical text that researchers must deal with.

Moreover, scientific articles are not the only source of biomedical text, for example clinical studies and patents also provide a large amount of text to explore. They are also growing at a fast pace, as Figures [1.2](#page-13-1) and [1.3](#page-14-2) clearly show [Aras et al., 2014, [Jensen et al., 2012\]](#page-153-4).

<span id="page-14-1"></span><span id="page-14-0"></span><sup>1</sup> [https://www.nlm.nih.gov/bsd/medline\\_pubmed\\_production\\_stats.html](https://www.nlm.nih.gov/bsd/medline_pubmed_production_stats.html) <sup>2</sup> <https://www.nlm.nih.gov/bsd/medline.html>

# Ambiguity and contextualization

Given the high theoritoophy of material and particular and particular and the state of the momentum of the system of the system of the system of the system of the system of the system of the system of the system of the sy Given the high flexibility and ambiguity of natural language, processing and extracting information from texts is a painful and hard task, even to humans. The problem is even more complex when dealing with scientific text, that requires specialized expertise to understand it. The major problem with Health and Life Sciences is the inconsistency of the nomenclature used for describing biomedical concepts and entities [Hunter and Cohen, 2006, Rebholz-[Schuhmann et al., 2005\]](#page-154-4). In biomedical text, we can often find different terms referring to the same biological concept or entity (synonyms), or the same term meaning different biological concepts or entities (homonyms). For example, many times authors improve the readability of their publications by using acronyms to mention entities, that may be clear for experts on the field but ambiguous in another context.

The second problem is the complexity of the message. Almost everyone can read and understand a newspaper story, but just a few can really understand a scientific article. Understanding the underlying message in such articles normally requires years of training to create in our brain a semantic model about the domain and to know how to interpret the highly specialized terminology specific to each domain. Finally, the multilingual aspect of text is also a problem, since most clinical data are produced in the native language [\[Campos et al., 2017\]](#page-152-5).

# Biomedical ontologies

To address the issue of ambiguity of natural language and contextualization of the message, text processing techniques can explore current biomedical ontologies [\[Robinson and Bauer, 2011\]](#page-154-5). These ontologies can work as vocabularies to guide us in what to look for [Couto et al., 2006]. For example, we can select an ontology that models a given domain and find out which official names and synonyms are used to mention concepts in which we have an interest [\[Spasic et al., 2005\]](#page-154-6). Ontologies may also be explored as semantic models by providing semantic relationships between concepts [\[Lamurias](#page-153-6) et al., 2017].

# Programming skills

The success of biomedical studies relies on overcoming data and text processing issues to take the most of all the information available in biomedical data repositories. In most cases, biomedical data analysis is no longer possible using an in-house and limited dataset, we must be able to efficiently process all this data and text. So, a common question that many Health and Life specialists face is:

How can I deal with such huge amount of data and text without having the necessary expertise, time and disposition to learn computer programming?

This is the goal of this book, to provide a low-cost, long-lasting, feasible and painless answer to this question.

# <span id="page-16-0"></span>**1.1 Why this book?**

the measurements, the[i](#page-153-8)r and di[s](#page-152-8)position to heart normation pro-<br>spanning?<br>
This, is the goal of this head, to provide a low uset, long locking, fundide<br>
and platkets at severe to this question,<br>
1.1 Why this book?<br>
State-State-of-the-art data and text processing tools are nowadays based on complex and sophisticated technologies, and to understand them we need to have special knowledge on programming, linguistics, machine learning or deep learning [\[Holzinger and Jurisica, 2014,](#page-153-7) Ching et al., 2018, Angermueller [et al., 2016\]](#page-152-8). Explaining their technicalities or providing a comprehensive list of them are not the purpose of this book. The tools implementing these technologies tend to be impenetrable to the common Health and Life specialists and usually become outdated or even unavailable some time after their publication or the financial support ends. Instead, this book will equip the reader with a set of skills to process text with minimal dependencies to existing tools and technologies. The idea is not to explain how to build the most advanced tool, but how to create a resilient and versatile solution with acceptable results.

In many cases, advanced tools may not be most efficient approach to tackle a specific problem. It all depends on the complexity of problem, and the results we need to obtain. Like a good physician knows that the most efficient treatment for a specific patient is not always the most advanced one, a good data scientist knows that the most efficient tool to address a specific information need is not always the most advanced one. Even without focusing on the foundational basis of programming, linguistics or artificial intelligence, this book provides the basic knowledge and right references to pursue a more advanced solution if required.

# Third-party solutions

Many manuscripts already present and discuss the most recent and efficient text mining techniques and the available software solutions based on them that users can use to process data and text [\[Cock et al., 2009,](#page-152-9) [Gentleman](#page-153-8) et al., 2004, [Stajich et al., 2002\]](#page-155-2). These solutions include stand-alone applications, web applications, frameworks, packages, pipelines, etc. A common problem with these solutions is their resiliency to deal with new user requirements, to changes on how resources are being distributed, and to software and hardware updates. Commercial solutions tend to be more resilient if they have enough customers to support the adaptation process. But of course we need the funding to buy the service. Moreover, we will be still dependent on a third-party availability to address our requirements that are continuously changing, which vary according to the size of the company and our relevance as client.

have used a formula in the signarities in the signarization (and contex by the state of the signary and the state of the state of the state of the state of the state of the state of the state of the state of the state of Using open-source solutions may seem a great alternative since we do not need to allocate funding to use the service and its maintenance is assured by the community. However, many of these solutions derive from academic projects that most of the times are highly active during the funding period and then fade away to minimal updates. The focus of academic research is on creating new and more efficient methods and publish them, the software is normally just a means to demonstrate their breakthroughs. In many cases to execute the legacy software is already a non-trivial task, and even harder is to implement the required changes. Thus, frequently the most feasible solution is to start from scratch.

# Simple pipelines

If we are interested in learning sophisticated and advanced programming skills, this is not the right book to read. This book aims at helping Health and Life specialists to process data and text by describing a simple pipeline that can be executed with minimal software dependencies. Instead of using a fancy web front-end, we can still manually manipulate our data using the spreadsheet application that we already are comfortable with, and at the same time be able to automatize some of the repetitive tasks.

In summary, this book is directed mainly towards Health and Life specialists and students that need to know how to process biomedical data and text, without being dependent on continuous financial support, third-party applications, or advanced computer skills.

# <span id="page-17-0"></span>**1.2 How this book helps Health and Life specialists?**

So, if this book does not focus on learning programming skills, and neither on the usage of any special package or software, how it will help specialists processing biomedical text and data?

1.2 How this book helps Health and Life specialists? 7

### Shell scripting

The solut[i](#page-18-0)on proposed in this book has been available for more than four and the state of  $\mathbb{R}^n$  version  $\mathbb{R}^n$  (Similar terms). The state of  $\mathbb{R}^n$  (Similar terms)  $\mathbb{R}^n$  (Similar terms)  $\mathbb{R}^n$  (Simil The solution proposed in this book has been available for more than four decades [\[Ritchie, 1971\]](#page-154-7), and it can now be used in almost every personal computer [\[Haines, 2017\]](#page-153-9). Even with all the recent computational advances such ancient technology is still the most efficient solution to many problems, the same way that face masks used a century ago to deal with the 1918 Spanish flu pandemic are still being used today to deal with the COVID-19 pandemic.

The idea is to provide an example driven introduction to shell scripting <sup>3</sup> that addresses common challenges in biomedical text processing using a Unix shell<sup>[4](#page-18-1)</sup>. Shells are software programs available in Unix operating systems since 1971<sup>[5](#page-18-2)</sup>, but nowadays are available is most of our personal computers using Linux, macOS or Windows operating systems.

But a shell script is still a computer algorithm, so how is it different from learning another programming language?

It is different in the sense that most solutions are based on the usage of single command line tools, that sometimes are combined as simple pipelines. This book does not intend to create experts in shell scripting, by the contrary, the few scripts introduced are merely direct combinations of simple command line tools individually explained before.

The main idea is to demonstrate the ability of a few command line tools to automate many of the text and data processing tasks. The solutions are presented in a way that comprehending them is like conducting a new laboratory protocol i.e. testing and understanding its multiple procedural steps, variables, and intermediate results.

# Text files

All the data will be stored in text files, which command line tools are able to efficiently process [\[Baker and Milligan, 2014\]](#page-152-10). Text files represent a simple and universal medium of storing our data. They do not require any special encoding and can be opened and interpreted by using any text editor application. Normally, text files without any kind of formatting are stored using a *txt* extension. However, text files can contain data using a specific format, such as:

<span id="page-18-1"></span><span id="page-18-0"></span><sup>3</sup> [https://en.wikipedia.org/wiki/Shell\\_script](https://en.wikipedia.org/wiki/Shell_script)

<sup>4</sup> [https://en.wikipedia.org/wiki/Unix\\_shell](https://en.wikipedia.org/wiki/Unix_shell)

<span id="page-18-2"></span><sup>5</sup> <https://www.in-ulm.de/~mascheck/bourne/#origins>

# 8 1 Introduction

CSV : Comma-Separated Values <sup>[6](#page-19-0)</sup>; TSV : Tab-Separated Values<sup>[7](#page-19-1)</sup>; XML : eXtensible Markup Language <sup>8</sup>.

|   | □ |
|---|---|
| Α | С |
| G |   |
|   |   |

<span id="page-19-5"></span>**Fig. 1.4** Spreadsheet example

XM1. • extensible Ma[r](#page-19-5)kap Language <sup>4</sup>.<br>  $\frac{1}{2}$ <br>  $\frac{1}{2}$ <br>  $\frac{1$ All the above formats can be open (import), edited and saved (export) by any text editor application. and common spreadsheet applications <sup>9</sup>, such as LibreOffice Calc or Microsoft Excel <sup>10</sup>. For example, we can create a new data file using LibreOffice Calc, like the one in Figure 1.4. Then we select the option to save it as CSV, TSV, XML (Microsoft 2003), and XLS (Microsoft 2003) formats. We can try to open all these files in our favorite text editor.

When opening the CSV file, the application will show the following contents:

A,C G,T

Each line represents a row of the spreadsheet, and column values are separated by commas.

When opening the TSV file, the application will show the following contents:

```
A C
G T
```
The only difference is that instead of a comma it is now used a tab character to separate column values.

When opening the XML file, the application will show the following contents:

```
...
<Table ss:StyleID="ta1">
<Column ss:Span="1" ss:Width="64.01"/>
```
<span id="page-19-0"></span><sup>6</sup> [https://en.wikipedia.org/wiki/Comma-separated\\_values](https://en.wikipedia.org/wiki/Comma-separated_values)

```
7 https://en.wikipedia.org/wiki/Tab-separated_values
```
<span id="page-19-2"></span><sup>8</sup> <https://en.wikipedia.org/wiki/XML>

<span id="page-19-3"></span><sup>9</sup> <https://en.wikipedia.org/wiki/Spreadsheet>

<span id="page-19-4"></span><sup>10</sup> To save in TSV format using the LibreOffice Calc, we may have to choose CSV format and then select as field delimiter the tab character

# 1.2 How this book helps Health and Life specialists? 9

```
CELL's (1992). The CELL of the CELL of the CELE of the CELE of the CELE of the CELE of the CELE of the CELE of the CELE of the CELE of the CELE of the CELE of the CELE of the CELE of the CELE of the CELE of the CELE of th
                          <Row ss:Height="12.81"><Cell><Data ss:Type="String">A</
                              Data></Cell><Cell><Data ss:Type="String">C</Data></
                              Cell></Row>
                          <Row ss:Height="12.81"><Cell><Data ss:Type="String">G</
                              Data></Cell><Cell><Data ss:Type="String">T</Data></
                              Cell></Row>
                          </Table>
                          ...
```
Now the data is more complex to find and understand, but with a little more effort we can check that we have a table with two rows, each one with two cells.

When opening the XLS file, we will get a lot of strange characters and it is humanly impossible to understand what data it is storing. This happens because XLS is not a text file is a proprietary format  $11$ , which organizes data using an exclusive encoding scheme, so its interpretation and manipulation could only be done using a specific software application.

Comma-separated values is a data format so old as shell scripting, in 1972 it was already supported by an IBM product <sup>12</sup>. Using CSV or TSV enables us to manually manipulate the data using our favorite spreadsheet application, and at the same time use command line tools to automate some of the tasks.

# Relational databases

If there is a need to use more advanced data storage techniques, such as using a relational database  $^{13}$ , we may still be able to use shell scripting if we can import and export our data to a text format. For example, we can open a relational database, execute Structured Query Language (SQL) com-mands <sup>[14](#page-20-3)</sup>, and import and export the data to CSV using the command line tool sqlite3  $^{15}$  $^{15}$  $^{15}$ .

Besides CSV and shell scripting being almost the same as they were four decades ago, they are still available everywhere and are able to solve most of our data and text processing daily problems. So, these tools are expected to continue to be used for many more decades to come. As a bonus, we will look like a true professional typing command line instructions in a black background window!  $\ddot{\smile}$ 

<span id="page-20-0"></span><sup>11</sup> [https://en.wikipedia.org/wiki/Proprietary\\_format](https://en.wikipedia.org/wiki/Proprietary_format)

<span id="page-20-1"></span><sup>12</sup> [http://bitsavers.trailing-edge.com/pdf/ibm/370/fortran/GC28-](http://bitsavers.trailing-edge.com/pdf/ibm/370/fortran/GC28-6884-0_IBM_FORTRAN_Program_Products_for_OS_and_CMS_General_Information_Jul72.pdf) [6884-0\\_IBM\\_FORTRAN\\_Program\\_Products\\_for\\_OS\\_and\\_CMS\\_General\\_Inform](http://bitsavers.trailing-edge.com/pdf/ibm/370/fortran/GC28-6884-0_IBM_FORTRAN_Program_Products_for_OS_and_CMS_General_Information_Jul72.pdf) ation\_Jul72.pdf

<span id="page-20-2"></span><sup>13</sup> [https://en.wikipedia.org/wiki/Relational\\_database](https://en.wikipedia.org/wiki/Relational_database)

<span id="page-20-3"></span><sup>14</sup> <https://en.wikipedia.org/wiki/SQL>

<span id="page-20-4"></span><sup>15</sup> <https://www.sqlite.org/cli.html>

# <span id="page-21-0"></span>**1.3 What is in the book?**

Exist, the Capper 2 presents a brack overside of signals, the cap of the most present in<br>the capital distribution when we can be defined above a signal with the<br>system between the distribution when the distribution is the First, the Chapter [2](#page-24-0) presents a brief overview of some of the most prominent resources of biomedical data, text, and semantics. The chapter discusses what type of information they distribute, where we can find them, and how we will be able to automatically explore them. Most of the examples in the book use the resources provided by the European Bioinformatics Institute (EBI) and use their services to automatically retrieve the data and text. Nevertheless, after understanding the command line tools, it will not be hard to adapt them to the formats used by other service provider, such as the National Center for Biotechnology Information (NCBI). In terms of semantics, the examples will use two ontologies, one about human diseases and the other about chemical entities of biological interest. Most ontologies share the same structure and syntax, so adapting the solutions to other domains are expected to be painless.

As an example, the Chapter 3 will describe the manual steps that Health and Life specialists may have to perform to find and retrieve biomedical text about *caffeine* using publicly available resources. Afterwards, these manual steps will be automatized by using command line tools, including the automatic download of data. The idea is to go step-by-step and introduce how each command line tool can be used to automate each task.

# Command line tools

The main command line tools that this book will introduce are the following:

- curl: a tool to download data and text from the web;
- grep: a tool to search our data and text;
- cut: a tool to manipulate our data and textfilter sections of each data item;
- sed: a tool to edit our data and text;
- xargs: a tool to repeat the same step for multiple data items;
- xmllint: a tool to search in XML data files.

Other command line tools are also presented to perform minor data and text manipulations, such as:

- cat: a tool to get the content of file;
- tr: a tool to replace one character by another;
- sort: a tool to sort multiple lines;
- head: a tool to select only the first lines.

### 1.3 What is in the book? 11

### Pipelines

A fundamental technique introduced in Chapter 3 is how to redirect the output of a command line tool as input to another tool, or to a file. This enables the construction of pipelines of sequential invocations of command line tools. Using a few commands integrated in a pipeline is really the maximum shell scripting that this book will use. Scripts longer than that would cross the line of not having to learn programming skills.

Chapter [4](#page-76-0) is about extracting useful information from the text retrieved previously. The example consists in finding references to *malignant hyperthermia* in these *caffeine* related texts, so we may be able to check any valid relation.

# Regular Expressions

A familiar<br>and in[s](#page-153-10)tallation into the collective in the filse of the Total Contribution of<br>the commutation (see Fig. 2) the collection of the collection<br>of the commutation of the collection of the collection of the collect A powerful pattern matching technique described in Chapter 4 is the usage of regular expressions [16](#page-22-0) in the grep command line tool to perform Named-Entity Recognition (NER) <sup>17</sup>. Regular expressions originated in 1951 [Kleene, [1951\]](#page-153-10), so they are even older than shell scripting, but still popular and available in multiple software applications and programming languages [Forta, [2018\]](#page-153-11). A regular expression is a string that include special operators represented by special characters. For example, the regular expression  $A/C|G|T$ will identify in a given string any of the four nucleobases adenine (A), cytosine (C), guanine (G), or thymine (T).

Another technique introduced is tokenization. It addresses the challenge of identifying the text boundaries, such as splitting a text into sentences. So, we can keep only the sentences that may have something we want. Chapter 4 also describes how can we try to find two entities in the same sentence, providing a simple solution to the relation extraction challenge <sup>18</sup>.

# Semantics

Instead of trying to recognize a limited list of entities, Chapter [5](#page-104-0) explains how can we use ontologies to construct large lexicons that include all the entities of a given domain, e.g. humans diseases. The chapter also explains how the semantics encoded in an ontology can be used to expand a search by adding the ancestors and related classes of a given entity. Finally, a simple solution to the Entity Linking <sup>19</sup> challenge is given, where each entity recognized is

<span id="page-22-0"></span><sup>16</sup> [https://en.wikipedia.org/wiki/Regular\\_expression](https://en.wikipedia.org/wiki/Regular_expression)

<span id="page-22-1"></span><sup>17</sup> [https://en.wikipedia.org/wiki/Named-entity\\_recognition](https://en.wikipedia.org/wiki/Named-entity_recognition)

<span id="page-22-2"></span><sup>18</sup> [https://en.wikipedia.org/wiki/Relationship\\_extraction](https://en.wikipedia.org/wiki/Relationship_extraction)

<span id="page-22-3"></span><sup>19</sup> [https://en.wikipedia.org/wiki/Entity\\_linking](https://en.wikipedia.org/wiki/Entity_linking)

# 12 1 Introduction

Difference 10 to 32 or mapped to a class in an ontology. A simple technique to solve the ambiguity issue when the same label can be mapped to more than one class is also briefly presented.

# <span id="page-24-0"></span>**Chapter 2 Resources**

The previous chapter presented the importance of text and semantic resources for Health and Life studies. This chapter will describe what kind of text and semantic resources are available, where they can be found, and how they can be accessed and retrieved.

# <span id="page-24-1"></span>**2.1 Biomedical Text**

**ECONDITIES**<br>
The provided adapter presented the importance of text and geometric resources<br>
normer to Thelish and His antifection This chemical constraints are and in the same of the matrix chemical constraints. Where th Text is still the preferential means of publishing novel knowledge in Health and Life Sciences, and where we can expect to find all the information about the supporting data. Text can be found and explored in multiple types of sources, the main being scientific articles and patents [Krallinger et al., [2017\]](#page-153-12). However, less formal texts are also relevant to explore, such as the ones present nowadays in electronic health records [Blumenthal and Taven[ner, 2010\]](#page-152-11).

# <span id="page-24-2"></span>*2.1.1 What?*

In the biomedical domain, we can find text in different forms, such as:

# Statement:

Statement : a short piece of text, normally containing personal remarks or an evidence about a biomedical phenomenon;

Abstract:

✿✿✿✿✿✿✿✿ Full-text: Abstract  $\therefore$  a short summary of a larger scientific document;

Full-text  $\therefore$  the entire text present in a scientific document including scattered text such as figure labels and footnotes.

Statements contain more syntactic and semantic errors than abstracts, since they normally are not peer-reviewed, but they are normally directly linked to data providing useful details about it. The main advantage of using statements or abstracts is the brief and succinct form on which the information is expressed. In the case of abstracts, there was already an intellectual exercise to present only the main facts and ideas. Nevertheless, a brief description may be insufficient to draw a solid conclusion, that may require some important details not possible to summarize in a short piece of text [Schuemie [et al., 2004\]](#page-154-8). These details are normally presented in the form of a full-text document, which contains a complete description of the results obtained. For example, important details are sometimes only present in figure labels[Yeh [et al., 2003\]](#page-155-3).

One major problem of full-text documents is their availability, since their content may have restricted access. In addition, the structure of the full-text and the format on which is available varies according to the journal in where it was published. Having more information does not mean that all of it is beneficial to find what we need. Some of the information may even induce us in error. For example, the relevance of a fact reported in the Results Section may be different if the fact was reported in the Related Work Section. Thus, the usage of full-text may create several problems regarding the quality of information extracted [\[Shah et al., 2003\]](#page-154-9).

# <span id="page-25-0"></span>*2.1.2 Where?*

to that prov[i](#page-155-3)des good details about it. The minimization of the internal procedure of the stress of the minimization of the stress of the minimization of the minimization of the minimization of the minimization of the min Access to biomedical literature is normally done using the internet through PubMed  $^1$  $^1$ , an information retrieval system released in 1996 that allows researchers to search and find biomedical texts of relevance to their studies [\[Canese, 2006\]](#page-152-12). PubMed is developed and maintained by the National Center for Biotechnology Information (NCBI), at the U.S. National Library of Medicine (NLM), located at the National Institutes of Health (NIH). Currently, PubMed provides access to more than 28 million citations from MED-LINE, a bibliographic database with references to a comprehensive list of aca-demic journals in Health and Life Sciences <sup>[2](#page-25-2)</sup>. The references include multiple metadata about the documents, such as: title, abstract, authors, journal, publication date. PubMed does not store the full-text documents, but it provides links where we may find the full-text. More recently, biomedical references are also accessible using the European Bioinformatics Institute (EBI) services,

<span id="page-25-1"></span><sup>1</sup> <https://www.nlm.nih.gov/bsd/pubmed.html>

<span id="page-25-2"></span><sup>2</sup> <https://www.nlm.nih.gov/bsd/medline.html>

# 2.1 Biomedical Text 15

such as Europe PMC<sup>[3](#page-26-0)</sup>, or the Universal Protein Resource (UniProt) with its UniProt citations service <sup>[4](#page-26-1)</sup>.

Other generic alternative tools have been also gaining popularity for finding scientific texts, such as Google Scholar <sup>5</sup>, Google Patents <sup>6</sup>, Research-Gate  $7$  and Mendeley  $8$ .

Our grad[i](https://www.researchgate.net/)ent silentics of the state best lower best also applicately for the<br>di[ff](http://europepmc.org/)[er](#page-26-9)ent state of the state of the state of the state of the state of<br>the state of the state of the state of the state of the state of the<br>stat More than just text some tools also integrate semantic links. One of the first search engines for biomedical literature to incorporate semantics was GOPubMed <sup>[9](#page-26-6)</sup>, that categorized texts according to Gene Ontology terms found in them [\[Doms and Schroeder, 2005\]](#page-153-13). These semantic resources will be described in a following section. A more recent tool is PubTator  $10$  that provides the text annotated with biological entities generated by state-of-the-art textmining approaches [\[Wei et al., 2013\]](#page-155-4).

There is also a movement in the scientific community to produce Open Access Publications, making full-texts freely available with unrestricted use. One of the main free digital archives of free biomedical full-texts is PubMed Central  $11$  (PMC), currently providing access to more than 5 million documents.

Other relevant source of biomedical texts is the electronic health records stored in health institutions, but the texts they contain are normally directly linked to patients and therefore their access is restricted due to ethical and privacy issues. As example, the THYME corpus  $12$  includes more than one thousand de-identified clinical notes from the Mayo Clinic, but is only available for text processing research under a data use agreement (DUA) with Mayo Clinic [\[Styler IV et al., 2014\]](#page-155-5).

From generic texts we can also sometimes find relevant biomedical information. For example, some recent biomedical studies have been processing the texts in social networks to identify new trends and insights about a disease, such as processing tweets to predict flu outbreaks [Aramaki et al., 2011]

.

- <span id="page-26-4"></span><sup>7</sup> https://www.researchgate.net/
- <span id="page-26-5"></span><sup>8</sup> https://www.mendeley.com/
- <span id="page-26-6"></span><sup>9</sup> https://gopubmed.org/
- <span id="page-26-7"></span><sup>10</sup> <http://www.ncbi.nlm.nih.gov/CBBresearch/Lu/Demo/PubTator/>
- <span id="page-26-8"></span><sup>11</sup> <https://www.ncbi.nlm.nih.gov/pmc/>
- <span id="page-26-9"></span><sup>12</sup> http://thyme.healthnlp.org/

<span id="page-26-0"></span><sup>3</sup> http://europepmc.org/

<span id="page-26-1"></span><sup>4</sup> <https://www.uniprot.org/citations/>

<span id="page-26-2"></span><sup>5</sup> http://scholar.google.com/

<span id="page-26-3"></span><sup>6</sup> http://www.google.com/patents

# <span id="page-27-0"></span>*2.1.3 How?*

To automatically process text, we need programmatic access to it, this means that from the previous repositories we can only use the ones that allow this kind of access. These limitations are imposed because many biomedical documents have copyright restrictions hold by their publishers. And some restrictions may define that only manual access is granted, and no programmatic access is allowed. These restrictions are normally detailed in the terms of service of each repository. However, when browsing the repository if we face a <del>captcha CAPTCHA <sup>[13](#page-27-1)</sup></del> challenge to determine whether we are humans or not, probably means that some access restrictions are in place.

To automorph[i](#page-154-10)sch p[r](#page-154-11)ocess or at we need program and access to the income of the method in the stress. These there is the method income were provided in the stress of the stress of the stress of the stress of the stress of Fortunately, NCBI <sup>[14](#page-27-2)</sup> and EBI <sup>15</sup> online services, such as PubMed, Europe PMC, or UniProt Citations, allow programmatic access [Li et al., 2015]. Both institutions provide Web APIs  $16$  that fully document how web services can be <del>invoked pragmatically</del>programmatically invoked. Some resources can inclusively be accessed using RESTful web services  $17$  that are characterized by a simple uniform interface that make any Uniform Resource Locator (URL) almost self-explanatory [Richardson and Ruby, 2008]. The same URL shown by our web browser is the only thing we need to know to retrieve the data using a command line tool.

For example, if we search for *caffeine* using the UniProt Citations service <sup>18</sup> , select the first two entries, and click on downloadPreview, the browser will show information about those two documents using a tabular format.

```
PubMed ID Title Authors/Groups Abstract/Summary
27702941 Genome-wide association
22333316 Modeling caffeine concentrations
Citation Id Title Authors Publication date Journal First page Last page Statisti
20520601 Association of the anxiogenic ....
29522901 The influence of CYP1A2 genotype....
```
More important is to We can also click on Generate URL for API and check the URL <del>that is now being used</del>to access the information:

 $\theta$ www.uniprot.org/citations/?sort=score&des https://rest.uniprot.org/citations/stream?compressed=true&fields=id%2Ctitle%2Cau

We can check that the URL has three main components: the scheme (https), the hostname (rest.uniprot.org), the service (citations)

<span id="page-27-2"></span><sup>14</sup> <https://www.ncbi.nlm.nih.gov/home/develop/api/>

<span id="page-27-4"></span><sup>16</sup> [https://en.wikipedia.org/wiki/Web\\_API](https://en.wikipedia.org/wiki/Web_API)

<span id="page-27-1"></span><sup>13</sup> <https://en.wikipedia.org/wiki/CAPTCHA>

<span id="page-27-3"></span><sup>15</sup> <https://www.ebi.ac.uk/seqdb/confluence/display/JDSAT/>

<span id="page-27-5"></span><sup>17</sup> [https://www.ebi.ac.uk/seqdb/confluence/pages/viewpage.action?p](https://www.ebi.ac.uk/seqdb/confluence/pages/viewpage.action?pageId=68165098) ageId=68165098

<span id="page-27-6"></span><sup>18</sup> <https://www.uniprot.org/citations/>

# 2.2 Semantics 17

and the data parameters. The scheme represents the type of web connection to get the data, and usually is one of these protocols: Hypertext Transfer Protocol (HTTP) or HTTP Secure (HTTPS)  $^{19}$ . The hostname represents the physical site where the service is available. The list of parameters depends on the data available from the different services.

We can change any value of the parameters (arguments) to get different results. For example, we can replace the two PubMed identifiers by the following one  $29029291$ , and :

### https://rest.uniprot.org/citations/stream?compressed=true&fields=id%2Ctitle%2Cau Cau

With this link our browser will now display download a file with the information about this new document:

PubMed ID Title Authors/Groups Abstract/Summary 29029291 Nutrition Influences ...

The good news is that we can use this link with a command line tool and automatize the retrieval of the data, including extracting the abstract to process its text.

# <span id="page-28-0"></span>**2.2 Semantics**

Proceed (IITTP) or intervals and the service is methods. The liest<br>intervals and the service o[f](#page-153-14) the service of the service of the service of the service of the<br>service of the service of the service of the service of the s Lack of use of standard nomenclatures across biological text makes text processing a non-trivial task. Often, we can find different labels (synonyms, acronyms) for the same biomedical entities, or, even more problematic, different entities sharing the same label (homonyms) [Rebholz-Schuhmann [et al., 2005\]](#page-154-4). Sense disambiguation to select the correct meaning of an expression in a given piece of text is therefore a crucial issue. For example, if we find the disease acronym *ATS* in a text, we may have to figure out if it representing the *Andersen-Tawil syndrome* <sup>20</sup> or the *X-linked Alport syndrome* <sup>21</sup> . Further in the book, we will address this issue by using ontologies and semantic similarity between their classes [\[Couto and Lamurias, 2019\]](#page-152-14).

# <span id="page-28-1"></span>*2.2.1 What?*

In 1993, [Gruber, 1993] proposed a short but comprehensive definition of ontology as an:

an explicit specification of a conceptualization

<span id="page-28-2"></span><sup>19</sup> [https://en.wikipedia.org/wiki/Hypertext\\_Transfer\\_Protocol](https://en.wikipedia.org/wiki/Hypertext_Transfer_Protocol)

<span id="page-28-3"></span><sup>20</sup> [http://purl.obolibrary.org/obo/DOID\\_0050434](http://purl.obolibrary.org/obo/DOID_0050434)

<span id="page-28-4"></span><sup>21</sup> [http://purl.obolibrary.org/obo/DOID\\_0110034](http://purl.obolibrary.org/obo/DOID_0110034)

In 1997 and 1998, [\[Borst and Borst, 1997\]](#page-152-15) and [\[Studer et al., 1998\]](#page-155-6) refined this definition to:

### a formal, explicit specification of a shared conceptualization

A conceptualization is an abstract view of the concepts and the relationships of a given domain. A shared conceptualization means that a group of individuals agree on that view, normally established by a common agreement among the members of a community. The specification is a representation of that conceptualization using a given language. The language needs to be formal and explicit, so computers can deal with it.

# Languages

a formula capital [s](#page-154-12)pace and the system compute where a space of the contexts of the context of the context of the context of the context of the context of the context of the context of the context of the context of the co The Web Ontology Language (OWL)  $^{22}$  is nowadays becoming one of the most common languages to specify biomedical ontologies [McGuinness et al., [2004\]](#page-154-12). Another popular alternative is the Open Biomedical Ontology (OBO)  $^{23}$ format developed by the OBO foundry. OBO established a set of principles to ensure high quality, formal rigor and interoperability between other OBO ontologies [\[Smith et al., 2007\]](#page-154-13). One important principle is that OBO ontologies need to be open and available without any constraint other than acknowledging their origin.

Concepts are defined as OWL classes that may include multiple properties. For text processing important properties include the labels that may be used to mention that class. The labels may include the official name, acronyms, exact synonyms, and even related terms. For example, a class defining the disease *malignant hyperthermia* may include as synonym *anesthesia related hyperthermia*. Two distinct classes may share the same label, such as *Andersen-Tawil syndrome* and *X-linked Alport syndrome* that have *ATS* as an exact synonym.

# Formality

The representation of classes and the relationships may use different levels of formality, such as controlled vocabularies, taxonomies, and thesaurus that even may include logical axioms.

Controlled vocabularies are list of terms without specifying any relation between them. Taxonomies are controlled vocabularies that include subsumption relations, for example specifying that *malignant hyperthermia* is a *muscle tissue disease*. This *is-a* or subclass relations are normally the backbone of ontologies. We should note that some ontologies may include multiple in-

<span id="page-29-0"></span><sup>22</sup> [https://en.wikipedia.org/wiki/Web\\_Ontology\\_Language](https://en.wikipedia.org/wiki/Web_Ontology_Language)

<span id="page-29-1"></span><sup>23</sup> [https://en.wikipedia.org/wiki/Open\\_Biomedical\\_Ontologies](https://en.wikipedia.org/wiki/Open_Biomedical_Ontologies)

# 2.2 Semantics 19

heritance, i.e. the same concept may be a specialization of two different concepts. Therefore, many ontologies are organized as a directed acyclic graphs (DAG) and not as hierarchical trees, as the one represented in Figure 2.1. A thesaurus includes other types of relations besides subsumption, for example specifying that *caffeine* has role *mutagen*.

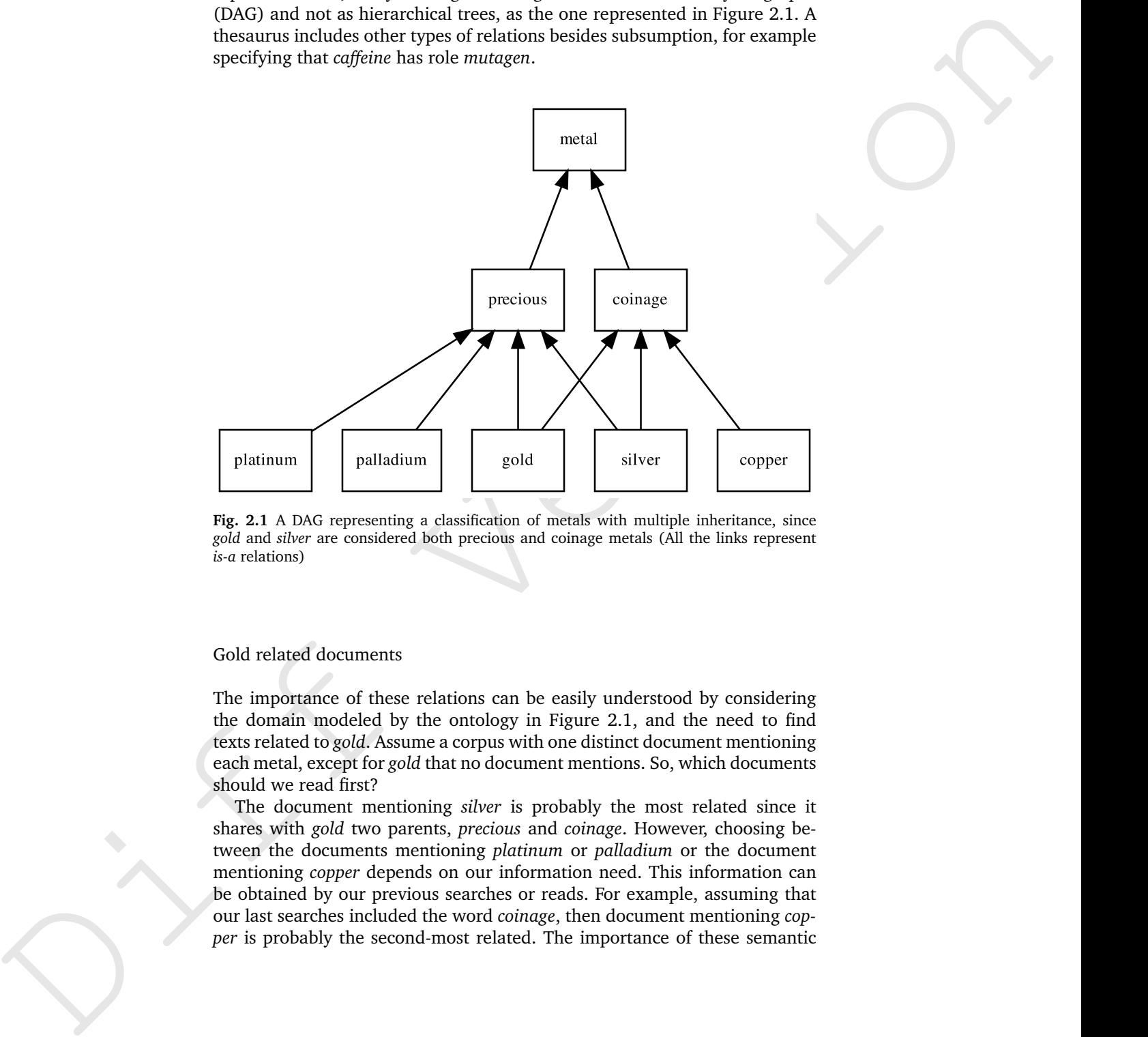

<span id="page-30-0"></span>**Fig. 2.1** A DAG representing a classification of metals with multiple inheritance, since *gold* and *silver* are considered both precious and coinage metals (All the links represent *is-a* relations)

# Gold related documents

The importance of these relations can be easily understood by considering the domain modeled by the ontology in Figure [2.1,](#page-30-0) and the need to find texts related to *gold*. Assume a corpus with one distinct document mentioning each metal, except for *gold* that no document mentions. So, which documents should we read first?

The document mentioning *silver* is probably the most related since it shares with *gold* two parents, *precious* and *coinage*. However, choosing between the documents mentioning *platinum* or *palladium* or the document mentioning *copper* depends on our information need. This information can be obtained by our previous searches or reads. For example, assuming that our last searches included the word *coinage*, then document mentioning *copper* is probably the second-most related. The importance of these semantic resources is evidenced by the development of the knowledge graph [24](#page-31-1) by Google to enhance their search engine [\[Singhal, 2012\]](#page-154-14).

# <span id="page-31-0"></span>*2.2.2 Where?*

2.2.2 Where  $T$ <br>Since o[f](#page-153-15) the binnedical smalloples are available through Binderma <sup>18</sup>. In<br>the continued decrease of the state of the state of the state of the<br>state of the state of the state of the state of the state of Most of the biomedical ontologies are available through BioPortal <sup>25</sup>. In <mark>December of 2018</mark>April of 2021, BioPortal provided access to <del>more than 750</del> assessment for an ontology or a specific class. For example, if we search  $859$  ontologies representing more than  $910$  million classes. BioPortal allows for *caffeine*, we will be able to see the large list of ontologies that define it. Each of these classes represent conceptualizations of *caffeine* in different domains and using alternative perspectives. To improve interoperability some ontologies include class properties with a link to similar classes in other ontologies. One of the main goals of the OBO initiative was precisely to tackle this somehow disorderly spread of definitions for the same concepts. Each OBO ontology covers a clearly specified scope that is clearly identified.

# OBO ontologies

A major example of success of OBO ontologies is the Gene Ontology (GO) that has been widely and consistently used to describe the molecular function, biological process and cellular component of gene-products, in a uniform way across different species [Ashburner et al., 2000]. Another OBO ontology is the Disease Ontology (DO) that provides human disease terms, phenotype characteristics and related medical vocabulary disease concepts [Schriml [et al., 2018\]](#page-154-15). Another OBO ontology is the Chemical Entities of Biological Interest (ChEBI) that provides a classification of molecular entities with biological interest with a focus on small chemical compounds[\[Degtyarenko et al.,](#page-153-15) 2007].

# Popular controlled vocabularies

Besides OBO ontologies, other popular controlled vocabularies also exist. One of them is the International Classification of Diseases (ICD)  $^{26}$  $^{26}$  $^{26}$ , maintained by the World Health Organization (WHO). This vocabulary contains a list of generic clinical terms mainly arranged and classified according to anatomy or etiology. Another example is the Systematized Nomenclature of

<span id="page-31-1"></span><sup>24</sup> [https://en.wikipedia.org/wiki/Knowledge\\_Graph](https://en.wikipedia.org/wiki/Knowledge_Graph)

<span id="page-31-2"></span><sup>25</sup> <http://bioportal.bioontology.org/>

<span id="page-31-3"></span><sup>26</sup> <https://www.who.int/classifications/icd/en/>

# 2.2 Semantics 21

Medicine - Clinical Terms (SNOMED CT)  $27$ , currently maintained and distributed by the International Health Terminology Standards Development Organization (IHTSDO). The SNOMED CT is a highly comprehensive and detailed set of clinical terms used in many biomedical systems. The Medical Subject Headings (MeSH)  $^{28}$  is a comprehensive controlled vocabulary maintained by the National Library of Medicine (NLM) for classifying biomedical and health-related information and documents. Both MeSH and SNOMED CT are included in the Metathesaurus of the Unified Medical Language System (UMLS) [29](#page-32-3), maintained by the U.S National Library of Medicine. This is a large resource that integrates most of the available biomedical vocabularies. The 2015AB release covered more than three million concepts.

Another alternative to BioPortal is Ontobee  $30$ , a repository of ontologies used by most OBO ontologies, but it also includes many non-OBO ontologies. In <del>December 2018</del>April 2021, Ontobee provided access to <del>187 23</del>1 ontologies [\[Ong et al., 2016\]](#page-154-16)

Other alternatives outside the biomedical domain include the list of vocabularies gathered by the W3C SWEO Linking Open Data community project <sup>31</sup>, and by the W3C Library Linked Data Incubator Group <sup>32</sup>

# <span id="page-32-0"></span>*2.2.3 How?*

Organ[i](http://www.w3.org/wiki/TaskForces/CommunityProjects/LinkingOpenData/CommonVocabularies)zation (IIITS00). The SENOMED CIT is a injetity competition and include the state o[f](https://digital.nhs.uk/services/terminology-and-classifications/snomed-ct) the [s](#page-32-5)tate of the state of the state of the state of the state of the state of the state of the state of the state of the state of After finding the ontologies that cover our domain of interest in the previous catalogs, a good idea is to find their home page and download the files from there. This way, we will be sure that we get the most recent release in the original format and select the subset of the ontology that really matter for our work. For example, ChEBI provides three versions: LITE, CORE and FULL  $^{33}$ . Since we are interested in using the ontology just for text processing, we are probably not interested in chemical data and structures that is available in CORE. Thus, LITE is probably the best solution, and it will be the one we will use in this book. However, we may be missing synonyms that are only included in the FULL version.

<span id="page-32-1"></span><sup>27</sup> [https://digital.nhs.uk/services/terminology-and-classification](https://digital.nhs.uk/services/terminology-and-classifications/snomed-ct) s/snomed-ct

<span id="page-32-2"></span><sup>28</sup> https://www.nlm.nih.gov/mesh/

<span id="page-32-3"></span><sup>29</sup> <https://www.nlm.nih.gov/research/umls/>

<span id="page-32-4"></span><sup>30</sup> http://www.ontobee.org/

<span id="page-32-5"></span><sup>31</sup> [http://www.w3.org/wiki/TaskForces/CommunityProjects/LinkingOpen](http://www.w3.org/wiki/TaskForces/CommunityProjects/LinkingOpenData/CommonVocabularies) Data/CommonVocabularies

<span id="page-32-6"></span><sup>32</sup> [http://www.w3.org/2005/Incubator/lld/XGR-lld-vocabdataset-](http://www.w3.org/2005/Incubator/lld/XGR-lld-vocabdataset-20111025)20111025

<span id="page-32-7"></span><sup>33</sup> <https://www.ebi.ac.uk/chebi/downloadsForward.do>

The O[V](#page-33-1)II hanges is the prevailing inequality in the stress<br>and contribute the stress and the stress and the stress and the stress and<br>stress and the stress and the stress and the stress and the stress and the<br>stress and d The OWL language is the prevailing language to represent ontologies, and for that reason will be the format we will use in this book. OWL extends RDF Schema (RDFS) with more complex statements using description logic. RDFS is an extension of RDF with additional statements, such as class-subclass or property-subproperty relationships. RDF is a data model that stores information in statements represented as triples of the form subject, predicate and object. Originally, W3C recommended RDF data to be encoded using Extensible Markup Language (XML) syntax, also named RDF/XML. XML is a self-descriptive mark-up language composed of data elements.

For example, the following example represents an XML file specifying that *caffeine* is a drug that may treat the condition of sleepiness, but without being an official treatment:

```
<treatment category="non-official">
  <drug>caffeine</drug>
  <condition>sleepiness</condition>
</treatment>
```
The information is organized in an hierarchical structure of data elements. treatment is the parent element of drug and condition. The character < means that a new data element is being specified, and the characters </ means that a specification of data element will end. The treatment element has a property named category with the value non-official. The drug and condition elements have as values caffeine and sleepiness, respectively. This is a very simple XML example, but large XML files are almost unreadable by humans.

To address this issue other encoding languages for RDF are now being used, such as N3 $34$  and Turtle  $35$ . Nevertheless, most biomedical ontologies are available in OWL using XML encoding.

# URI

The Uniform Resource Identifier (URI) was defined as the standard global identifier of classes in an ontology. For example, the class caffeine in ChEBI is identified by the following URI :

http://purl.obolibrary.org/obo/CHEBI\_27732

If a URI represents a link to a retrievable resource is considered a Uniform Resource Locator, or URL. In other words, a URI is a URL if we open it in a web browser and obtain a resource describing that class.

OWL

<span id="page-33-0"></span><sup>34</sup> <https://en.wikipedia.org/wiki/Notation3>

<span id="page-33-1"></span><sup>35</sup> [https://en.wikipedia.org/wiki/Turtle\\_\(syntax\)](https://en.wikipedia.org/wiki/Turtle_(syntax))

t[i](https://en.wikipedia.org/wiki/Database#Database_management_system)me (DDMS)<sup>3</sup><sup>3</sup><sup>3</sup> if the same pa[r](#page-34-2)ticular the [s](#page-34-3)pace of annotation show that the experimental the space due to the state of the text based on the momenta the state of the state of the state of the state of the state of t Sometimes, ontologies are also available as database dumps. These dumps are normally SQL files that need to be fed to a DataBase Management System (DBMS)  $36$ . If for any reason we must deal with these files, we can use the simple command line tool named sqlite3. The tool has the option to execute the SQL commands to import the data into a database (. read command), and to export the data into a CSV file (. mode command) [Allen and [Owens, 2011\]](#page-152-17).

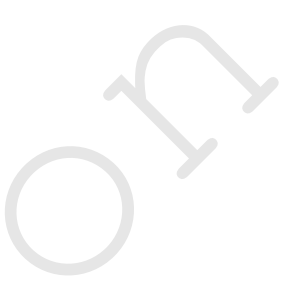

# <span id="page-34-0"></span>**2.3 Further Reading**

One important read if we need to know more about biomedical resources is the Arthur Lesk's book about bioinformatics [Lesk, 2014]. The book has entire chapters dedicated to where data and text can be found, providing a comprehensive overview of the type of biomedical information available, nowadays .

A more pragmatic approach is to explore the vast number of manuals, tutorials, seminars and courses provided by the EBI <sup>37</sup> and NCBI <sup>38</sup>.

- <span id="page-34-2"></span><sup>37</sup> <https://www.ebi.ac.uk/training>
- <span id="page-34-3"></span><sup>38</sup> <https://www.ncbi.nlm.nih.gov/home/learn/>

<sup>2.3</sup> Further Reading 23

<span id="page-34-1"></span><sup>36</sup> [https://en.wikipedia.org/wiki/Database#Database\\_management\\_sys](https://en.wikipedia.org/wiki/Database#Database_management_system) tem

Diff Nextsien
# **Chapter 3 Data Retrieval**

This chapter starts by introducing an example of how we can retrieve text, where every step is done manually. This chapter will describe step-by-step how we can automatize each step of the example using shell script commands, which will be introduced and explained as long as they are required. The goal is to equip the reader with a basic set of skills to retrieve data from any online database and follow the links to retrieve more information from other sources, such as literature.

# <span id="page-36-0"></span>**3.1 Caffeine Example**

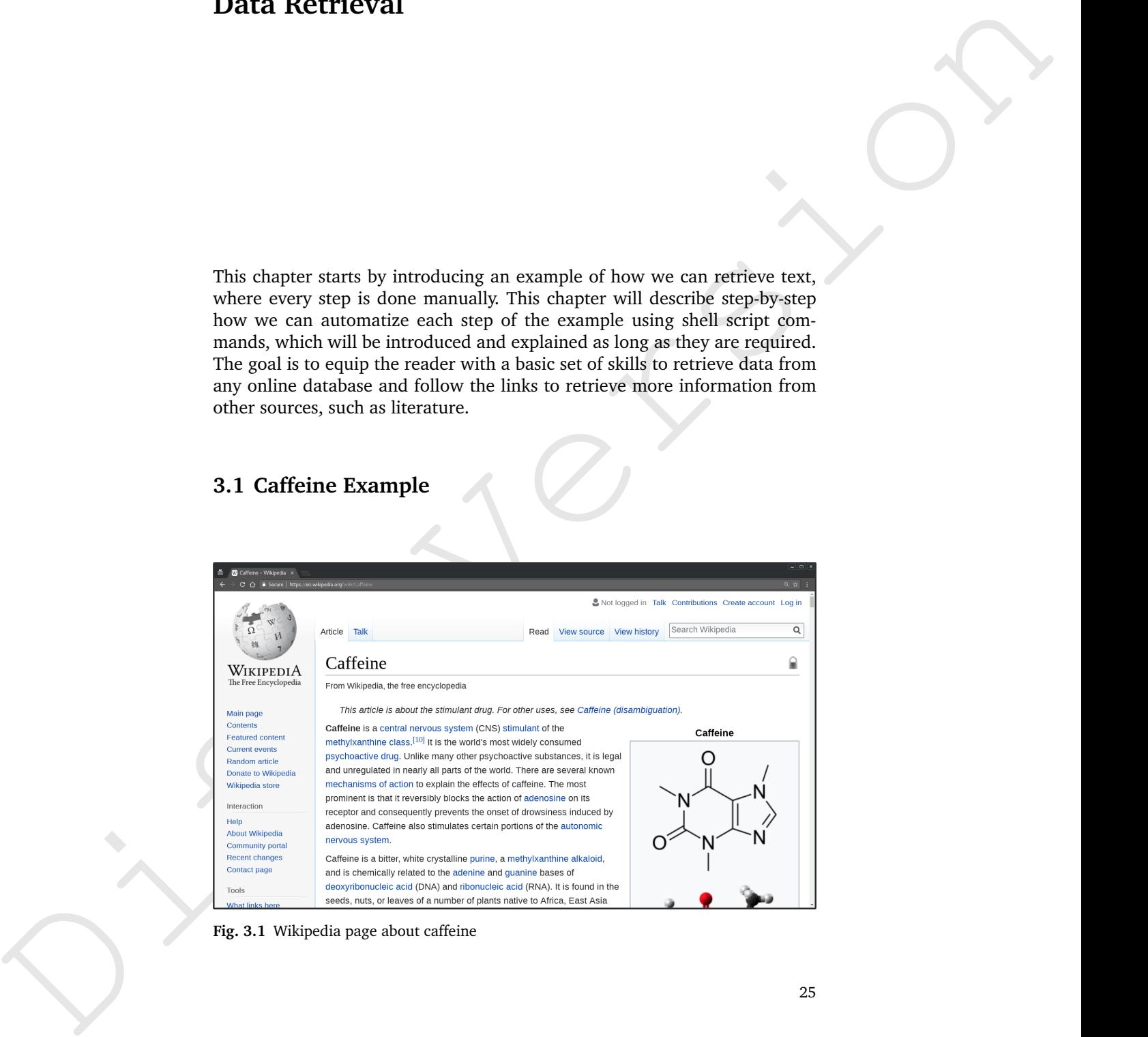

**Fig. 3.1** Wikipedia page about caffeine

As our main example, let us consider that we need to retrieve more data and literature about *caffeine*. If we really do not know anything about *caffeine*, we may start by opening our favorite internet browser and then searching *caffeine* in Wikipedia <sup>[1](#page-37-0)</sup> to know what it really is (see Figure 3.1). From all the information that is available we can check in the infobox that there are multiple links to external sources. The infobox is normally a table added to the top right-hand part of a web page with structured data about the entity described on that page.

| C Q B Secure   https://en.wikipedia.c | 1.2 Enhancing performance                                                                                                    | <b>Excretion</b>                            | Urine (100%)                                          |  |
|---------------------------------------|----------------------------------------------------------------------------------------------------|---------------------------------------------|-------------------------------------------------------|--|
|                                       | 1.3 Specific populations                                                                                                    |                                             | <b>Identifiers</b>                                    |  |
|                                       | 2 Adverse effects<br>2.1 Physical                                                                                                    | <b>IUPAC name</b><br><b>CAS Number</b>      | [show]<br>58-08-2 @                                   |  |
|                                       | 2.2 Psychological                                                                                                    | <b>PubChem CID</b><br>2519                  |                                                       |  |
|                                       | 2.3 Reinforcement disorders                                                                                                    | 407<br><b>IUPHAR/BPS</b><br><b>DrugBank</b> | DB00201f2√                                            |  |
|                                       | 2.4 Risk of other diseases<br>3 Overdose                                                                                                    | ChemSpide                                   | 2424回√                                                |  |
|                                       | 4 Interactions                                                                                                    | <b>UNII</b>                                 | 3G6A5W338E                                            |  |
|                                       | 4.1 Alcohol                                                                                                    | <b>KEGG</b><br><b>ChEBI</b>                 | D00528图<br>CHEBI:27732@                               |  |
|                                       | 4.2 Tobacco<br>4.3 Birth control                                                                                                    | <b>ChEMBL</b>                               | CHEMBL113@                                            |  |
|                                       | 4.4 Medications                                                                                                    | <b>PDB ligand</b>                           | CFF (PDBerg),<br><b>RCSB PDB图</b>                     |  |
|                                       | 5 Pharmacology                                                                                                    | <b>ECHA InfoCard</b>                        | 100.000.329图                                          |  |
|                                       | 5.1 Pharmacodynamics<br>5.2 Pharmacokinetics                                                                                                    |                                             | <b>Chemical and physical data</b>                     |  |
|                                       | 6 Chemistry                                                                                                    | Formula<br><b>Molar mass</b>                | $C_8H_{10}N_4O_2$<br>194.19 g/mol                     |  |
|                                       | 6.1 Synthesis                                                                                                    | 3D model                                    | Interactive image&                                    |  |
|                                       | 6.2 Decaffeination<br>6.3 Detection in body fluids                                                                                                    | (JSmol)<br><b>Density</b>                   | 1.23 $g/cm3$                                          |  |
|                                       | 6.4 Analogs                                                                                                    | <b>Melting point</b>                        | 235 to 238 °C (455 to                                 |  |
|                                       | 6.5 Precipitation of tannins<br>7 Natural occurrence                                                                                                    | <b>SMILES</b>                               | 460 °F) (anhydrous) <sup>[8][9]</sup><br><b>Ishow</b> |  |
| CHEBI:27732 <sup>2</sup> .            | From the list of identifiers (see Figure 3.2), let us select the link to one<br>resource hosted by the European Bioinfomatics Institute (EBI), the link to<br>CHEBI represents the acronym of the resource Chemical Entities of Bi-<br>ological Interest (ChEBI) $3$ and 27732 the identifier of the entry in ChEBI<br>describing caffeine (see Figure 3.3). ChEBI is a freely available database of<br>molecular entities with a focus on "small" chemical compounds. More than a<br>simple database, ChEBI also includes an ontology that classifies the entities<br>according to their structural and biological properties.<br>By analyzing the CHEBI:27732 web page we can check that ChEBI pro-<br>vides a comprehensive set of information about this chemical compound. But |                                             |                                                       |  |
|                                       | <sup>1</sup> https://en.wikipedia.org/wiki/Caffeine<br><sup>2</sup> https://www.ebi.ac.uk/chebi/searchId.do?chebiId=CHEBI:27732<br>$3$ http://www.ebi.ac.uk/chebi/                                                                                                    |                                             |                                                       |  |

<span id="page-37-1"></span>**Fig. 3.2** Identifiers section of the Wikipedia page about caffeine

- <span id="page-37-2"></span><sup>2</sup> <https://www.ebi.ac.uk/chebi/searchId.do?chebiId=CHEBI:27732>
- <span id="page-37-3"></span><sup>3</sup> http://www.ebi.ac.uk/chebi/

<span id="page-37-0"></span><sup>1</sup> <https://en.wikipedia.org/wiki/Caffeine>

#### 3.1 Caffeine Example 27

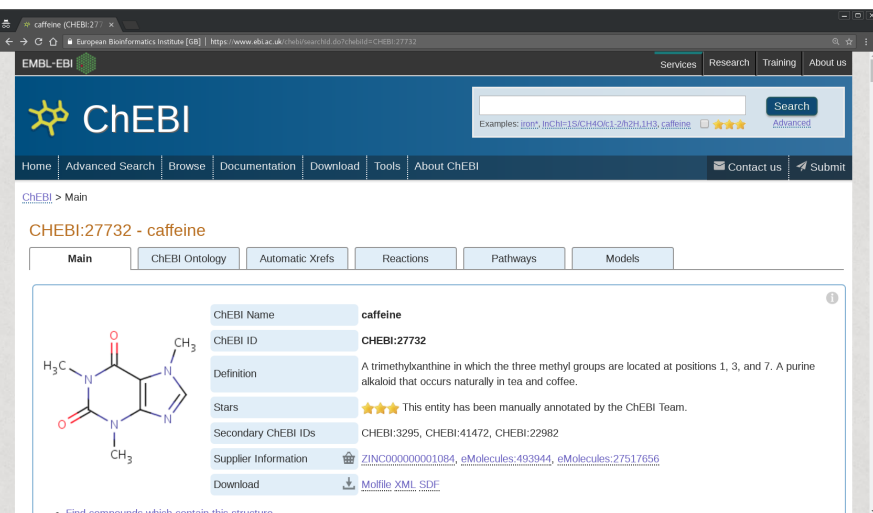

<span id="page-38-0"></span>**Fig. 3.3** ChEBI entry describing caffeine

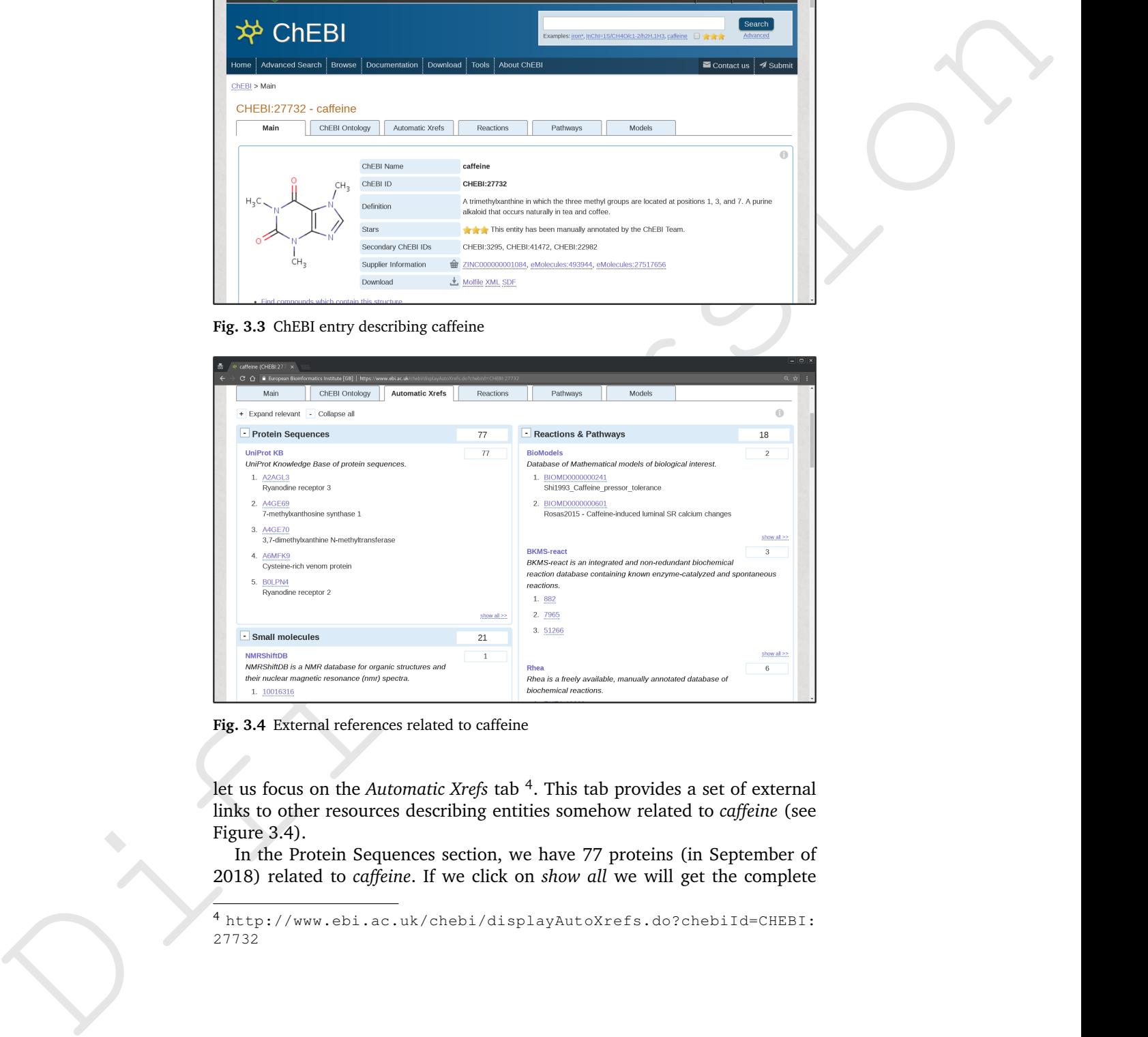

<span id="page-38-2"></span>**Fig. 3.4** External references related to caffeine

let us focus on the Automatic Xrefs tab <sup>[4](#page-38-1)</sup>. This tab provides a set of external links to other resources describing entities somehow related to *caffeine* (see Figure 3.4).

In the Protein Sequences section, we have 77 proteins (in September of 2018) related to *caffeine*. If we click on *show all* we will get the complete

<span id="page-38-1"></span><sup>4</sup> [http://www.ebi.ac.uk/chebi/displayAutoXrefs.do?chebiId=CHEBI:](http://www.ebi.ac.uk/chebi/displayAutoXrefs.do?chebiId=CHEBI:27732) 27732

#### 28 3 Data Retrieval

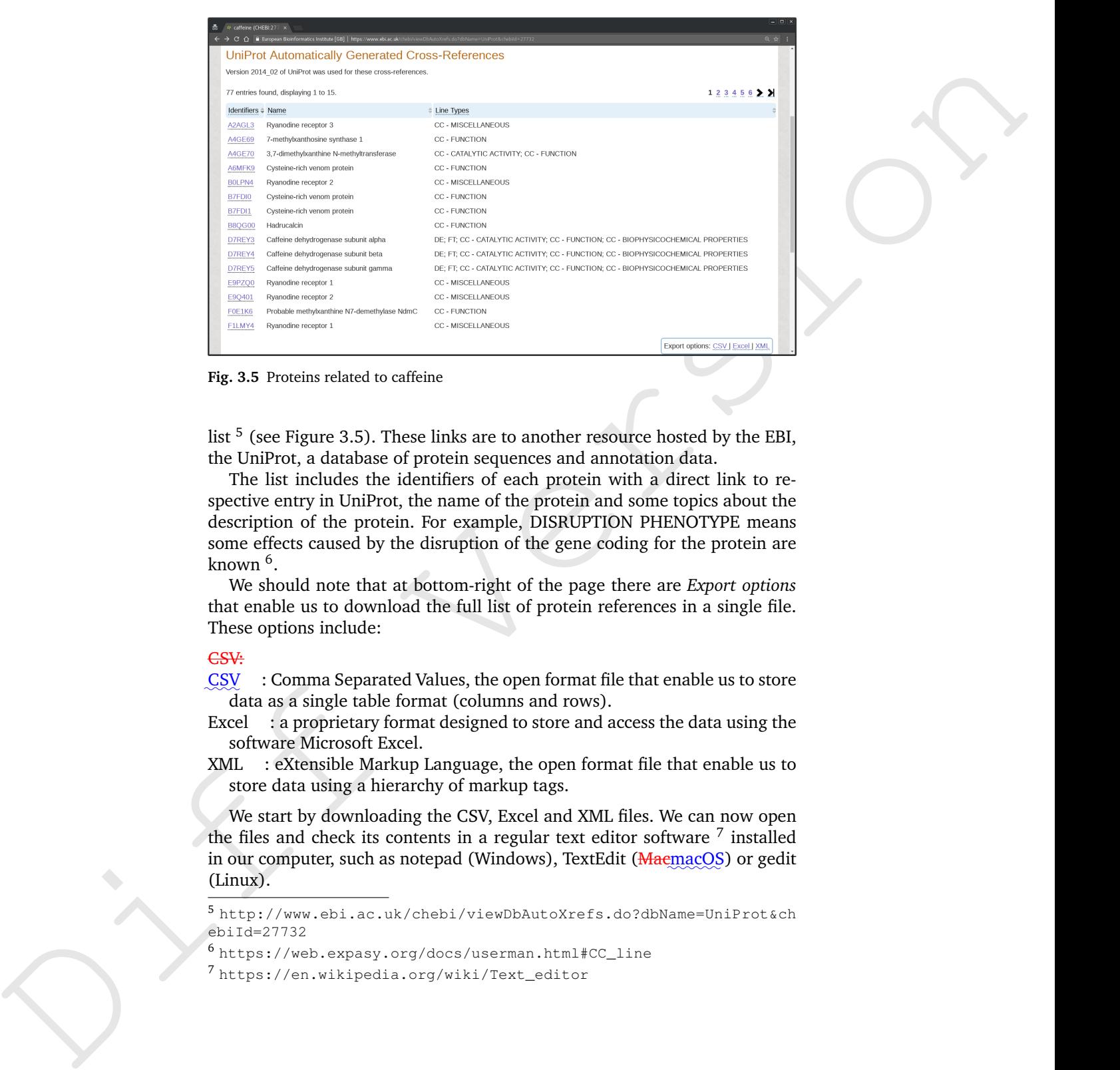

**Fig. 3.5** Proteins related to caffeine

<span id="page-39-1"></span>list <sup>[5](#page-39-0)</sup> (see Figure [3.5\)](#page-39-1). These links are to another resource hosted by the EBI, the UniProt, a database of protein sequences and annotation data.

The list includes the identifiers of each protein with a direct link to respective entry in UniProt, the name of the protein and some topics about the description of the protein. For example, DISRUPTION PHENOTYPE means some effects caused by the disruption of the gene coding for the protein are known <sup>[6](#page-39-2)</sup>.

We should note that at bottom-right of the page there are *Export options* that enable us to download the full list of protein references in a single file. These options include:

# CSV:

 $\frac{300\text{ V}}{200\text{ A}}$ . Comma separated values, the open format in CSV : Comma Separated Values, the open format file that enable us to store

- Excel : a proprietary format designed to store and access the data using the software Microsoft Excel.
- XML : eXtensible Markup Language, the open format file that enable us to store data using a hierarchy of markup tags.

We start by downloading the CSV, Excel and XML files. We can now open the files and check its contents in a regular text editor software  $^7$  $^7$  installed in our computer, such as notepad (Windows), TextEdit (MaemacOS) or gedit (Linux).

- <span id="page-39-2"></span><sup>6</sup> [https://web.expasy.org/docs/userman.html#CC\\_line](https://web.expasy.org/docs/userman.html#CC_line)
- <span id="page-39-3"></span><sup>7</sup> [https://en.wikipedia.org/wiki/Text\\_editor](https://en.wikipedia.org/wiki/Text_editor)

<span id="page-39-0"></span><sup>5</sup> [http://www.ebi.ac.uk/chebi/viewDbAutoXrefs.do?dbName=UniProt&ch](http://www.ebi.ac.uk/chebi/viewDbAutoXrefs.do?dbName=UniProt&chebiId=27732) ebiId=27732

#### 3.1 Caffeine Example 29

The first lines of the *chebi\_27732\_xrefs\_UniProt.csv* file should look like this:

```
A2AGL3, Ryanodine receptor 3, CC - MISCELLANEOUS
A4GE69, 7-methylxanthosine synthase 1, CC - FUNCTION
...
```
The first lines of the *chebi\_27732\_xrefs\_UniProt.xls* file should look like this:

```
"Identifiers" "Name" "Line
  Types"
"A2AGL3" "Ryanodine receptor 3" "CC -
  MISCELLANEOUS"
"A4GE69" "7-methylxanthosine synthase 1" "CC -
  FUNCTION"
```
#### ...

As we can see, this is not the proprietary format XLS but instead a TSV format. Thus, the file can still be open directly on *Microsoft Excel*.

The first lines of the *chebi\_27732\_xrefs\_UniProt.xml* file should look like this:

```
f the collective Collective Collective Collective Collective Collective Collective Collective Collective Collective Collective Collective Collective Collective Collective Collective Coll
                         <?xml version="1.0"?>
                         <table>
                         <row><column>A2AGL3</column>
                         <column>Ryanodine receptor 3</column>
                         <column>CC - MISCELLANEOUS</column>
                         \langle/row>
                         <row><column>A4GE69</column>
                         <column>7-methylxanthosine synthase 1</column>
                         <column>CC - FUNCTION</column>
                         \langle/row>
                         ...
```
We should note that all the files contain the same data they only use a different format.

If for any reason, we are not able to download the previous files from UniProt, we can get them from the book file archive  $8$ .

In the following sections we will use these files to automatize this process, but for now let us continue our manual exercise using the internet browser. Let us select the *Ryanodine receptor 1* with the identifier P21817 and click on the link  $9$  (see Figure [3.6\)](#page-41-0). We can now see that UniProt is much more than

<span id="page-40-0"></span><sup>8</sup> <http://labs.rd.ciencias.ulisboa.pt/book/>

<span id="page-40-1"></span><sup>9</sup> <https://www.uniprot.org/uniprotkb/P21817>

30 3 Data Retrieval

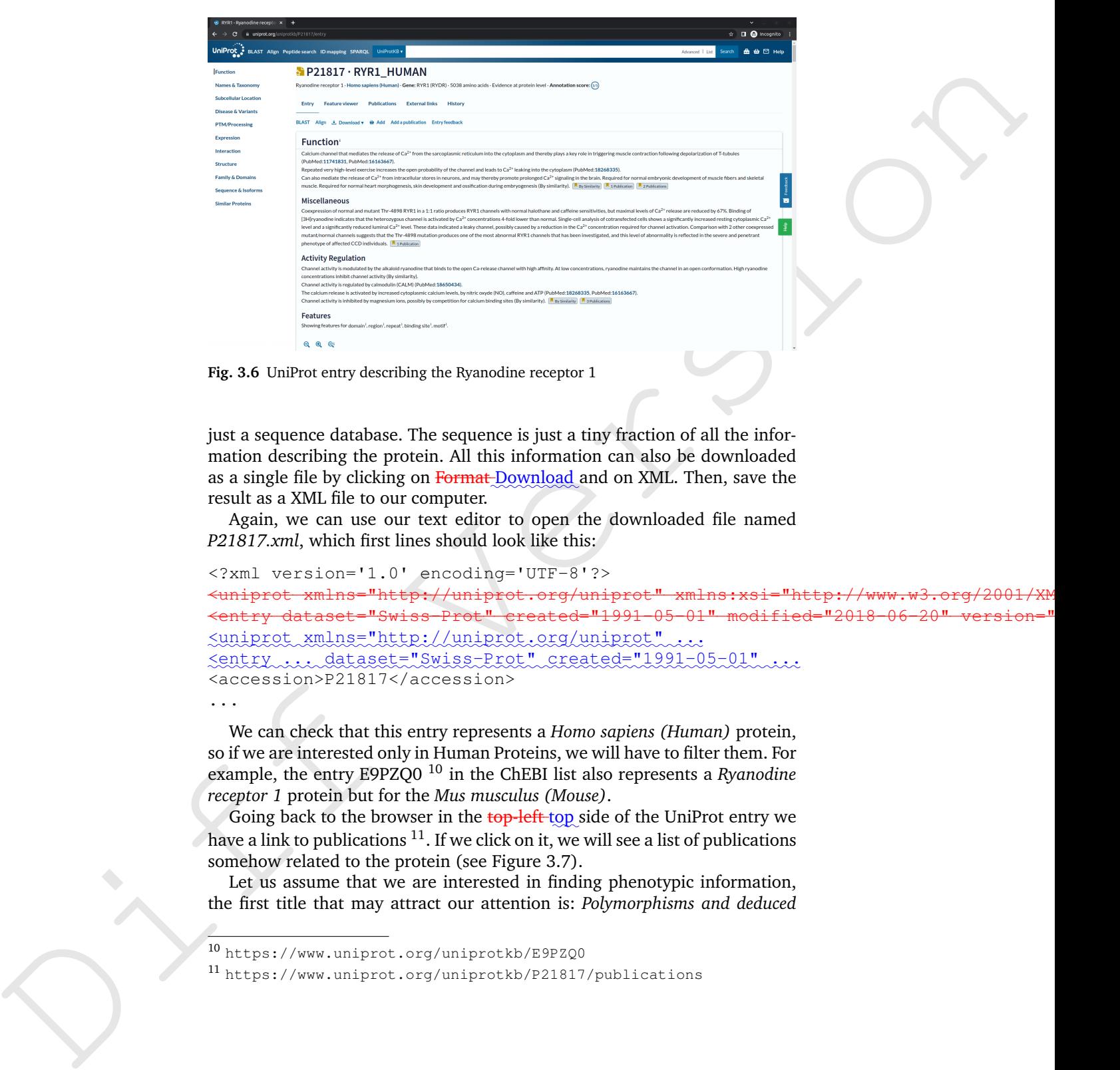

**Fig. 3.6** UniProt entry describing the Ryanodine receptor 1

<span id="page-41-0"></span>just a sequence database. The sequence is just a tiny fraction of all the information describing the protein. All this information can also be downloaded as a single file by clicking on <del>Format Download</del> and on XML. Then, save the result as a XML file to our computer.

Again, we can use our text editor to open the downloaded file named *P21817.xml*, which first lines should look like this:

```
<?xml version='1.0' encoding='UTF-8'?>
\leftarrowuniprot xmlns="http://uniprot.org/uniprot" xmlns:xsi="http://www.w3.org/2001/XM
<entry dataset="Swiss-Prot" created="1991-05-01" modified="2018-06-20" version="210">
\text{sumpart} \xspace_{\text{min}} = \text{Uniform} \xspace_{\text{min}}...
<entry dataset="Swiss-Prot" created="1991-05-01"
                                           ...
<accession>P21817</accession>
```
...

We can check that this entry represents a *Homo sapiens (Human)* protein, so if we are interested only in Human Proteins, we will have to filter them. For example, the entry E9PZQ0 [10](#page-41-1) in the ChEBI list also represents a *Ryanodine receptor 1* protein but for the *Mus musculus (Mouse)*.

Going back to the browser in the <del>top-left t</del>op side of the UniProt entry we have a link to publications  $11$ . If we click on it, we will see a list of publications somehow related to the protein (see Figure [3.7\)](#page-42-0).

Let us assume that we are interested in finding phenotypic information, the first title that may attract our attention is: *Polymorphisms and deduced*

<span id="page-41-1"></span><sup>10</sup> <https://www.uniprot.org/uniprotkb/E9PZQ0>

<span id="page-41-2"></span><sup>11</sup> <https://www.uniprot.org/uniprotkb/P21817/publications>

# 3.1 Caffeine Example 31

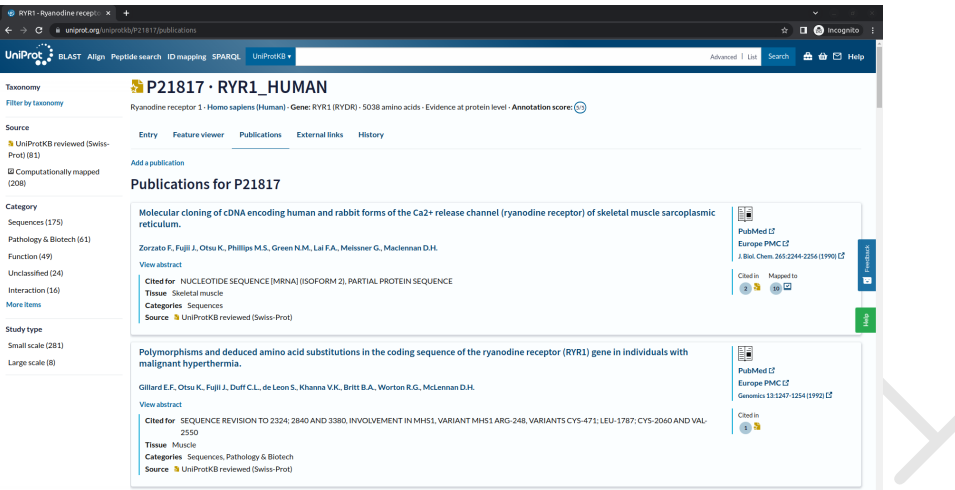

<span id="page-42-0"></span>**Fig. 3.7** Publications related to Ryanodine receptor 1

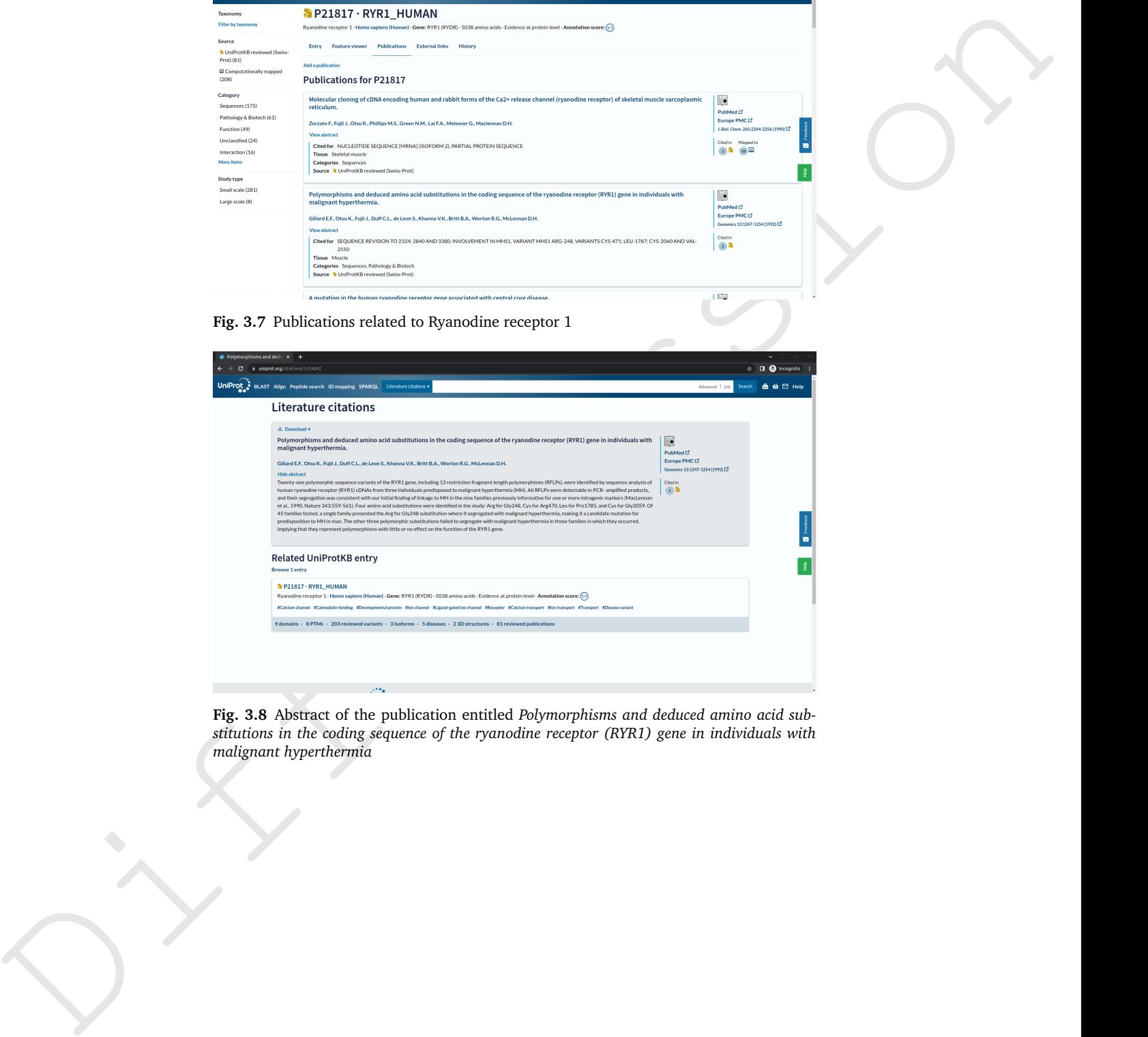

<span id="page-42-1"></span>**Fig. 3.8** Abstract of the publication entitled *Polymorphisms and deduced amino acid substitutions in the coding sequence of the ryanodine receptor (RYR1) gene in individuals with malignant hyperthermia*

#### 32 3 Data Retrieval

*amino acid substitutions in the coding sequence of the ryanodine receptor (RYR1) gene in individuals with malignant hyperthermia*. To know more about the publication, we can use the UniProt citations service by clicking on the Abstract link  $^{12}$  $^{12}$  $^{12}$  (see Figure 3.8).

| MER - Minimal Entity Recognizer                                                                                                    |  |
|----------------------------------------------------------------------------------------------------|--|
|                                                                                                    |  |
| Lexicor<br>DO - Human Disease Ontology                                                                                                    |  |
|                                                                                                    |  |
| Twenty-one polymorphic sequence variants of the RYR1 gene, including 13 restriction fragment length polymorph<br>(RELPs), were identified by sequence analysis of human ryanodine receptor (RYR1) cDNAs from three individuals<br>predisposed to malignant hyperthermia (MH). All RFLPs were detectable in PCR-amplified products, and their<br>segregation was consistent with our initial finding of linkage to MH in the nine families previously informative for one or<br>more intragenic markers (MacLennan et al., 1990, Nature 343:559-561). Four amino acid substitutions were identified in<br>the study: Arg for Gly248, Cys for Arg470, Leu for Pro1785, and Cys for Gly2059. Of 45 families tested, a single family<br>presented the Arg for Gly248 substitution where it segregated with malignant hyperthermia, making it a candidate<br>mutation for predisposition to MH in man. The other three polymorphic substitutions failed to segregate with malignant<br>hyperthermia in those families in which they occurred, implying that they represent polymorphisms with little or no effect<br>on the function of the RYR1 gene<br>Submit |  |
| Start End Text<br>http://purl.obolibrary.org/obo/DOID_8545<br>239 261 malignant hyperthermia<br>783 malignant hyperthermia<br>http://purl.obolibrary.org/obo/DOID 8545<br>761<br>http://purl.obolibrary.org/obo/DOID_8545<br>938 malignant hyperthermia                                                                                                    |  |
| mining tool, for example the Minimal Named-Entity Recognizer (MER) $^{13}$ .<br>We can copy and paste the abstract of the publication into MER and select<br>DO - Human Disease Ontology as lexicon (see Figure 3.9).<br>We will see that MER detects three mentions of malignant hyperthermia,<br>giving us another link $^{14}$ about the disease found (see Figure $?73.10$ ).<br>Thus, in summary, we started from a generic definition of caffeine and                                                                                                    |  |
| ended with an abstract about hyperthermia by following the links in different<br>databases. Of course, this does not mean that by taking caffeine we will get<br>hyperthermia, or that we will treat hyperthermia by taking caffeine (maybe<br>as a cold drink $\ddot{\smile}$ 15). However, this relation has a context, a protein and a<br>publication, that need to be further analyzed before drawing any conclusions.<br>We should note that we only analyzed one protein and one publication, we<br>now need to repeat all the steps to all the proteins and to all the publications<br>related to each protein. And this could even be more complicated if we were<br>interested in other central nervous system stimulants, for example by looking                                                                                                    |  |
| <sup>12</sup> https://www.uniprot.org/citations/1354642                                                                                                    |  |
| <sup>13</sup> http://labs.rd.ciencias.ulisboa.pt/mer/<br><sup>14</sup> http://purl.obolibrary.org/obo/DOID_8545                                                                                                    |  |
|                                                                                                    |  |

<span id="page-43-2"></span>**Fig. 3.9** Diseases recognized by the online tool MER in an abstract

<span id="page-43-0"></span><sup>12</sup> <https://www.uniprot.org/citations/1354642>

<span id="page-43-1"></span><sup>13</sup> <http://labs.rd.ciencias.ulisboa.pt/mer/>

<span id="page-43-3"></span><sup>14</sup> [http://purl.obolibrary.org/obo/DOID\\_8545](http://purl.obolibrary.org/obo/DOID_8545)

<span id="page-43-4"></span><sup>15</sup> <https://en.wikipedia.org/wiki/Hyperthermia#Treatment>

#### 3.2 Unix shell 33

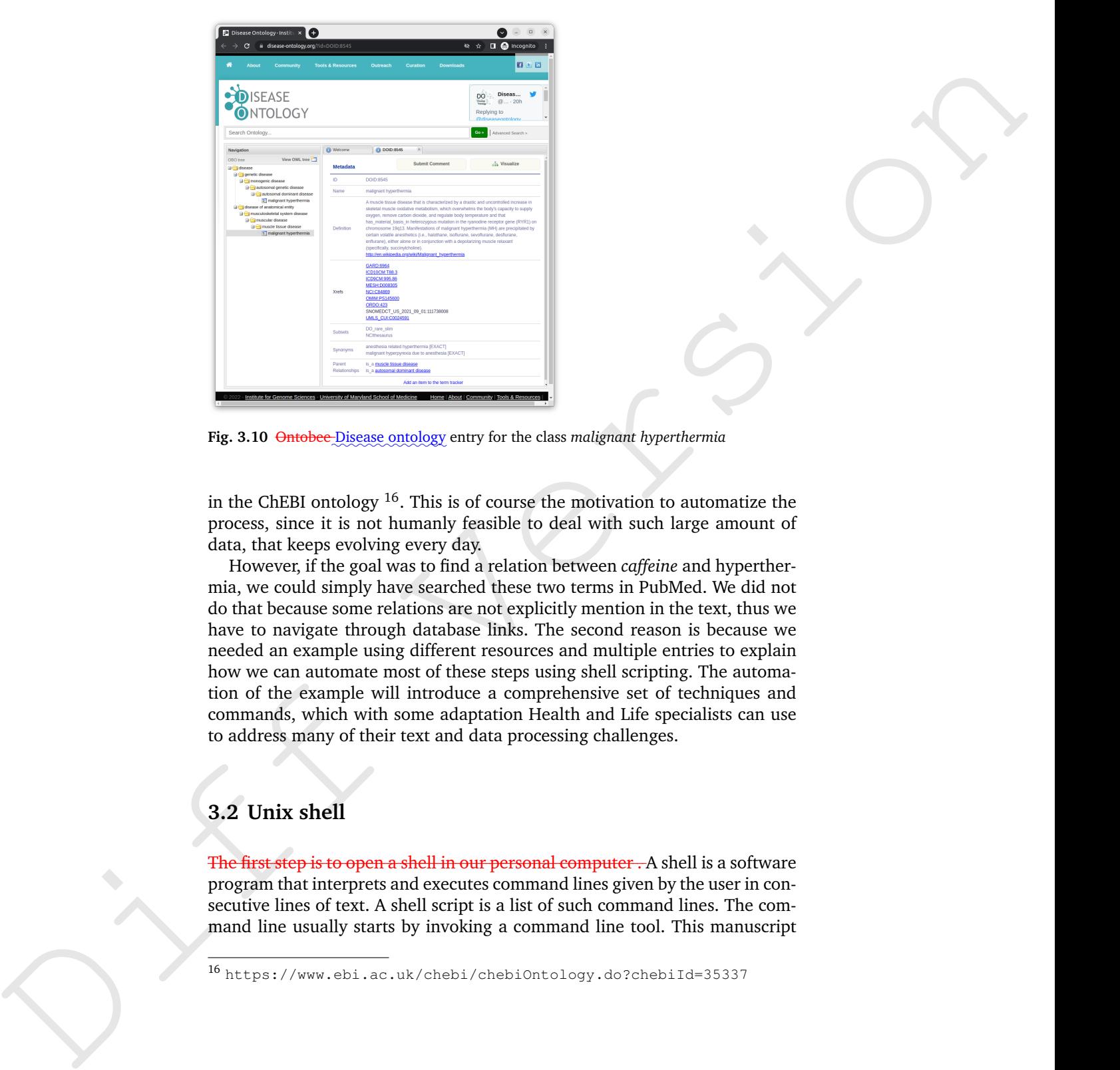

Fig. 3.10 <del>Ontobee Disease</del> ontology entry for the class *malignant hyperthermia* 

<span id="page-44-0"></span>in the ChEBI ontology  $16$ . This is of course the motivation to automatize the process, since it is not humanly feasible to deal with such large amount of data, that keeps evolving every day.

However, if the goal was to find a relation between *caffeine* and hyperthermia, we could simply have searched these two terms in PubMed. We did not do that because some relations are not explicitly mention in the text, thus we have to navigate through database links. The second reason is because we needed an example using different resources and multiple entries to explain how we can automate most of these steps using shell scripting. The automation of the example will introduce a comprehensive set of techniques and commands, which with some adaptation Health and Life specialists can use to address many of their text and data processing challenges.

# **3.2 Unix shell**

The first step is to open a shell in our personal computer. A shell is a software program that interprets and executes command lines given by the user in consecutive lines of text. A shell script is a list of such command lines. The command line usually starts by invoking a command line tool. This manuscript

<span id="page-44-1"></span><sup>16</sup> <https://www.ebi.ac.uk/chebi/chebiOntology.do?chebiId=35337>

#### 34 34 34 September 2012 12:30 Data Retrieval 31 Data Retrieval 31 Data Retrieval 31 Data Retrieval

will introduce a few command line tools, which will allow us to automatize the previous example. Unix shell was developed to manage Unix-like operating systems, but due to their usefulness nowadays they are available is most personal computers using Linux, macOS or Windows operating systems. There are many types of Unix shells with minor differences between them (e.g. sh, ksh, csh, <del>tcsh and bashand tcsh</del>), but the most widely available is the Bourne-Again shell (bash  $17$ ). The examples in this manuscript were tested using bash.

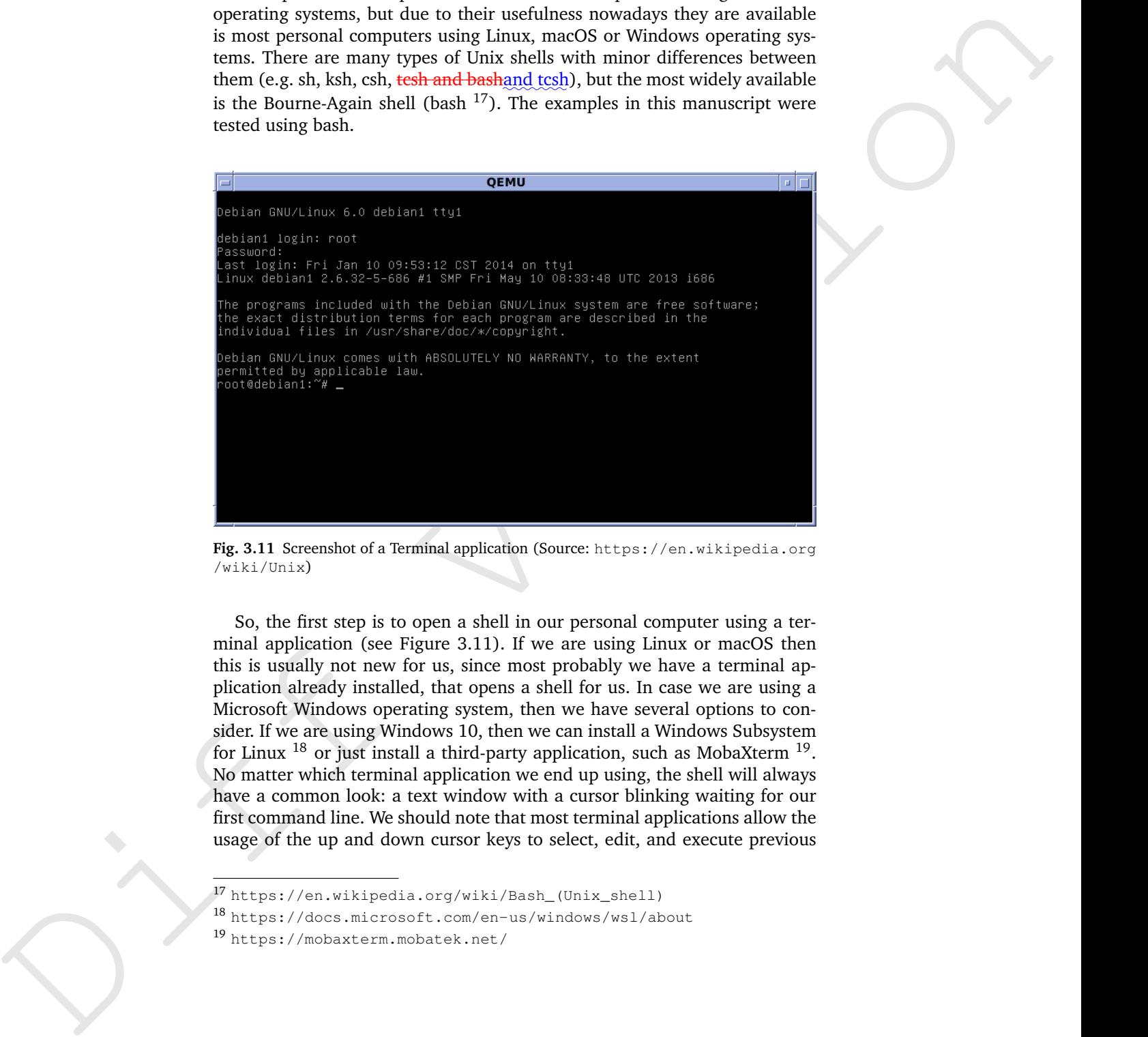

Fig. 3.11 Screenshot of a Terminal application (Source: https://en.wikipedia.org [/wiki/Unix](https://en.wikipedia.org/wiki/Unix))

<span id="page-45-1"></span>So, the first step is to open a shell in our personal computer using a terminal application (see Figure [3.11\)](#page-45-1). If we are using Linux or macOS then this is usually not new for us, since most probably we have a terminal application already installed, that opens a shell for us. In case we are using a Microsoft Windows operating system, then we have several options to consider. If we are using Windows 10, then we can install a Windows Subsystem for Linux  $^{18}$  or just install a third-party application, such as MobaXterm  $^{19}$  $^{19}$  $^{19}$ . No matter which terminal application we end up using, the shell will always have a common look: a text window with a cursor blinking waiting for our first command line. We should note that most terminal applications allow the usage of the up and down cursor keys to select, edit, and execute previous

<span id="page-45-0"></span><sup>17</sup> [https://en.wikipedia.org/wiki/Bash\\_\(Unix\\_shell\)](https://en.wikipedia.org/wiki/Bash_(Unix_shell))

<span id="page-45-2"></span><sup>18</sup> <https://docs.microsoft.com/en-us/windows/wsl/about>

<span id="page-45-3"></span><sup>19</sup> <https://mobaxterm.mobatek.net/>

#### 3.2 Unix shell 35

commands, and the usage of the tab key to complete the name of a command or a file.

#### Current directory

As our first command line, we can type:

\$ pwd

After hitting enter, the command will show the full path of the directory (folder) of our computer in which the shell is working on. The dollar sign in the left is only to indicate that this is a command to be executed directly in the shell. A curved arrow can appear in the right each time a command does not fit in the available width of a page, and has to be presented in multiple lines

To understand a command line tool, such as pwd, we can type man followed by the name of the tool. For example, we can type man pwd to learn more about  $pwd$  (do not forget to hit enter, and press q to quit). We can also learn more about man by typing man man. A shorter alternative to man, is to add the --help option after any command tool. For example, we can type pwd --help to have a more concise description of pwd.

Current directory<br>
Notion Test convenient line, we can type:<br>  $u = 0$ <br>  $v = 0$ <br>
After hirting error, the commond will show the full path of the directory<br>
Colded is of unknown in which the sixted path in which is expected d As our second command line, we can type  $1s$  and hit enter. It will show the list of files in the current directory. For example, we can type  $ls$  -help to have a concise description of 1s. Since we will work with files, that we need to open with a text editor or a spreadsheet application  $20$ , such as LibreOffice Calc or Microsoft Excel, we should select a current directory that we can easily open in our file explorer application. A good idea is to open our favorite file explorer application, select a directory, and then check its full path <sup>[21](#page-46-1)</sup>.

#### Windows directories

Notice that in Windows the full path to a directory each name is separated by a backslash  $(\setminus)$  while in a Unix shell is a forward slash  $(\cdot)$ . For example, a Windows path to the Documents folder may look like:

C:\Users\MyUserName\Documents

If we are using the Windows Subsystem for Linux  $^{22}$  $^{22}$  $^{22}$ , the previous folder must be accessed using the path:

<span id="page-46-0"></span><sup>20</sup> <https://en.wikipedia.org/wiki/Spreadsheet>

<span id="page-46-1"></span><sup>21</sup> [https://en.wikipedia.org/wiki/Path\\_\(computing\)](https://en.wikipedia.org/wiki/Path_(computing))

<span id="page-46-2"></span><sup>22</sup> [https://www.howtogeek.com/261383/how-to-access-your-ubuntu-](https://www.howtogeek.com/261383/how-to-access-your-ubuntu-bash-files-in-windows-and-your-windows-system-drive-in-bash/)

[bash-files-in-windows-and-your-windows-system-drive-in-bash/](https://www.howtogeek.com/261383/how-to-access-your-ubuntu-bash-files-in-windows-and-your-windows-system-drive-in-bash/)

#### 36 3 Data Retrieval

/mnt/c/Users/MyUserName/Documents

If we are using MobaXterm  $^{23}$ , the following path should be used instead:

/drives/c/Users/MyUserName/Documents

#### Change directory

To change the directory, we can use another command line tool, the cd (change directory) followed by the new path. In a Linux system we may want to use the *Documents* directory. If the *Documents* directory is inside our current directory (shown using  $\text{ls}$ ), we only need to type:

cd Documents

Now we can type pwd to see what changed.

And if we want to return to the parent directory, we only need to use the two dots ..:

 $cd$  ..

And if we want to return to the home directory, we only need to use the tilde character (∼):

 $cd \sim$ 

Again, we should type pwd to double check if we are in the directory we really want.

In Windows we may need to use the full path, for example:

cd /mnt/c/Users/MyUserName/Documents

We should note that we need to enclose the path within single (or double) quotes in case it contains spaces:

\$ cd '/mnt/c/Users/MyUserName/Documents'

Later on, we will know more about the difference between using single or double quotes. For now, we may assume that they are equivalent. To know more about  $cd$ , we can type  $cd$  -help.

## Useful key combinations

If we are those that the state state in the finding particle and the theoretical counter of the state of the state of the state of the state of the state of the state of the state of the state of the state of the state of Every time the terminal is blocked by any reason, we can press both the control  $(Ctrl)$  and C key at the same time <sup>[24](#page-47-1)</sup>. This usually cancels the current tool being executed. For example, try using the *cd* command with only one single quote:

<span id="page-47-0"></span><sup>23</sup> <https://mobaxterm.mobatek.net/documentation.html>

<span id="page-47-1"></span><sup>24</sup> <https://en.wikipedia.org/wiki/Control>

### 3.2 Unix shell 37

 $cd$ <sup>'</sup>

This will block the terminal, because it is still waiting for a second single quote that closes the argument. Now press <del>control-C</del>Ctrl-c, and the command will be aborted.

The MOS ROS EXISTED AND MOSS C IS THE WAVEN OF A 19 CHANNEL CHARGE CONSISTED AND MOSS CONSISTED AND MOSS CONSISTED AND MOSS CONSISTED AND MOSS CONSISTED AND MOSS CONSISTED AND MOSS CONSULTING THE VERSION OF A 19 CHANNEL C Now we can type again the previous command, but instead of pressing control-G-Ctrl-c we may also press control-DCtrl-d <sup>25</sup>. The combination control-D-Ctrl-d indicates the terminal that it is the end of input. So, in this case, the cd command will not be canceled, but instead it is executed without the second single quote and therefore a syntax error will be shown on our display.

Other useful key combinations are the control-L-Ctrl-l that when pressed cleans the terminal display, and the control-insert and shift-insert that when pressed copy and paste the selected text, respectively.

#### Shell version

The following examples will probably work in any Unix shell, but if we want to be certain that we are using bash we can type the following command, and check if the output says bash.

 $$ps -p$  \$\$

ps is a command line tool that shows information about active processes running in our computer. The  $-p$  option selects a given process, and in this case \$\$ represents the process running in our terminal application. In most terminal applications bash is the default shell. If this is not our case, we may need to type bash, hit enter and now we are using bash.

Now that we know how to use a shell, we can start writing and running a very simple script that reverse the order of the lines in a text file.

## Data file

We start by creating a file named *myfile.txt* using any text editor, and adding the following lines:

```
line 1
line 2
line 3
line 4
```
We cannot forget to save it in our working directory, and check if it has the proper filename extension.

<span id="page-48-0"></span><sup>25</sup> [https://en.wikipedia.org/wiki/End-of-Transmission\\_character](https://en.wikipedia.org/wiki/End-of-Transmission_character)

File contents

To check if the file is really on our working directory, we can type:

cat myfile.txt

The contents of the file should appear in our terminal. cat is a simple command line tool that receives a filename as argument and displays its contents on the screen. We can type man cat or cat  $-$ help to know more about this command line tool.

#### Reverse file contents

An alternative to cat tool is the tac tool. To try it, we only need to type:

\$ tac myfile.txt

In macOS the tac tool may not be available, but we can replace it by tail  $-r.$ 

The contents of the file should also appear in our terminal, but now in the reverse order. We can type man tac or tac  $-\text{help}$  to know more about this command line tool.

#### My first script

Now we can create a script file named *reversemyfile.sh* by using the text editor, and add the following lines:

tac \$1

To check if the intendict on our working directory, we can type:<br>  $x = xy$ ;  $x + 2y + 2z$ . Ex.<br>
The content of the fluid dependence in our contents of  $y = 0$ , is a simple<br>
current of the fluid of expective difference in our co We cannot forget to save the file in our working directory. \$1 represents the first argument after the script filename when invoking it. Each script file presented in this manuscript will include the line numbers in the left. This will helps us not only to identify how many lines the script contains, but also to distinguish a script file from the commands to be executed directly in the shell.

Additionally, we could add the shebang <sup>[26](#page-49-0)</sup> #!/bin/bash as the first line ✿✿ of the script, which would specify that it should be executed using the Bash shell. However, for simplicity we will not use any shebang in this book.

<span id="page-49-0"></span><sup>26</sup> [https://en.wikipedia.org/wiki/Shebang\\_\(Unix\)](https://en.wikipedia.org/wiki/Shebang_(Unix))

3.2 Unix shell 39

Line breaks

A Unix file represents a single line break by a line feed character, instead of two characters (carriage return and line feed) used by Windows <sup>27</sup>. So, if we are using a text editor in Windows, we must be careful to use one that lets us save it as Unix file, for example the open source Notepad +  $+$  <sup>28</sup>. If we are using a text editor in macOS we also need to be careful in saving it in text format<sup>[29](#page-50-2)</sup>.

In case we do not have such text editor, we can also remove the extra carriage return by using the command line tool  $tr$ , that replaces and deletes characters:

 $tr -d ' \rightharpoonup r' <$  reversemyfile.sh > reversemyfilenew.sh

A Ushkel the equat[i](https://www.gnu.org/software/bash/manual/html_node/Redirections.html)on is a singl[e](#page-50-3) line these kiny a line free distances are not the single of the single state of the single state of the single state of the single state and a single state of the single state and a singl The  $-d$  option of  $tr$  is used to remove a given character from the input, in this case  $tr$  will delete all carriage returns  $(r)$ . Many command line options can be used in short form using a single dash  $(-)$ , or in a long form using two dashes  $(-)$ . In this tool, using the  $-\text{delete}$  option is equivalent to the  $-\text{d}$ option. Long forms are more self-explanatory, but they take longer to type and occupy more space. We can type man  $tr$  or  $tr$  -help to know more about this command line tool.

#### Redirection operator

The  $>$  character represents a redirection operator  $30$  that moves the results being displayed at the standard output (our terminal) to a given file. The < character represents a redirection operator that works on the opposite direction, i.e. opens a given file and uses it as the standard input.

We should note that cat received the filename as an input argument, while  $tr$  can only receive the contents of the file through the standard input. Instead of providing the filename as argument, the cat command can also receive the contents of a file through the standard input, and produce the same output:

cat < myfile.txt

The previous  $tr$  command used a new file for the standard output, because we cannot use the same file to read and write at the same time. To keep the same filename, we have to move the new file by using the mv command:

<span id="page-50-0"></span><sup>27</sup> <https://en.wikipedia.org/wiki/Newline>

<span id="page-50-1"></span><sup>28</sup> <https://notepad-plus-plus.org/>

<span id="page-50-2"></span><sup>29</sup> <https://beebom.com/how-save-files-txt-format-textedit-mac/>

<span id="page-50-3"></span><sup>30</sup> [https://www.gnu.org/software/bash/manual/html\\_node/Redirection](https://www.gnu.org/software/bash/manual/html_node/Redirections.html) s.html

```
mv reversemyfilenew.sh reversemyfile.sh
```
We can type man  $m\nu$  or  $m\nu$  --help to know more about this command line tool.

Installing tools

These <del>two last last two c</del>ommands could be replaced by the dos2unix <mark>tool:</mark>

\$ dos2unix -n reversemyfile.sh

If not available, we have to install the dos2unix tool. For example, in the Ubuntu Windows Subsystem we need to execute:

```
$ apt install dos2unix
```
The apt (Advanced Package Tool) command is used to install packages in many Linux systems <sup>[31](#page-51-0)</sup>. Another popular alternative is the yum (Yellowdog Updater, Modified) command <sup>32</sup>.

In macOS we can install the *The Missing Package Manager*<sup>33</sup>, and then execute:

```
$ brew install dos2unix
```
To avoid fixing line breaks each time we update our file when using Windows, a clearly better solution is to use a Unix friendly text editor

We can type that the other than the three three interestings were convenient into the contribution of the three contributions of the contribution of the contribution of the contribution of the contribution of the contribu When we are not using Windows, or we are using a Unix friendly text editor, the previous commands will execute, but nothing will happen to the contents of *reversemyfile.sh*, since the  $tr$  command will not remove any character. To see the command working replace 'r' by '\$' and check what happens.

#### Permissions

A script also needs permission to be executed, so every time we create a new script file we need to type:

chmod u+x reversemyfile.sh

The command line tool chmod just gave the user  $(u)$  permissions to execute  $(+x)$ . We can type man chmod or chmod  $--$ help to know more about this command line tool.

Finally, we can execute the script by providing the *myfile.txt* as argument:

```
./reversemyfile.sh myfile.txt
```

```
31 https://en.wikipedia.org/wiki/APT_(Debian)
```

```
32 https://en.wikipedia.org/wiki/Yum_(software)
```

```
33 https://brew.sh/
```
3.2 Unix shell 41

The contents of the file should appear in our terminal in the reverse order:

line 4 line 3 line 2 line 1

Congratulations, we made our first script work!  $\ddot{\smile}$ 

In case the terminal responds with a Permission denied error message, we need to check if the chmod was done correctly.

In case the terminal responds with a *failed* to open myfile.txt error message, we need to check if the *reversemyfile.sh file* was saved as a Unix text file, as explained above.

If we give more arguments, they will be ignored:

./reversemyfile.sh myfile.txt myotherfile.txt 'my ) other file.txt'

Finally, the matter of the state of the state of the state of the content of the state of the state of the state of the state of the state of the state of the state of the state of the state of the state of the state of t The output will be exactly the same because our script does not use \$2 and \$3, that in this case will represent *myotherfile.txt* and *my other file.txt*, respectively. We should note that when containing spaces, the argument must be enclosed by single quotes.

#### Debug

If something is not working well, we can debug the entire script by typing:

```
$ bash -x reversemyfile.sh myfile.txt
```
Our terminal will not only display the resulting text, but also the command line tools executed preceded by the plus character  $(+)$ :

```
+ tac myfile.txt
line 4
line 3
line 2
line 1
```
Alternatively, we can add the set  $-x$  command line in our script to start the debugging mode, and  $set +x$  to stop it.

#### Save output

We can now save the output into another file named *mynewfile.txt* by typing:

 $.$ /reversemyfile.sh myfile.txt > mynewfile.txt

Again, to check if the file was really created, we can use the cat tool:

```
42 3 Data Retrieval
```

```
cat mynewfile.txt
```
Or, we can reverse it again by typing:

```
./reversemyfile.sh mynewfile.txt
```
Of course, the result should exactly be the original contents of *myfile.txt*.

# **3.3 Web Identifiers**

The input argument(s) of our retrieval task is the chemical compound(s) of which we want to retrieve more information. For the sake of simplicity, we will start by assuming that the user knows the ChEBI identifier(s), i.e. the script does not have to search by the name of the compounds. Nevertheless, <del>to find finding</del> the identifier of a compound by its name is also possible, and this manuscript will describe how to do it later on.

So, the first step, is to automatically retrieve all proteins associated to the given input chemical compound, that in our example was *caffeine* (CHEBI:27732). In the manual process, we downloaded the files by manually clicking on the links shown as *Export options*, namely the URLs:

https://www.ebi.ac.uk/chebi/viewDbAutoXrefs.do?d -1169080-e=1&6578706f7274=1&chebiId=27732&dbName= UniProt https://www.ebi.ac.uk/chebi/viewDbAutoXrefs.do?d

-1169080-e=2&6578706f7274=1&chebiId=27732&dbName= UniProt

```
https://www.ebi.ac.uk/chebi/viewDbAutoXrefs.do?d
   -1169080-e=3&6578706f7274=1&chebiId=27732&dbName=
   UniProt
```
for downloading a CSV, Excel, or XML file, respectively.

US we can be receive regards to space the space of experimental contents of regulations.<br>
The set of course, the small should exactly be the original contents of regulations.<br>
Of course, the small should exactly be the or We should note that the only difference between the three URLs is a single numerical digit  $(1, 2,$  and 3) after the first equals character  $(=)$ , which means that this digit can be used as an argument to select the type of file. Another parameter that is easily observable is the ChEBI identifier (27732). Try to replace 27732 by 17245 in any of those URLs by using a text editor, for example:

```
https://www.ebi.ac.uk/chebi/viewDbAutoXrefs.do?d
   -1169080-e=1&6578706f7274=1&chebiId=17245&dbName=
   UniProt
```
Now we can use this new URL in the internet browser, and check what happens. If we did it correctly, our browser downloaded a file with more than seven hundred proteins, since the 17245 is the ChEBI identifier of a popular chemical compound in life systems, the *carbon monoxide*.

#### 3.3 Web Identifiers 43

In this case, we are not using a fully RESTful web service, but the data path is pretty modular and self-explanatory. The path is clearly composed of:

- the name of the database (chebi);
- the method (viewDbAutoXrefs.do);
- and a list of parameters and their value (arguments) after the question mark character (?).

The order of the parameters in the URL is normally not relevant. They are separated by the ampersand character  $(8)$  and the equals character  $(=)$  is used to assign a value to each parameter (argument). This modular structure of these URLs allows us to use them as data pipelines to fill our local files with data, like pipelines that transport oil or gas from one container to another.

## Single and double quotes

To construct the URL for a given ChEBI identifier, let us first understand the difference between single quotes and double quotes in a string (sequence of characters). We can create a script file named *getproteins.sh* by using a text editor to add the following lines:

```
echo 'The input: $1'
2 echo "The input: $1"
```
The command line tool echo displays the string received as argument. Do not forget to save it in our working directory and add the right permissions with chmod as we did previously with our first script.

Now to execute the script we will only need to type:

```
./getproteins.sh
```
The output on the terminal should be:

```
The input: $1
The input:
```
The moment the size and their value is comparison of the present of the model of the symmetric particle can be a final of the symmetric particle can be a final of the symmetric particle can be a final of the symmetric par This means that when using single quotes, the string is interpreted literally as it is, whereas the string within double quotes is analyzed, and if there is a special character, such as the dollar sign (\$), the script translates it to what it represents. In this case, \$1 represents the first input argument. Since no argument was given, the double quotes displays nothing.

To execute the script with an argument, we can type:

```
./getproteins.sh 27732
```
The output on our terminal should be:

The input: \$1 The input: 27732 44 3 Data Retrieval

We can check now that when using double quotes  $\frac{1}{2}$  is translated to the string given as argument.

Now we can update our script file named *getproteins.sh* to contain only the following line:

1 echo "https://www.ebi.ac.uk/chebi/viewDbAutoXrefs.do?d)  $-1169080 - e = 1&6578706f7274 = 1&chebiId = $1&dbName =$ UniProt"

## Comments

Instead of removing the previous lines, we can transform them in comments by adding the hash character  $(\#)$  to the beginning of the line:

```
#echo 'The input: $1'
2 #echo "The input: $1"
 echo "https://www.ebi.ac.uk/chebi/viewDbAutoXrefs.do?d
     -1169080-e=1&6578706f7274=1&chebiId=§1&dbName=UniProt"
```
Commented lines are ignored by the computer when executing the script. Now, we can execute the script giving the ChEBI identifier as argument:

```
./getproteins.sh 27732
```
The output on our terminal should be the link that returns the CSV file containing the proteins associated with *caffeine*.

# **3.4 Data Retrieval**

Now we can applie to us resipt the named generation at the constant only the<br>
following three<br>  $= \frac{1}{2}(3)(2)(\sqrt{2}-\frac{1}{2}+2)(\sqrt{2}-\frac{1}{2}+2)(\sqrt{2}-\frac{1}{2}+2)(\sqrt{2}-\frac{1}{2}+2)(\sqrt{2}-\frac{1}{2}+2)(\sqrt{2}-\frac{1}{2}+2)(\sqrt{2}-\frac{1}{2}+2)(\sqrt{2}-\frac{$ After having the link, we need a web retrieval tool that works like our internet browser, i.e. receives as input a URL for programmatic access and retrieves its contents from the internet. We will use Client Uniform Resource Locator (cURL), which is available as a command line tool, and allows us to download the result of opening a URL directly into a file (man curl or curl  $-$ help for more information).

For example, to display in our screen the list of proteins related to *caffeine*, we just need to add the respective URL as input argument:

curl 'https://www.ebi.ac.uk/chebi/viewDbAutoXrefs.do?d)  $-1169080-e=1&6578706f7274=1&chebiId=27732&dbName=$ UniProt'

#### 3.4 Data Retrieval 45

In some systems the curl command needs to be installed  $34$ . Since we are using a secure connection *https*, we may also need to install the *ca-certificates* package <sup>[35](#page-56-1)</sup>.

The output on our terminal should be the long list of proteins:

```
፟፟፟፟
...
Q15413, Ryanodine receptor 3, CC - MISCELLANEOUS
Q92375, Thioredoxin reductase, DE
Q92736,Ryanodine_receptor_2,CC_-_MISCELLANEOUS
```
probable 23.<br>
The contract of the state of the local distributions of the state of the state of the state of the state of the state of the state of the state of the state of the state of the state of the state of the stat An alternative to curl is the command wget, which also receives a URL as argument but by default wget writes the contents to a file instead of displaying it on the screen (man wget or wget --help for more information). So, the equivalent command, is to add the  $-\circ$ - option to select where the contents is placed:

```
wget -O- 'https://www.ebi.ac.uk/chebi/viewDbAutoXrefs.)
   do?d-1169080-e=1&6578706f7274=1&chebiId=27732&↷
   dbName=UniProt'
```
We should note that dash – character after  $-\circ$  represents the standard output. The equivalent long form to the  $-0$  option is  $-\text{output}-\text{document}=$  file. The output on our terminal should be the long list of proteins:

```
...
Q15413, Ryanodine receptor 3, CC MISCELLANEOUS
Q92375,Thioredoxin reductase,DE
Q92736, Ryanodine
```
Instead of using a fixed URL, we can update the script named *getproteins.sh* to contain only the following line:

```
1 curl "https://www.ebi.ac.uk/chebi/viewDbAutoXrefs.do?d)
      -1169080 - e = 1&6578706f7274 = 1&chebiId = $1&dbName =UniProt"
```
We should note that now we are using double quotes, since we replaced the *caffeine* identifier by \$1.

Now to execute the script we only need to provide a ChEBI identifier as input argument:

# ./getproteins.sh 27732

The output on our terminal should be the long list of proteins:

```
Q15413,Ryanodine receptor 3,CC - MISCELLANEOUS
Q92375,Thioredoxin reductase,DE
Q92736,Ryanodine receptor 2,CC - MISCELLANEOUS
```
...

<span id="page-56-0"></span><sup>34</sup> apt install curl

<span id="page-56-1"></span><sup>35</sup> apt install ca-certificates

Or, if we want the proteins related to *carbon monoxide*, we only need to replace the argument:

./getproteins.sh 17245

And the output on our terminal should be an even longer list of proteins:

```
ist of particles.<br>And the stapper of each transfer and the synch assess, CG = CMTEV/PTIC<br>
Constant of the synchronic synchronic synchronic synchronic synchronic synch
                       ...
                       Q58432,Phosphomethylpyrimidine synthase,CC - CATALYTIC
                           ACTIVITY
                       Q62976,Calcium-activated potassium channel subunit
                           alpha-1,CC - ENZYME REGULATION; CC - DOMAIN
                       Q63185,Eukaryotic translation initiation factor 2-alpha
                            kinase 1,CC - ENZYME REGULATION
```
If we want to analyze all the lines we can redirect the output to the command line tool less, which allows us to navigate through the output by using the arrow keys. To do that we can add the bar character  $($   $|)$  between two commands, which will transfer the output of the first command as input of the second:

./getproteins.sh 27732 | less

To exit from less just press q.

However, what we really want is to save the output as a file, not just printing some characters on the screen. Thus, what we should do is redirect the output to a CSV file. This can be done by adding the redirect operator > and the filename, as described previously:

./getproteins.sh 27732 > chebi\_27732\_xrefs\_UniProt.csv

We should note that curl still prints some progress information into the terminal.

Standard error output

This happens because it is displaying that information into the standard error output, which was not redirected to the file  $36$ . The > character without any preceding number by default redirects the standard output. The same happens if we precede it by the number 1. If we do not want to see that information, we can also redirect the standard error output (2), but in this case to the null device (/dev/null):

./getproteins.sh 27732 > chebi\_27732\_xrefs\_UniProt.csv 2>/dev/null

<span id="page-57-0"></span><sup>36</sup> [https://www.gnu.org/software/bash/manual/html\\_node/Redirection](https://www.gnu.org/software/bash/manual/html_node/Redirections.html) s.html

#### 3.5 Data Extraction 47

We can also use the  $-$ s option of curl in order to suppress the progress information, by adding it to our script file named *getproteins.sh*:

```
1 curl -s "https://www.ebi.ac.uk/chebi/viewDbAutoXrefs.
     do?d-1169080-e=1&6578706f7274=1&chebiId=$1&dbName=↷
     UniProt"
```
The equivalent long form to the  $-s$  option is  $-s$  ilent. Now when executing the script, no progress information is shown:

./getproteins.sh 27732 > chebi\_27732\_xrefs\_UniProt.csv

To check if the file was really created and to analyze its contents, we can use the less command:

less chebi\_27732\_xrefs\_UniProt.csv

We can also open the file in our spreadsheet application, such as LibreOffice Calc or Microsoft Excel.

As an exercise execute the script to get the CSV file with the associated proteins of water <sup>[37](#page-58-0)</sup> and gold <sup>38</sup>.

# **3.5 Data Extraction**

 $\alpha = 1$  where  $\gamma$  and  $\gamma = 0$  ( $\alpha = 1$  and  $\alpha = 1$  and  $\alpha = 1$  and  $\alpha = 1$  and  $\alpha = 1$  and  $\alpha = 1$  and  $\alpha = 1$  and  $\alpha = 1$  and  $\alpha = 1$  and  $\alpha = 1$  and  $\alpha = 1$  and  $\alpha = 1$  and  $\alpha = 1$  and  $\alpha = 1$  and  $\alpha = 1$  and  $\alpha = 1$  a Some data in the CSV file may not be relevant regarding our information need, i.e. we may need to identify and extract relevant data. In our case, we will select the relevant proteins (lines) using the command line tool grep, and secondly, we will select the column we need using the command line tool , which is the GNU implementation of . We should note that if we are using MobaXterm we may need to install the *gawk* package <sup>39</sup> . We can also replace by in case another implementation is available . cut.

Since our information need is about diseases related to *caffeine*, we may assume that we are only interested in proteins that have one of these topics in the third column:

CC - MISCELLANEOUS CC - DISRUPTION PHENOTYPE CC - DISEASE

Extracting lines from a text file is the main function of grep. The selection is performed by giving as input a pattern that grep tries to find in each line, presenting only the ones where it was able to find a match. The pattern is the same as the one we normally use when searching for a word in our text

<span id="page-58-2"></span>39

<span id="page-58-0"></span><sup>37</sup> <https://www.ebi.ac.uk/chebi/searchId.do?chebiId=CHEBI:15377>

<span id="page-58-1"></span><sup>38</sup> <https://www.ebi.ac.uk/chebi/searchId.do?chebiId=CHEBI:30050>

#### 48 3 Data Retrieval

editor. The grep command also works with more complex patterns such as regular expressions, that we will describe later on.

#### Single and multiple patterns

We can execute the following command that selects the proteins with the topic CC - MISCELLANEOUS, our pattern, in our CSV file:

grep 'CC - MISCELLANEOUS' chebi\_27732\_xrefs\_UniProt.y csv

The output will be a shorter list of proteins, all with  $CC - MISCELLANEOUS$ as topic:

```
Stophend minipie patterns<br>
We can consiste the following communal that selects the processive with the<br>
Yegin of C = 10.7977457670, 0.97974776, 0.9797676, 0.97997676, 0.97997676, 0.97997676, 0.97997676, 0.97997676, 0.9799A2AGL3, Ryanodine receptor 3, CC - MISCELLANEOUS
                       B0LPN4, Ryanodine receptor 2, CC - MISCELLANEOUS
                       E9PZQ0,Ryanodine receptor 1,CC - MISCELLANEOUS
                       E9Q401, Ryanodine receptor 2, CC - MISCELLANEOUS
                       F1LMY4, Ryanodine receptor 1, CC - MISCELLANEOUS
                       P11716, Ryanodine receptor 1, CC - MISCELLANEOUS
                       P21817,Ryanodine receptor 1,CC - DISEASE; CC -
                           MISCELLANEOUS
                       P54867, Protein SLG1, CC - MISCELLANEOUS
                       Q9TS33, Ryanodine receptor 3, CC - MISCELLANEOUS
                       Q15413,Ryanodine receptor 3,CC - MISCELLANEOUS
                       Q92736,Ryanodine receptor 2,CC - MISCELLANEOUS
```
To use multiple patterns, we must precede each pattern with the  $-e$  option:

 $\text{grep}$  -e 'CC - MISCELLANEOUS' -e 'CC - DISRUPTION  $\text{g}$ PHENOTYPE'  $-e$  'CC - DISEASE'  $\rightarrow$ chebi\_27732\_xrefs\_UniProt.csv

The equivalent long form to the  $-e$  option is  $-\text{regexp=PATHERN}$ . The output on our terminal should be a longer list of proteins:

```
...
Q9VSH2,Gustatory receptor for bitter taste 66a,CC -
   FUNCTION; CC - DISRUPTION PHENOTYPE
Q15413,Ryanodine receptor 3,CC - MISCELLANEOUS
Q92736,Ryanodine receptor 2,CC - MISCELLANEOUS
```
We should note that as previously, we can add  $|$  less to check all of them more carefully. The less command also gives the opportunity to find lines based on a pattern. We only need to type / and then a pattern.

We can now update our script file named *getproteins.sh* to contain the following lines:

#### 3.5 Data Extraction 49

```
curl -s "https://www.ebi.ac.uk/chebi/viewDbAutoXrefs.
     do?d-1169080-e=1&6578706f7274=1&chebiId=$1&dbName=↷
     UniProt" | \
2 grep -e 'CC - MISCELLANEOUS' -e 'CC - DISRUPTION ↷
```

```
PHENOTYPE' -e 'CC - DISEASE'
```
We should note that we added the  $-$ s option to suppress the progress information of  $curl$ , and the characters  $\vert \ \rangle$  to the end of line to redirect the output of that line as input of the next line, in this case the grep command. We need to be careful in ensuring that  $\setminus$  is the last character in the line, i.e. spaces in the end of the line may cause problems.

We can now execute the script again:

```
./getproteins.sh 27732
```
The output should be similar of what we got previously, but the script downloads the data and filters immediately.

To save the file with the relevant proteins, we only need to add the redirection operator:

```
./getproteins.sh 27732 > \gamma
```
chebi\_27732\_xrefs\_UniProt\_relevant.csv

Data elements selection

Frequency  $\frac{1}{2}$  and  $\frac{1}{2}$  and Now we need to select just the first column, the one that contains the protein identifiers. Selecting columns from a tabular file is one easy task for  $\overline{z}$ that besides performing pattern scanning also provides a complex processing language (AWK). This processing language can be highly complex and it is out of our scope for this introductory manuscript. The cut . The cut command can receive as arguments the character that divides each data element (column) in a line using the  $-d$  option, and an instruction of what to do with it enclosed by single quotes and curly brackets. the -f option to indicate which columns to select. The equivalent long form to the <del>option is</del> –d <u>option</u> is --delimiter=DELIM. The equivalent long form to the -f option is -fields=LIST.

For example, we can get the first column of our CSV file:

\$ gawk -F, '{ print \$1 }' < chebi\_27732\_xrefs\_UniProt\_relevant.csv s cut de fl echt 27732\_xrefs\_UniProt\_relevant.csv

We should note that comma (, ) is the character that separates data elements in a CSV file, <del>and that is equivalent to , and and the serial sequent</del>s the first data element.

The command will display only the first column of the file, i.e. the protein identifiers:

```
50 3 Data Retrieval
```

```
...
Q9VSH2
Q15413
Q92736
```
For example, we can get the first and third columns separated by a comma:

```
gawk -F, '{ print $1 ", " $3}' < chebi_27732_xrefs_UniProt
```

```
s cut de f1,3 < chebi_27732_xrefs_UniProt_relevant.csv
```
Now, the output contains both the first and third column of the file:

```
23.3111<br>
2022 - Tore analysis, overlang en die first and third collumns regionsted by a community<br>
Direction \pi, \pi is given in \pi, \pi is 2(1 + \pi) over \pi. Profile the community of the Hermannian Section 2022
                              ...
                              Q9VSH2, CC - FUNCTION;
                              Q15413, CC - MISCELLANEOUS
                              Q92736, CC - MISCELLANEOUS
                              Q9VSH2, CC - FUNCTION, CC - DISRUPTION PHENOTYPE
                              Q15413, CC - MISCELLANEOUS
                              ✿✿✿✿✿✿✿
Q92736✿
,✿✿✿
CC ✿✿
-✿✿✿✿✿✿✿✿✿✿✿✿✿✿✿✿✿
MISCELLANEOUS
```
We can update our script file named *getproteins.sh* to contain the following lines:

```
1 curl -s "https://www.ebi.ac.uk/chebi/viewDbAutoXrefs.1
     do?d-1169080-e=1&6578706f7274=1&chebiId=$1&dbName=↷
     UniProt" | \
```

```
2 grep -e 'CC - MISCELLANEOUS' -e 'CC - DISRUPTION )
     PHENOTYPE' -e 'CC - DISEASE' | \
```

```
gawk - F, '{ print - $1 }'
```

```
4 \quad \text{cut} - d
```
The last line is the only that changes, except the  $|\ \ \rangle$  in the previous line to redirect the output.

To execute the script, we can type again:

```
./getproteins.sh 27732
```
The output should be similar of what we got previously, but now only the protein identifiers are displayed.

To save the output as a file with the relevant proteins' identifiers, we only need to add the redirection operator:

```
\cdot/getproteins.sh 27732 > \overline{2}chebi 27732 xrefs UniProt relevant identifiers.csv
```
# **3.6 Task Repetition**

Given a protein identifier we can construct the URL that will enable us to download its information from UniProt. We can use the RESTful web services

#### 3.6 Task Repetition 51

provided by UniProt [39](#page-62-0), more specifically the one that allow us to retrieve a specific entry <sup>[40](#page-62-1)</sup>. The construction of the URL is simple, it starts always by https://www.uniprot.org/uniprot/https://rest.uniprot. org/uniprotkb/, followed by the protein identifier, ending with a dot and the data format. For example, the link for protein *P21817* using the XML format is:

<https://rest.uniprot.org/uniprotkb/P21817.xml>

#### Assembly line

by homeonic loss a[r](#page-62-2)e approximately the state in the state of the state of the state of the state of the state of the state of the state of the state of the state of the state of the state of the state of the state of the However, we need to construct one URL for each protein from the list we previously retrieved. The size of the list can be large (hundreds of proteins), varies for different compounds and evolves with time. Thus, we need an assembly line in which a list of proteins identifiers, independently of its size, are added as input to commands that construct one URL for each protein and retrieve the respective file.

The xargs command line tool works as an assembly line, it executes a command per each line given as input. We should note that if we are using MobaXterm we may need to install the *findutils* package <sup>41</sup>, since the default xargs only has minimal options <sup>42</sup>

We can start by experimenting the xargs command by giving as input the list of protein identifiers in file *chebi\_27732\_xrefs\_UniProt\_relevant\_identifiers.csv*, and display each identifier on the screen in the middle of a text message by providing the echo command as argument:

cat chebi\_27732\_xrefs\_UniProt\_relevant\_identifiers.csv | xargs -I  $\{$  } echo 'Another protein id  $\{$  } to  $\}$ retrieve'

The xargs command received as input the contents our CSV file, and for each line displayed a message including the identifier in that line. The  $-I$ option tells xargs to replace {} in the command line given as argument by the value of the line being processed. The equivalent long form to the  $-I$ option is --replace=R.

The output should be something like this:

Another protein id A2AGL3 to retrieve  $ROI.PN4 + 6$  retrie  $FQPZQQ + \alpha$  retries

<span id="page-62-2"></span><sup>41</sup> apt install findutils

<span id="page-62-3"></span> $42$  In some versions the scripts may have to use  $x \text{arg } s$ , exe to invoke the new version. Or rename the xargs shortcut in the bin folder to other name, that way the right version will always be invoked.

<span id="page-62-0"></span><sup>39</sup> <https://www.uniprot.org/help/api>

<span id="page-62-1"></span><sup>40</sup> [https://www.uniprot.org/help/api\\_retrieve\\_entries](https://www.uniprot.org/help/api_retrieve_entries)

```
Another protein id Q9VSH2 to retrieve
Another protein id Q15413 to retrieve
Another protein id 092736 to retrieve
```
Instead of creating inconsequential text messages, we can use xargs to create the URLs:

- \$ cat chebi\_27732\_xrefs\_UniProt\_relevant\_identifiers.csv | xargs -I () echo 'https
- \$ cat chebi\_27732\_xrefs\_UniProt\_relevant\_identifiers.csv U Lxargs\_  $\rm I$  $\{\ \}$ { } echo ' 'https

The output should be something like this:

```
Anche Interesting Interesting (1984) 2.2. experiences are the two spaces are the space of the basis of the space of the space of the space of the space of the space of the space of the space of the space of the space of t
                          https://www.uniprot.org/uniprot/A2AG
                          https://www.uniprot.org/uniprot/B0LPN4.xml
                          https://www.uniprot.org/uniprot
                          ...
                          https://rest.uniprot.org/uniprotkb/Q9VSH2.xml
                          https://rest.uniprot.org/uniprotkb/Q15413.xml
                          https://rest.uniprot.org/uniprotkb/Q92736.xml
```
We can try to use these links in our internet browser to check if those displayed URLs are working correctly.

Now that we have the URLs, we can automatically download the files using the curl command instead of echo:

- \$ cat chebi\_27732\_xrefs\_UniProt\_relevant\_identifiers.csv | xargs -I () curl 'https
- \$ cat chebi\_27732\_xrefs\_UniProt\_relevant\_identifiers.csv | xargs -I {} curl } 'https

We should note that we now use the  $-\circ$  option to save the output to a given file, named after each protein identifier. The equivalent long form to the  $-\circ$ option is --output <file>.

To check if everything worked as expected we can use the  $ls$  command to view which files were created:

1s chebi\_27732\_\*.xml

The asterisk character  $(*)$  is here used to represent any file whose name starts with chebi\_27732\_ and ends with .xml.

To check the contents of any of them, we can use the less command:

less chebi\_27732\_P21817.xml

#### File header

We should note that the content of every file has to start with  $\leq 2 \times m \leq 1$  otherwise there was a download error, and we have to run curl again for those entries. To check the header of each file, we can use the head command together with less.

...

3.6 Task Repetition 53

\$ head -n 1 chebi\_27732\_\*.xml | less

The  $-n$  option specifies how many lines to print, in the previous command just one.

If for any reason, we are not able to download the files from UniProt, we can get them from the book file archive <sup>43</sup>.

### Variable

We can now update our script file named *getproteins.sh* to contain the following lines:

```
ID=$1 # The CHEBI identifier given as input is renamed
    to ID
rm -f chebi\ $ID\& *.xml # Removes any previous files
curl -s "https://www.ebi.ac.uk/chebi/viewDbAutoXrefs.
```
do?d-1169080-e=1&6578706f7274=1&chebiId=\$ID&dbName=↷ UniProt" | \

```
4 grep -e 'CC - MISCELLANEOUS' -e 'CC - DISRUPTION )
     PHENOTYPE' -e 'CC - DISEASE' | \
```
- $6$  gawk -F, '{ print \$1 }' | xargs -I {} curl 'https://www.uniprot
- 6 cut de fl langs till curl thtps://rest.uniprot.org/uniprotkb/{}.xml ✿✿  $\overline{\sim}$ o✿✿✿✿✿✿✿✿ chebi ✿

The separation are provided to the matter of the three conditions of the set of the set of the set of the set of the set of the set of the set of the set of the set of the set of the set of the set of the set of the set o We should note that the last line now includes the  $xargs$  and  $curl$  commands, and the \$ID variable. This new variable is created in the first line to contain the first value given as argument  $(51)$ . So, every time we mention \$ID in the script we are mentioning the first value given as argument. This avoids ambiguity in cases where  $$1$  is used for other purposes, like in the command. Since the preceding character of  $\frac{1}{2}$  is an underscore (\_), we have to add a backslash  $(\cdot)$  before it. The second line uses the rm command to remove any files that were downloaded in a previous execution. We also now added two comments after # character, so we humans do not forget why these commands are needed for.

To execute the script once more:

./getproteins.sh 27732

And again, to check the results:

head  $-n$  1 chebi $27732$ <sub> $\star$ </sub>.xml | less

<span id="page-64-0"></span><sup>43</sup> <http://labs.rd.ciencias.ulisboa.pt/book/>

# **3.7 XML Processing**

Assuming that our information need only concerns human diseases, we have to process the XML file of each protein to check if it represents a *Homo sapiens (Human)* protein.

Human proteins

For performing this filter, we can again use the grep command, to select only the lines of any XML file that specify the organism as *Homo sapiens*:

```
grep '<name type="scientific">Homo sapiens</name>' y
    chebi_27732_*.xml
```
We should get in our display the filenames that represent a human protein, i.e. something like this:

```
Assumption that the most information need only concerns human discusses, we have<br>to generate the SOM. He of each premients closed, if it represents a Heron conjunction<br>(Floridae) premients.<br>
Human provision is the florida
                          chebi_27732_P21817.xml:<name type="scientific">Homo
                              sapiens</name>
                          chebi_27732_Q15413.xml:<name type="scientific">Homo
                              sapiens</name>
                          chebi 27732 Q8N490.xml:<name type="scientific">Homo
                              sapiens</name>
                          chebi_27732_Q92736.xml:<name type="scientific">Homo
                              sapiens</name>
```
We should note that since the asterisk character  $(*)$  provides multiple files as argument to grep, the ones whose name starts with chebi\_27732\_ and ends with .xml, the output now includes the filename (followed by a colon) where each line was matched.

We can use the cut command to extract only the filename, but grep has the  $-1$  option to just print the filename:

```
s grep -1 '<name type="scientific">Homo sapiens</name>' >
     chebi_27732_*.xml
```
The equivalent long form to the  $-1$  option is  $-$ files-with-matches. The output will now show only the filenames:

```
chebi_27732_P21817.xml
chebi_27732_Q15413.xml
chebi_27732_Q8N490.xml
chebi_27732_Q92736.xml
```
These four files represent the four Human proteins related to *caffeine*.

3.7 XML Processing 55

PubMed identifiers

Now we need to extract the PubMed identifiers from these files to retrieve the related publications. For example, if we execute the following command:

```
grep '<dbReference type="PubMed"' chebi_27732_P21817.
    xml
```
The output is a long list of publications related to protein *P21817*:

```
Now we find to satural distribution for the balance for formulation for the state is one to continued the state of the state of the state of the state of the state of the state of the state of the state of the state of th
                            <dbReference type="PubMed" id="2298749"/>
                            <dbReference type="PubMed" id="1354642"/>
                            <dbReference type="PubMed" id="8220422"/>
                                                                        -<u>"8661021"/</u>
                            <dbReference type="PubMed" id="15057824"/>
                            ...
                            <dbReference_type="PubMed"_id="11741831"/>
                            <dbReference_type="PubMed"_id="16163667"/>
                            ✿
<✿✿✿✿✿✿✿✿✿✿✿✿✿
dbReference✿✿✿✿✿✿
type✿✿✿
=" ✿✿✿✿✿✿✿
PubMed✿
"✿✿✿✿
id ✿✿✿✿✿✿✿✿✿✿✿✿✿✿✿
="27586648"/>
```
To extract just the identifier, we can again use the cut command:

- \$ grep '<dbReference type="PubMed"' chebi\_27732\_P21817.xml | gawk -F\" '{ print \$4
- \$ grep '<dbReference type="PubMed"' chebi\_27732\_P21817.xml Latt d' -f4

We should note that " is used as the separation character and, since the PubMed identifier appears after the third ", the 4 represents the identifier. Now the output should be something like this:

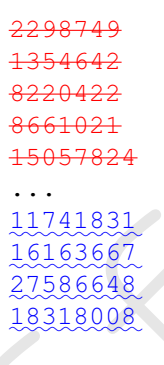

PubMed identifiers extraction

Now to apply to every protein we may again use the xargs command:

\$ grep -l '<name type="scientific">Homo sapiens</name>' chebi\_27732\_\*.xml | xargs \$ grep -1 '<name\_type="scientific">Homo\_sapiens</name>'\_chebi\_27732\_\*.xml  $\bigcup$  xargs

This may provide a long list of PubMed identifiers, including repetitions since the same publication can be cited in different entries.

56 3 Data Retrieval

Duplicate removal

To help us identify the repetitions, we can add the sort command (man sort or sort --help for more information), which will display the repeated identifiers in consecutive lines (due by sorting all identifiers):

```
$ grep -l '<name type="scientific">Homo sapiens</name>' chebi_27732_*.xml | xargs
```
\$ grep -1 lwww.type="scientific">Homowsapiens</name>"wchebi\_27732  $27732 *$ .xml | ✿✿✿✿✿✿✿ xargs ✿✿

For example some repeated PubMed identifiers that we should easily be able to see:

Fortunately, we also have the  $-u$  option that removes all these duplicates:

- \$ grep -l '<name type="scientific">Homo sapiens</name>' chebi\_27732\_\*.xml | xargs -I {} grep '<dbReference type="PubMed"' {} | gawk -F\" '{ print \$4 }' | sort -u
- \$ grep -1 '<name\_type="scientific">Homo\_sapiens</name>'\_chebi\_27732\_\*.xml  $\bigcup$  xargs

To easily check how many duplicates were removed, we can use the word count  $wc$  command with and without the usage of the  $-<sub>u</sub>$  option:

- $\texttt{s}$  grep -l '<name type="scientific">Homo sapiens</name>' chebi\_27732\_\*.xml | xargs
- $s$  arep -l '<name type="scientific">Homo sapiens</name
- \$ grep -1 '<name\_type="scientific">Homo\_sapiens</name>'\_chebi\_27732\_\*.xml  $\bigcup$  xargs
- \$ grep -1 '<name\_type="scientific">Homo\_sapiens</name>'\_chebi\_27732\_\*.xml | | xargs

To be<br>in a simulation to equation, we can used the sect communities<br>and the method in the section of the section of the section of the section of<br> $\gamma$  experiments in the second term in the section of the section of<br> $\gamma$  e In case we have in our folder any auxiliary file, such as chebi 27732\_P21817\_entry .xml, we should add the option --exclude \*entry.xml to the first grep command.

The output should be something like:

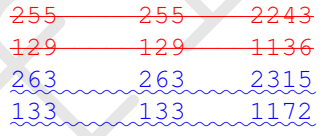

wc prints the numbers of lines, words, and bytes, thus in our case we are interested in first number (man wc or wc --help for more information). We can see that we have removed  $255 - 129 = 126 \cdot 263 - 133 = 130$  duplicates.

Just for curiosity, we can also use the shell to perform simple mathematical calculations using the expr command:

3.7 XML Processing 57

 $expr$  255  $-129$ 

```
$ expr 263 – 133
```
Now let us create a script file named *getpublications.sh* by using a text editor to add the following lines:

 $ID=$1$  # The CHEBI identifier given as input is renamed to ID

```
grep -l '<name type="scientific">Homo sapiens</name>' y
   chebi\ $ID\&\;* . xml | \
```

```
3 xargs -I {} grep '<dbReference type="PubMed"' {} | \
```
- 4 gawk F \ " ' + print \$4 } ' + sort u
- 5 cut du tel sort w

Again, do not forget to save it in our working directory, and add the right permissions with chmod as we did previously with the other scripts. To execute the script again:

\$ ./getpublications.sh 27732

We can verify how many unique publications were obtained by using the  $-1$  option of  $wc$ , that provides only the number of lines:

\$ ./getpublications.sh 27732 | wc -l

The output will be <del>129 133</del> as expected.

Complex Elements

Not always the XML elements are in the same line, as fortunately was the case of the PubMed identifiers. In those cases, we may have to use the xmllint command, a parser that is able to extract data through the specification of a XPath query, instead of using a single line pattern as in grep.

# XPath

Near the meaning section of the meaning graph<br>According has collected to define the meaning graph of the state of<br>the state of the state of the state of the state of the state of<br>the state of the state of the state of the XPath (XML Path Language) is a powerful tool to extract information from XML and HTML documents by following their hierarchical structure. Check W3C for more about XPath syntax <sup>[44](#page-68-0)</sup>. We should note that xmllint may not be installed by default depending on our operating system, but it should be very easy to do it <sup>45</sup> If we are using MobaXterm, then we need to install the xmllint plugin <sup>46</sup> .

<span id="page-68-0"></span><sup>44</sup> [https://www.w3schools.com/xml/xpath\\_syntax.asp](https://www.w3schools.com/xml/xpath_syntax.asp)

<span id="page-68-1"></span><sup>45</sup> apt install libxml2-utils

<span id="page-68-2"></span><sup>46</sup> <https://mobaxterm.mobatek.net/plugins.html>

Namespace problems

In the case of our protein XML files, we can see that their second line defines a specific namespace using the xmlns attribute  $47$ :

```
<uniprot xmlns="http://uniprot.org/uniprot" xmlns:xsi="
   http://www.w3.org/2001/XMLSchema-instance"
   xsi:schemaLocation="http://uniprot.org/uniprot http:
   //www.uniprot.org/support/docs/uniprot.xsd">
```
This complicates our XPath queries, since we need to explicitly specify that we are using the local name for every element in a XPath query. For example, to get the data in each reference element:

```
xmllint --xpath "//*[local-name()='reference']" \gammachebi_27732_P21817.xml
```
We should note that // means any path in the XML file until reaching a reference element. The square brackets in XPath queries normally represent conditions that need to be verified.

Only local names

If we are only interested in using local names there is a way to avoid the usage of local-name () for every element in a XPath query. We can identify the top-level element, in our case entry, and extract all the data that it encloses using a XPath query. For example, we can create the auxiliary file chebi\_27732\_P21817\_entry.xml by adding the redirection operator:

- \$ xmllint --xpath "//\*[local-name()='entry']" chebi\_27732\_P21817.xml > chebi\_27732
- \$ ✿✿✿✿✿✿✿✿ xmllint✿✿✿✿ --✿✿✿✿✿✿✿✿ nsclean✿✿✿✿ --✿✿✿✿✿✿ xpath✿✿✿✿✿✿✿ "//\*[✿✿✿✿✿✿ local✿ -✿✿✿✿✿ name✿✿✿ () ✿✿ ='✿✿✿✿✿✿ entry✿✿✿✿ ']" ✿✿✿✿✿✿✿✿✿✿✿✿✿✿✿✿✿✿✿✿✿✿ chebi\_27732\_P21817✿✿ . ✿✿✿ xml✿✿✿ > ✿✿✿✿✿✿✿✿✿✿✿✿✿✿✿✿✿✿✿✿✿✿✿✿✿✿✿✿✿✿  $\alpha$

The ––nsclean removes the redundant namespace declaration in <code>entry.</code>

The new XML file now starts and ends with the entry element without any namespace definition:

```
In the case of car provide ARM. The see and the strength stresson distinctions are completely associated to the case of the case of the case of the case of the case of the case of the complete strength of the case of the 
                           <entry dataset="Swiss-Prot" created="1991-05-01" modified="2018-09-12" version="
                           <entry_dataset="Swiss-Prot"_created="1991-05-01"
                                                                                               ...
                           <accession>P21817</accession>
                           ...
                           </sequence>
```
</entry>

Now we can apply any XPath query, for example //reference, on the auxiliary file without the need to explicitly say that it represents a local name:

xmllint --xpath '//reference' chebi\_27732\_P21817\_entryy .xml

<span id="page-69-0"></span><sup>47</sup> [https://www.w3schools.com/xml/xml\\_namespaces.asp](https://www.w3schools.com/xml/xml_namespaces.asp)

3.7 XML Processing 59

The output should contain only the data inside of each reference element:

```
States the particular contents of the single system. The single particular contents of the single system is a state of the single system of the single system of the single system of the single system of the single system 
                        <reference key="1">
                        <citation type="journal article" date="1990" name="J.
                            Biol. Chem." volume="265" first="2244" last="2256">
                        <title>Molecular cloning of cDNA encoding human and
                            rabbit forms of the Ca2+ release channel (ryanodine
                            receptor) of skeletal muscle sarcoplasmic reticulum.
                            </title>
                        ...
                        <dbReference type="DOI" id="10.1111/cge.12810"/>
                        </citation>
                        <scope>VARIANTS CCD PRO-2963 AND ASP-4806</scope>
                        </reference>
```
#### **Queries**

The XPath syntax allow us to create many useful queries, such as:

• //dbReference - elements of type dbReference that are descendants of something; Result:

```
<dbReference type="NCBI Taxonomy" id="9606"/>
...
<dbReference type="PubMed" id="27586648"/>
```
- /entry//dbReference equivalent to the previous query but specifying that the dbReference elements are descendants of the entry element;
- /entry/reference/citation/dbReference <del>equivalent</del> similar to the previous query but specifying the full path in the XML file<u>, i.e. only</u> dbReference <u>elements descendants of citation,</u> reference and entry <mark>elements</mark>;
- //dbReference/\* any child elements of a dbReference element; Result:

<property type="protein sequence ID" value="AAA60294 .1"/> ... <property type="match status" value="5"/ >

• //dbReference/property[1] - first property element of each dbReference element; Result:

<property type="protein sequence ID" value="AAA60294 .1"/> ... <property type="entry name" value="MIR"/ >

• //dbReference/property[2] - second property element of each dbReference element; Result:

```
<property type="molecule type" value="mRNA"/> ... <
   property type="match status" value="5"/>
```
• //dbReference/property[3] - third property element of each dbReference element; Result:

<property type="molecule type" value="Genomic\_DNA"/> ... <property type="project" value="UniProtKB"/>

• //dbReference/property/@type - all type attributes of the property elements; Result:

```
type="protein sequence ID" type="molecule type" type=
   "protein sequence ID" ... type="entry name" type="
   match status"
```
• //dbReference/property[@type="protein sequence ID"] - the previous property elements that have an attribute type equal to *protein sequence ID*; Result:

```
<property type="protein sequence ID" value="AAA60294
   .1"/> ... <property type="protein sequence ID"
   value="ENSP00000352608"/>
```
(2)  $\alpha$  (2)  $\alpha$  (2) • //dbReference/property[@type="protein sequence ID"]/@value - the string assigned to each attribute *value* of the previous property elements; Result:

```
value="AAA60294.1" value="AAC51191.1" ... value="
   ENSP00000352608"
```
• //sequence/text() /entry/sequence/text() - the contents inside the sequence <mark>elements<u>elemen</u>t;</mark> Result:

```
MGDAEGEDEVQF....DCFRKQYEDQLS
```
We should note that to try the previous queries we only need to replace the string after the  $-\text{xpath}$  option of the previous  $\text{xmillion}$  command, such as:

```
xmllint --xpath '//dbReference' )
   chebi_27732_P21817_entry.xml
```
Thus, an alternative way to extract the PubMed identifiers using xmllint instead of grep, would be something like this:

```
xmllint --xpath '//dbReference[@type="PubMed"]/@id' )
   chebi_27732_P21817_entry.xml
```
## 3.8 Text Retrieval 61

However, the output contains all identifiers in the same line and with the id label:

id="2298749" id="1354642" id="8220422" ...

✿✿✿✿ ... id="11741831" id="16163667" id="27586648"

## Extracting XPath results

To extract the identifiersPrevious versions of xmllint may print all the output in the same line. In that case, we need to <del>apply the add an extra</del> tr ' 'n' command to split the output in multiple lines (one line per identifier), and then the.

# Extracting XPath results

To extract the identifiers, we can use the cut command:

\$ xmllint --xpath '//dbReference[@type="PubMed"]/@id' chebi\_27732\_P21817\_entry.xml \$ ✿✿✿✿✿✿✿✿ xmllint✿✿✿✿ --✿✿✿✿✿✿ xpath✿✿✿✿✿ '// ✿✿✿✿✿✿✿✿✿✿✿✿✿ dbReference✿ [✿✿✿✿✿✿ @type✿✿✿ =" ✿✿✿✿✿✿✿ PubMed ✿✿✿ "]/✿✿✿✿ @id✿ '✿✿✿✿✿✿✿✿✿✿✿✿✿✿✿✿✿✿✿✿✿✿✿✿✿✿✿✿✿✿ chebi\_27732\_P21817\_entry✿ .✿✿✿✿ xml✿✿

 $\frac{1}{2}$  ( $\frac{1}{2}$  (The command replaces each space by a newline character, and the cut command extracts the value inside the double quotes. We should note that is used to only select lines with at least a separation character ", i.e. in our case it ignores empty lines.

# **3.8 Text Retrieval**

Now that we have all the PubMed identifiers, we need to download the text included in the titles and abstracts of each publication.

# Publication URL

To retrieve from the UniProt citations service the publication entry of a given identifier, we can again use the  $curl$  command and a link to the publication entry. For example, if we click on the Format button of the UniProt citations service entry  $48$ , we can get the link to the RDF/XML version. RDF  $49$  is a

<span id="page-72-0"></span><sup>48</sup> <https://rest.uniprot.org/citations/1354642>

<span id="page-72-1"></span><sup>49</sup> https://www.w3.org/RDF/

62 3 Data Retrieval

standard data model that can be serialized in a XML format. Thus, in our case, we can deal with this format like we did with XML.

We can retrieve the publication entry by executing the following command:

- \* \* curl https://www.uniprot
- \$ curl https://rest.uniprot.org/citations/1354642.rdf

Alternatively, we can use the web service provided by PubMed at NCBI<sup>50</sup>, by still using curl but with another link:

s curl https://eutils.ncbi.nlm.nih.gov/entrez/eutils/efetch.fcgi?db=pubmed&id=135

✿✿✿ The result is in XML and we can replace the PubMed identifier 135464 by a comma separated list of identifiers, such has 2298749,1354642,8220422. Thus, we can now update the script *getpublications.sh* to have the follow-

ing commands:

- $ID=$1$  # The CHEBI identifier given as input is renamed to ID
- rm -f chebi\\_\$ID\\_\*.rdf # Removes any previous files
- grep -l '<name type="scientific">Homo sapiens</name>' y  $chebi\_{$ID\'_*.xml$  | \
- <sup>4</sup> xargs -I {} grep '<dbReference type="PubMed"' {} | \
- 5 gawk -F\" '{ print \$4 }' | sort u | \
- 6 xargs I () curl 'https://www.uniprot.org/citations/().rdf' o chebi\\_\$ID\\_{).rd
- 7 cut d' tal falsort tu
- 8 & xargs I (1 curl thttps://rest.uniprot.org/citations/{1.rdf' -o chebi\ \$ID\ \_✿✿✿✿  $\bigcup_{n\geq 0} \mathbb{I}$ rdf

We can restrict the publication entry by executing the following con-<br>
wants:<br>  $x = 0$  with the particular conversion and  $x = 0.9$  with  $x = 0.9$ <br>  $x = 0.9$ <br>  $x = 0.9$ <br>  $x = 0.9$ <br>  $x = 0.9$ <br>  $x = 0.9$ <br>  $x = 0.9$ <br>  $x = 0.9$ <br>  $x = 0.$ We should note that only the second and last lines were updated to remove and retrieve the files, respectively. Now let us execute the script:

```
./getpublications.sh 27732
```
It may take a while to download all the entries, but probably no more than one minute with a standard internet connection.

To check if everything worked as expected we can use the 1s command to view which files were created:

1s chebi 27732 \*.rdf

If for any reason, we are not able to download the abstracts from UniProt, we can get them from the book file archive  $51$ .

<span id="page-73-1"></span><span id="page-73-0"></span><sup>50</sup> <https://www.ncbi.nlm.nih.gov/books/NBK25499/#chapter4.EFetch> <sup>51</sup> <http://labs.rd.ciencias.ulisboa.pt/book/>

3.8 Text Retrieval 63

Title and Abstract

Each file has the title and abstract of the publication as values of the title and rdfs:comment elements, respectively. To extract them we can again use the xmllint command:

```
<rdfs\cdotcomment\geq chebi
```
\$ &mllint --xpath "//\*[local-name()='title' or local-name()='comment' ]" ']" chebi\_2773 chebi\_2773

The output should be something like these two lines:

```
<title>Polymorphisms ... hyperthermia.</title>
<rdfs:comment>Twenty-one ... gene.</rdfs:comment>
```
To remove the XML elements, we can again <del>use add</del> text () <u>to the XPath</u> query:

- \$ grep -e '<title>' -e '<rdfs:comment>' chebi\_27732\_1354642.rdf | gawk -F'[<>]' '{ print \$3 }'
- \$ \amllint --xpath "//\*[local-name()='title'\_or\_local-name()='comment']/text()"\_che che

Each film that the distinctional of the publications are whose collections and the state of the state in the state of the state of the state of the state of the state of the state of the state of the state of the state of We should note that we now use two characters as field separators and to get the the text between the first and the second . The first field separator is so contains the string or while is empty. The second field separator is so contains the string we want to keep.

The output should now be free of XML elements:

```
Polymorphisms ... hyperthermia.
Twenty-one ... gene.
```
Thus, let us create the script *gettext.sh* to have the following commands:

- ID=\$1 # The CHEBI identifier given as input is renamed to ID
- 2 <del>grep -e '<title>' -e '<rdfs:comment>' chebi\\_\$ID\\_\*.rdf | \</del>
- <sup>3</sup> gawk -F'[<>]' '{ print \$3 }'
- 4 xmllint --xpath "//\*[local-name()='title' or local-name()='comment']/text()" che

Again do not forget to save it in our working directory, and add the right permissions.

Now to execute the script and see the retrieved text:

./gettext.sh 27732 | less

We can save the resulting text in a file named *chebi\_27732.txt* that we may share or read using our favorite text editor, by adding the redirection operator:

 $./$ gettext.sh 27732 > chebi\_27732.txt

Disease Recognition

Instead of reading all that text to find any disease related with *caffeine*, we can try to find sentences about a given disease by using grep:

\$ grep 'malignant hyperthermia' chebi\_27732.txt

To save the filtered text in a file named *chebi\_27732\_hyperthermia.txt*, we only need to add the redirection operator:

```
$ grep 'malignant hyperthermia' chebi_27732.txt > \frac{1}{2}chebi_27732_hyperthermia.txt
```
This is a very simple way of recognizing a disease in text. The next chapters will describe how to perform more complex text processing tasks.

# **3.9 Further Reading**

Lineted of resulting all that is set to find any discuss by this given it is set to the start of the start of the start of the start of the start of the start of the start of the start of the start of the start of the sta If we really want to become an expert in shell scripting we may be interested in reading a book specialized in the subject, such as the book entitled *The Linux command line: a complete introduction* [Shotts Jr, 2012].

A more pragmatic approach is to explore the vast number of online tutorials about shell scripting and web technologies, such as the ones provided by W<sub>3</sub>Schools<sup>[52](#page-75-0)</sup>

<span id="page-75-0"></span><sup>52</sup> https://www.w3schools.com/

# **Chapter 4 Text Processing**

In the previous chapter we were able to automatically process structured data to retrieve biomedical text about any chemical compound, such as *caffeine*. This chapter will provide a step-by-step introduction to how we can process that text using shell script commands, specifically extract information about diseases related to *caffeine*. The goal is to equip the reader with an essential set of skills to extract meaningful information from any text.

# **4.1 Pattern Matching**

ILEXT PTOCESSING<br>
In the provident diagnet we were able to automatically process repective of detail<br>
the version before the transformation of the stress of the stress between between between the stress of the stress of t We used the grep command in the last chapter to find a disease in the text, since grep receives as argument a pattern to find an exact match in the text, like any search functionality provided by conventional text editors. However, we may need to search for multiple patterns even when interested in a single disease. For example, when searching for mentions of *malignant hyperthermia*, we may also be interested in finding mentions using related expressions, such as:

 $MH$ <mark>: acronym</mark>

MHS  $\;\;\;$  <del>-</del> : acronym for *malignant hyperthermia susceptible* 

Since we already know how to deal with multiple patterns by using the -e option, we may easily solve this problem by executing:

grep -e 'malignant hyperthermia' -e 'MH' -e 'MHS' ) chebi\_27732.txt

Case insensitive matching

When the<br>landing valid ones, using a consensuable state of small of small of<br>the proofs we would also a small of the state of the state of the<br>present and the consensus are not also the state of the state of the<br>state of When dealing with text, using a case sensitive search is usually a good approach to avoid wrong matches. For example, acronyms are normally in upper case, while the full name is usually in lowercase having sometimes the first letter of each word (or only the first word) in uppercase. So, instead of using a full case sensitive  $qrep$ , we might think on performing a case sensitive grep for the acronyms and a case insensitive grep for the disease words using the  $-i$  option:

```
grep -e 'MH' -e 'MHS' chebi_27732.txt
```

```
grep -i -e 'malignant hyperthermia' chebi_27732.txt
```
The equivalent long form to the  $-i$  option is  $-i$ gnore-case. We should note that each execution of grep will produce two separate lists of matching lines that might be overlapped.

Alternatively, we can also convert it to just one case sensitive grep, if we are sure that *Malignant hyperthermia* is the only alternative case to *malignant hyperthermia* present in the text. So, we can add it as another pattern:

s grep -e 'Malignant hyperthermia' -e 'malignant ) hyperthermia' -e 'MH' -e 'MHS' chebi\_27732.txt

# Number of matches

To be sure that we are not losing any match, we can count the number of matching lines for both cases. First we execute a case insensitive grep and then we execute a case sensitive grep, both using the  $-c$  option:

```
grep -c -i 'malignant hyperthermia' chebi_27732.txt
grep -c -e 'malignant hyperthermia' -e 'Malignant \etahyperthermia' chebi_27732.txt
```
The equivalent long form to the  $-c$  option is  $-c$  count.

In our case, the output should show <del>96 and 95 100 and 98</del> matching lines for the insensitive and sensitive patterns, respectively.

This means that there is <del>a line that is t</del>wo lines that were not caught by the case sensitive pattern. To identify <del>which one isthem</del>, we can manually analyze each of the  $96 - 100$  matching lines one by one. But the goal of this book is exactly avoiding these type of tedious tasks. One thing we can do to solve this issue is to find from the case insensitive matches the one that do not match the case sensitive patterns.

4.1 Pattern Matching 67

Invert match

Fortunately, the grep command has the  $-v$  option that inverts the matching and returns the lines of text that do not contain any matching. The equivalent long form to the  $-v$  option is  $--$ invert-match.

Thus, if we apply the inverted match with the case sensitive patterns to the output given by the case insensitive matching, we will get our outlier mention:

grep -i 'malignant hyperthermia' chebi\_27732.txt |  $\gamma$ grep -v -e 'Malignant hyperthermia' -e 'malignant hyperthermia'

From the output, we can easily identify the missing matching <mark>line</mark>lines:

```
...gene are associated with Malignant Hyperthermia (MH)
    and...
```
We were missing the case where both words have the first letter in uppercase. Thus, to obtain all the matching lines in a case sensitive match we just have to include the missing match as another pattern:

```
$ grep -c -e 'malignant hyperthermia' -e 'Malignant )
     hyperthermia' -e 'Malignant Hyperthermia' )
     chebi_27732.txt
```
## File Differences

Another alternative to compare different matches, is to use the diff command that receives as input two files and identifies their differences. So, we can create two auxiliary files and then apply the  $diff$  to them:

```
grep -i 'malignant hyperthermia' chebi_27732.txt > \sqrt{ }insensitive.txt
```

```
grep -e 'Malignant hyperthermia' -e 'malignant y
   hyperthermia' chebi_27732.txt > sensitive.txt
```

```
diff sensitive.txt insensitive.txt
```
# The output should be the same text.

Follocate the group constant due to explorate the unstable the matching the copied of the state is the state of exploration of the properties of the state of the state of the state of the state of the state of the state o A problem that may occur with case sensitive matching is that some acronyms are defined with lowercase letters in the middle, such as ChEBI, and humans are not consistent with the way they mention them. The same acronym may be mentioned in their original form or with all letters in uppercase, or just some of them. Moreover, these inconsistent mentions sometimes may even be found in the same publication. We hope not in this book!  $\ddot{\circ}$ 

#### Evaluation metrics

These inconsistencies made by humans when mentioning case sensitive expressions, is one of the reasons that most online search engines use case insensitive searches as default. This type of approach favors recall, while case sensitive search favor precision  $1$ .

Recall is the proportion of the number of correct matches found by our tool over the total number of correct mentions in the texts (found or not found). Case insensitive searches avoid missing mentions, so they favor recall.

Precision is the proportion of the number of correct matches found by our tool over the total number of matches found (correct or incorrect). Case sensitive searches avoid incorrect matches, so they favor precision.

Normally, there is a trade-off between precision and recall. Using a technique that improves precision, most of the times, will decrease recall, and vice-versa. To know how good the trade-off is, we can use the F-measure, which is the harmonic average of the precision and recall  $^2$ .

## Word Matching

Acronyms (or terms) may also appear inside common words or longer acronyms. For example, when searching for *MH*, the word *victimhood* will produce a match:

```
echo "victimhood" | grep -i 'MH'
```
The problem with *victimhood* could be easily solved by using case sensitive matching, but not for a longer acronym. For example, the acronym NEDMHM for *neurodevelopmental disorder with midbrain and hindbrain malformations* will produce a case sensitive match:

```
$ echo "NEDMHM" | grep 'MH'
```
These involving mixed is made by barants when meaning care sensitive ex-<br>pressions, is once of the resument that more othic accrete constructions in<br>the meaning constraints of the properties of the result of the statistic One way to address this problem is to use the  $-w$  option of grep to only match entire words, i.e. the match must be preceded and followed by characters that are not letters, digits, or an underscore (or be at the beginning or end of the line). The equivalent long form to the  $-w$  option is  $-w$  or d regexp.

Using this option, neither *victimhood* or *NEDMHM* will produce a match:

```
echo "victimhood" | grep -w -i 'MH'
echo "NEDMHM" | grep -w -i 'MH'
```
Word matching improves precision but decreases recall, since we may miss some less common acronyms that we are not aware of, but are still relevant

<span id="page-79-1"></span><span id="page-79-0"></span><sup>1</sup> [https://en.wikipedia.org/wiki/Precision\\_and\\_recall](https://en.wikipedia.org/wiki/Precision_and_recall)

<sup>2</sup> [https://en.wikipedia.org/wiki/F1\\_score](https://en.wikipedia.org/wiki/F1_score)

4.2 Regular Expressions 69

for our study. For example, consider that we may also be interested in the following acronyms:

 $MHE$ acronym for *malignant hyperthermia equivocal*  $MHN$ acronym for *malignant hyperthermia normal*

If we apply word matching, we will not get a match, since both exact matches are followed by a letter:

echo "MHE and MHN" | grep -w -i 'MH'

These are not trivial problems to solve by exact pattern matching, we may need regular expressions to address some of these issues more efficiently.

# **4.2 Regular Expressions**

When dealing with natural language text we may need more flexibility than the one provided by exact matching. Regular expressions are an efficient tool to extend exact matching with flexible patterns, that may find different matches. As an example, we may be interested in finding all the mentions of the acronym MHS or MHN in a text. For doing that, regular expressions provide the alternation operator that helps us to solve this issue easily by specifying multiple alternatives to match in a specific part of the pattern, in this case an *S* or an *N* as the last character.

Regular expressions can be better understood by clearly separating three distinct components:

input  $\leftarrow$  any string where we want to find something

pattern —: a string that specifies what we are looking for

match —: a fragment of the input (a substring) where the pattern can be found

MITE<br>
NEU – : accouya for malignest legestheans centeral<br>
MEN – : accouya for malignest legestheans around<br>
If we opposite the malignest state and the state state. See the control<br>
translation are influented by the state. In our examples, the input is the text file *chebi\_27732.txt*, but it can be the amino acid sequences that we previously extracted from the UniProt file entries. Until now the pattern has represented an exact string to look for, where each match is an exact replica of the pattern occurring at a given position of the input string. When using regular expressions, the pattern contains special characters, whose purpose are not to directly match with the input but instead have a special meaning. These special characters represent operators that specify which different types of strings we want to find in the input. For example, strings that start with *MH* and end with *S* or an *N*. By using regular expressions, the matches are not replicas of the pattern, they can be different strings as long as they satisfy the specified pattern.

Extended syntax

The grass contained above to the possibility to indicate explain to provide the energy corrects in the fugarity particle in the stress of the stress of the stress of the stress of the stress of the stress of the stress of The grep command allows us the possibility to include regular expression operators in the input pattern. grep understands two different versions of regular expression syntax: basic and extended <sup>3</sup>. We will use the extended syntax for two reasons: (i) the basic does not support relevant operators, such as alternation; (ii) and to clearly differentiate exact matching from regular expression matching. Thus, instead of the option previously used in the command, we will start to use the  $-E$  option, which makes the command interpret the pattern as an extended regular expression. The equivalent long form to the  $-E$  option is  $--$ extended-regexp. We should note that this option does not affects the matching when using a pattern without any regular expression operator, such as MH. For example, the following commands will produce the same results:

```
$ echo e 'MHS\nMHN' | grep e 'MH'
```
- \$ echo e 'MHS\nMHN' Larep 'MH'
- echo -e 'MHS\nMHN' | grep -E 'MH'

Note, that we use the  $-e$  option so the echo command interpret the  $\ln$ characters as a newline. Thus, the echo command outputs two lines, that are given as input to the grep command. We should note that the grep command filters lines.

# *4.2.1 Alternation*

The first regular expression operator we will test is the alternation, which we introduced above. An alternation is represented by the bar character  $($  |) that specifies a pattern where any match must include either the preceding or following characters. The preceding and following characters can be enclosed within parentheses to better specify the scope of the alternation operator. For example, the pattern for finding strings that start with *MH* and end with *S* or an *N* can be written as:

echo -e 'MHS\nMHN' | grep -E 'MH(S|N)'

We can also use multiple patterns using the -E option:

\$ echo e 'MHS\nMHN' lgrep = E = e 'MH(S|X) ' = e 'MH(X|N) '

<span id="page-81-0"></span><sup>3</sup> <https://www.regular-expressions.info/posix.html>

4.2 Regular Expressions 71

Basic syntax

If we use the basic regular expression syntax no match will be found, since the alternation operator is not supported:

```
$ echo -e 'MHS\nMHN' | grep -e 'MH(S|N)'
```

```
$ echo -e 'MHS \nMHN' lgrep 'MH (S IN)
```
We will have a match only if the  $|$  and the parentheses are in the input string, since it is not interpreted as an operator:

```
-MH(S|N) \perp
```

```
$ echo -e 'MH (SIN) ' Josep 'MH (SIN)
```
## Scope

To better understand the scope of an alternation, we can remove the parentheses from the pattern and add the  $-w$  option:

```
$ echo -e 'MHS\nMHN' | grep -w -E 'MHS|N'
```
If we use the bloods regular as presentation space and contained by the selection of  $\alpha$  and  $\alpha$  and  $\alpha$  and  $\alpha$  and  $\alpha$  and  $\alpha$  and  $\alpha$  and  $\alpha$  and  $\alpha$  and  $\alpha$  and  $\alpha$  and  $\alpha$  and  $\alpha$  and  $\alpha$  and  $\alpha$  and We only get the first line. This is explained because the alternation operator is applied to all the preceding characters, i.e. the grep will search for the *MHS* word or the *N* word. If we add a single *N* to the input string we already get another match:

```
$ echo -e 'MHS\nN' | grep -w -E 'MHS|N'
```
We can also move the opening parenthesis one character to the left:

```
$ echo -e 'MHS\nMHN' | grep -E 'M(HS|N)'
```
Only *MHS* is now displayed, since the alternative now represents *MN* without the *H*.

## Multiple alternatives

We are not limited to two alternatives, we can have multiple  $\vert$  operators in a pattern. For example, the following command will find any of the three acronyms *MHS*, *MHE* or *MHN*:

```
$ echo -e 'MHS\nMHN\nMHE' | grep -E 'MH(S|N|E)'
```
We can now transform our previous grep command with multiple case sensitive patterns:

```
grep -c -e 'Malignant hyperthermia' -e 'Malignant y
   Hyperthermia' -e 'malignant hyperthermia',
   chebi_27732.txt
```
in a grep command with a single pattern using alternation:

```
grep -c -E' (M|m)alignant (H|h)yperthermia' \overline{Q}chebi_27732.txt
```
And we will obtain the same <del>96 matches</del>100 matching lines.

# *4.2.2 Multiple characters*

A useful regular expression feature is that we can use the dot character (.) to represent any character, so if we want to find all the acronyms that start with *MH* we can execute the following command:

```
qrep -o -w -E'MH.' chebi 27732.txt | sort -u
```
And one will dottain the same of sometimes.<br>
And one will dottain the same of sometimes [100] randbing lines.<br>
And one will dottain the same of sometimes in due we can use the dot change of 3 to<br>
A. 2.2. Multiple characte We should note that we use the  $-\circ$  option of the command grep so it just displays the matches and not all the line that includes the match. The equivalent long form to the -o option is --only-matching.

The output will be the following three-character lines:

MH MH) MH, MH. MH<sub>1</sub> MH2 MHE MHN MHS

The -o option also solves the problem of counting the total number of matches, and not just the number of lines with a match:

```
$ grep -
       -Q_-W_-E_'MH.' chebi_27732.txt Lwc_-l
```

```
$ grep __ c __ w___ E __ MH ... chebi_27732.txt
```
The output will show that 164 matches were found in 47 lines. The -c option overrides the -o option, i.e. if we use both in the same grep the output will be just the number of lines.

If we really want to match only the dot character, we have to precede it with a backslash character  $(\cdot)$ :

 $qrep -o -w -E$  'MH\.' chebi\_27732.txt | sort -u

Now only the *MH.* will be displayed.

We can check that there are some matches that are not really acronyms, such as *MH)* and *MH,*.

## 4.2 Regular Expressions 73

#### Spaces

We should note that *MH* appears because the space character can also be matched. For example, the following text includes a word match with *MH* since the parenthesis is considered a word delimiter character (not a letter, digit or underscore) :

... susceptible to MH (MHS) ...

On the other hand, the following text does not include a word match with *MH* :

... markers and MH susceptibility ...

Thus, what we really want is matches where the third character is a letter or a numerical digit.

We should use that for appears headed secure the space distance on a show<br>method. For example, the following text includes a word rando with 694,<br>since the parameters) is considered a word definite that and the fit of sta Sometimes, the text includes other characters that also represent horizontal or vertical space in typography, such as the tab character. All these characters are known as whitespaces and can be represented by the expression \s in a pattern <sup>[4](#page-84-0)</sup>. The following command demonstrates that both the space and the tab characters are matched by  $\setminus$ s:

echo -e 'space: :\ntab:\t:' | grep -E '\

## Groups

Fortunately, the regular expressions include the group operator that let us easily specify a set of characters. A group operator is represented by a set of characters enclosed within square brackets. Any of the enclosed characters can be matched.

For example, the previous command to find any of the three acronyms can be replaced by:

\$ echo -e 'MHS\nMHN\nMHE' | grep -E 'MH[SNE]'

We should note that only one of the three letters, *S*, *N* or *E* will be matched in the input string.

# Ranges

Still, this is not solving our need to only match letters or <del>digit</del>digits. However, we can also specify characters ranges with the dash character (-). For example, to find all the acronyms that start with *MH* followed by any alphabet letter:

<span id="page-84-0"></span><sup>4</sup> [https://en.wikipedia.org/wiki/Whitespace\\_character](https://en.wikipedia.org/wiki/Whitespace_character)

```
$ grep -o -w -E 'MH[A-Z]' chebi_27732.txt | sort -u
```
This will result in only three acronyms:

MHE MHN MHS

We should note that A-Z represents any alphabet letter in uppercase, a lowercase letter will not be matched:

```
$ echo -e 'MHS\nMHs' | grep -E 'MH[A-Z]'
```

```
The output will be only one line:
```
MHS

If we intend to keep the usage of a case sensitive  $q_{\text{rep}}$  and at the same time find lowercase matches, then we need to add the  $a-z$  range:

```
$ echo -e 'MHS\nMHs' | grep -E 'MH[A-Za-z]'
```
The output will be both lines:

MHS MH<sub>S</sub>

We should note that the dot character inside a range represents itself and not any character:

```
$ echo -e 'MHS\nMH.' | grep -E 'MH[.]'
```
The output will be only the last line:

MH.

Additionally, to include the acronyms that end with a numerical digit we need to add the 0-9 range:

grep -o -w -E 'MH[A-Z0-9]' chebi\_27732.txt | sort -u

The walk model is one of the strength and probable interest in opportunity. The should note that  $\lambda$  7 represents any objective letter in opportunity, a<br>
Note should note that  $\lambda$  7 represents any objective letter in op Finally, we have the correct list of all three character acronyms starting with *MH*:

MH<sub>1</sub> MH<sub>2</sub> MHE MHN MHS

#### 4.2 Regular Expressions 75

#### Negation

Another frequencies is the treed of models are changed in the second<br>three spaces ( $\phi$  is the control of the models of models that are reduced by the<br>space of the second of the second of the second of the second of the<br>s Another frequent case is the need to match any character with a few exceptions. For example, if we need to find all the matches that start with *MH* followed by any character except an alphabet letter. Fortunately, we can use the negation feature within a group operator. The negation feature is represented by the circumflex character (^) right next to the left bracket. The negation means that all the characters and ranges enclosed within the brackets are the ones that cannot be matched. Thus, a solution to the above example is to add the  $A-Z$  range after the circumflex:

```
$ grep -o -w -E 'MH[^A-Z]' chebi_27732.txt | sort -u
```
We can see that all of the three acronyms *MHS*, *MHE* or *MHN* will be missing from the output:

MH MH<sub>)</sub> MH, MH. MH) MH1 MH2

If we do not want the  $MH_{\_}$  acronym, we can add the space character to the negative group:

\$ grep -o -w -E 'MH[^A-Z ]' chebi\_27732.txt | sort -u

The output should now contain one less acronym:

MH<sub>)</sub> MH, MH. MH) MH1 MH2

# *4.2.3 Quantifiers*

Above we were interested in finding acronyms composed of exactly three characters. However, we may need to find all acronyms that start with *MH* independently of their length. This functionality is also available in regular expressions using the quantifiers operators.

76 4 Text Processing

#### Optional

The simplest quantifier is the optional operator that is specified by an item followed by the question mark character (?). The item can be a character, an operator or a sub-pattern enclosed by parentheses. That item becomes optional for matching, i.e. a match can either contain that item or not.

For example, to find all the acronyms starting with *MH* and followed by one alphabetic letter or none:

\$ grep -o -w -E 'MH[A-Z0-9]?' chebi\_27732.txt | sort -u

Given that the third character is optional the output will include the twocharacter acronym MH, but not the MH, match:

MH MH1 MH2 MHE MHN MHS

We can add the space character to the group:

\$ grep -o -w -E 'MH[A-Z0-9 ]?' chebi\_27732.txt | sort -u

Now the output includes the two-character acronym *MH* and the *MH* match:

MH MH MH1 MH2 MHE MHN MHS

Multiple and optional

The simplest quantities is also equivalentes that is ignored that is equivalent to the extension of the correspondence of the correspondence of the correspondence of the correspondence of the correspondence of the corresp To find all the acronyms independently of their length, we can use the asterisk character (\*). The preceding item becomes optional and can be repeated multiple times. For example, to find all the acronyms starting with *MH* and which may be followed any number of alphabetic letters or numeric digits:

 $\text{prep}$  -o -w -E 'MH[A-Z0-9]\*' chebi\_27732.txt | sort -u

The output now includes the four-character acronym *MHS1*:

MH MH<sub>1</sub>

4.2 Regular Expressions 77

MH2 MHE MHN MHS MHS<sub>1</sub>

We should note that the grep command uses a greedy approach, i.e. it will try to match as many characters as possible. For example, the following command will match *MH1* and not *MH*:

 $echo$  'MH1' | grep -o -E 'MH[0-9]\*'

Multiple and compulsory

To make the preceding item compulsory and able to repeat it multiple times, we may replace the asterisk by the plus character  $(+)$ . For example, the following pattern will find all the acronyms starting with *MH* followed by at least one alphabetic letter or numeric digit:

 $qrep -o -w -E$  'MH $[A-Z0-9]+'$  chebi 27732.txt | sort -u

We should note that the output does not contain the two character acronym *MH*:

MH1 MH2 MHE MHN MHS MHS1

All options

368<br>
Werst should note that the section common dues a greedy approach, i.e. it<br>we should note that the section common dues a greedy approach, i.e. it<br>with a common will match 3021 and not like for some section, but contro The above quantifiers are the most popular, but the functionality of all of them can be reproduced by using curly braces to specify the minimal and maximum number of occurrences. The item is followed by an expression of the type  ${n, m}$  where n and m are to be replaced by a number specifying the minimum and maximum number of occurrences, respectively. n and m may also be omitted, which means that no minimum or maximum limit is to be imposed.

Using curly brackets, the question mark character (?) can be replaced by {0,1}. Thus, the following two patterns are equivalent:

grep -o -w -E 'MH[A-Z0-9]?' chebi\_27732.txt | sort -u  $s = \text{green} - \text{green} - \text$  $-u$ 

78 4 Text Processing

The asterisk character (\*) can be replaced by  $\{0, \}$ . Thus, the following two patterns are equivalent:

```
$ grep -o -w -E 'MH[A-Z0-9]*' chebi_27732.txt | sort -u
  qrep -o -w -E 'MH[A-Z0-9]{0,}' chebi 27732.txt | sort ┐
     -u
```
The plus character  $(+)$  can be replaced by  $\{1, \}$ . Thus, the following two patterns are equivalent:

```
qrep -o -w -E 'MH[A-Z0-9]+' chebi 27732.txt | sort -u
qrep -o -w -E 'MH[A-Z0-9]{1,}' chebi_27732.txt | sort \gamma-11
```
On the other hand using  $\{1,1\}$  is the same as not having any operator. Thus, the following two patterns are equivalent:

```
$ grep -o -w -E 'MH[A-Z0-9]' chebi_27732.txt | sort -u
$ grep -o -w -E 'MH[A-Z0-9]{1,1}' chebi_27732.txt | sort
      -u
```
The previous commands display the all the three-character acronyms:

```
MH1
MH2
MHE
MHN
MHS
```
For example, if we are looking for acronyms with exactly 4 characters then we can apply the following pattern:

 $grep -o -w -E$  'MH[A-Z0-9]{2,2}' chebi\_27732.txt | sort -u

We should note that we use 2 as both the minimum and maximum since *MH* already count as 2 characters.

The output of the previous command is now the four-character acronym:

MHS<sub>1</sub>

# **4.3 Position**

 $\frac{1}{2}$  and  $\frac{1}{2}$  are  $\frac{1}{2}$  ( $\frac{1}{2}$  and  $\frac{1}{2}$  ( $\frac{1}{2}$  and  $\frac{1}{2}$  and  $\frac{1}{2}$  because  $\frac{1}{2}$  because  $\frac{1}{2}$  because  $\frac{1}{2}$  because  $\frac{1}{2}$  because  $\frac{1}{2}$  because  $\frac{1}{2}$  because  $\frac$ Sometimes besides the match, we are also interested in limiting the matches to specific parts of the input string. For example, to identify start and stop codons in a protein sequence, we need to limit the matches to the beginning or the end of the sequence. In text, we may for example be interested in lines starting with a name of a disease. To take in account the position of a

## 4.3 Position 79

match, regular expressions patterns can start with the circumflex character ( $\hat{\ }$ ) and/or end with the dollar sign character ( $\hat{\ }$ ).

If the pattern starts with a circumflex then only matches at the beginning of the line will be considered. On the other hand, if the pattern ends with a dollar then only matches at the end of the line will be considered.

## Beginning

For example, if we are looking for lines starting with *Malignant Hyperthermia* we can use the following pattern:

```
$ grep -E '^(M|m)alignant (H|h)yperthermia' chebi_27732.↷
     txt
```
The output will include the list of lines beginning with a mention to *Malignant Hyperthermia*:

```
If the parameteris with coincides the contribute is the logarithmic<br>of the line with the contribute of the form of the parton and with a<br>didle direct only matches at the end of the the collidered by the properties<br>of the 
                              ...
                              Malignant hyperthermia (MH) is a potentially fatal
                                   autosomal ...
                              Malignant hyperthermia (MH) is a pharmacogenetic
                                   disorder ...
```
To check how many of the matching lines were filtered, we can count the number of occurrences when using the circumflex and when not:

```
qrep -c -E'^{(M|m)}alignant (H|h)yperthermia'
   chebi_27732.txt
grep -c -E' (M|m)alignant (H|h)yperthermia'
```
chebi\_27732.txt

The output will show that only <del>23 of the 96</del>-20 of the 100 matches were considered.

### Ending

If we are looking for lines ending with a mention to *Malignant Hyperthermia*, then we can add the dollar character to the end of the pattern:

grep -E '(M|m)alignant (H|h)yperthermia.\$' chebi\_27732) .txt

To allow a punctuation character before the end of the line, we added the dot character before the dollar character in the pattern. The dot character matches any character, including the dot itself.

The output will be the list of lines ending with a mention to *Malignant Hyperthermia*:

#### 80 4 Text Processing

Novel mutation in the RYR1 gene (R2454C) in a patient with malignant Identification of a novel mutation in the ryanodine receptor gene (RYR1) in pati Novel skeletal muscle ryanodine receptor mutation in ... Mutations in the ryanodine receptor gene in central core disease and malignant h h

Detection of a novel mutation at amino acid position 614 in the ryanodine recept Novel mutations at a CpG dinucleotide in the ryanodine receptor in malignant hyp

We can check how many lines were filtered by using again the  $-c$  option:

```
grep -c -E' (M|m)alignant (H|h)yperthermia.$' )
   chebi_27732.txt
```

```
grep -c -E' (M|m)alignant (H|h)yperthermia' \overline{Q}chebi_27732.txt
```
The output will show that only 15 of the  $96-100$  matches were at the end of the line.

## Near the end

...

Sometimes we do not want the mention ending exactly at the last character. We may be more flexible and allow a following expression, or a given number of characters. For example, to allow 10 other characters between the end of the line and the mention of *Malignant Hyperthermia*, we can add a quantifier to the dot operator:

```
grep -c -E '(M|m)alignant (H|h)yperthermia.{0,10}$' )
    chebi_27732.txt
```
The output will show that we have 20 matches.

If we remove the  $-c$  option, we will be able to check that words, such as *families* and *patients*, are now allowed to appear between the mention of *Malignant Hyperthermia* and the end of the line:

```
since: Association the properties and control in the simulation of the simulation of the simulation of the simulation of the simulation of the simulation of the simulation of the simulation of the simulation of the simu
                          ...
                          Novel mutations in C-terminal channel region of the
                               ryanodine receptor in malignant hyperthermia
                               patients.
                          ...
                          Novel missense mutations and unexpected multiple
                              changes of RYR1 gene in 75 malignant hyperthermia
                               families.
```
4.3 Position 81

Word in between

To allow a word in between, independently of its length, we can add to the pattern an optional sequence of non-space characters (the word) preceded by a space:

```
\sigmagrep -c -E '(M|m)alignant (H|h)yperthermia( [^ ]*)?.$'
    chebi_27732.txt
```
The output will show that we have 24 matches. We should note that the  $\lceil \wedge \cdot \rceil$ operator avoids having two words.

If we remove the  $-c$  option, we will be able to check that lengthy words (with more than 10 characters), such as *susceptibility*, are now allowed to appear between the mention of *Malignant Hyperthermia* and the end of the line:

```
...
Ryanodine receptor gene point mutation and malignant
   hyperthermia susceptibility.
...
```
Full line

If we want lines that start with a mention to *Malignant Hyperthermia* and end with an acronym, *MH* or *MHS*, then we can execute two grep commands. The first gets the lines starting with *Malignant Hyperthermia* and the next filters the output of the latter with lines ending with an acronym:

```
$ grep -E '^(M|m)alignant (H|h)yperthermia' chebi_27732.)
     txt | grep -w -E 'MHS?.$'
```
Alternatively, we can add both the circumflex and dollar operators to the same pattern. However, we cannot forget to add  $\cdot *$  to match anything in between them, since we are asking full line matches:

 $\text{prep}$  -W -E '^(M|m)alignant (H|h)yperthermia.\*MHS?.\$' ) chebi\_27732.txt

We can see that both commands match all the text of the abstract since each abstract is stored in a single line of the file:

```
To allow a sound in between independent of the sugar, we can add use<br>present on optional sequence of non-space characters (he wond) preceded<br>by a space.<br>\frac{1}{2} where \frac{1}{2} is a space character (he has between \frac{1Malignant hyperthermia (MH) is a pharmacogenetical
                                complication ... as for genetic diagnosis of MH.
                           Malignant hyperthermia susceptibility (MHS) is a
                                subclinical pharmacogenetic disorder ... been tested
                                 positive for MHS.
```
# 82 4 Text Processing

This demonstrates the problem of tokenization, since usually what we really need is to match a full sentence or a phrase. And in that case each line should represent a sentence or phrase from the abstract.

## Match position

For more advanced processing, we may be interested in knowing the exact position of the matches in a given line. This can be done by using the -b option of grep, which provides the number of bytes in the line before the start of the match:

```
echo 'MHS MHN MHE' | grep -b -o -w -E 'MH[SNE]'
```
The equivalent long form to the  $-b$  option is  $-\text{byte-offset}.$ 

The output shows the list of matches preceded by their positionin the given line:

0:MHS 4:MHN 8:MHE

The same result happens if the input is given in multiple lines:

\$ echo —e 'MHS\nMHN\nMHE' | grep —b —o —w —E 'MH[SNE]'

We have the exact same result because the newline character counts the same as the space.

# **4.4 Tokenization**

As we have shown in the previous section, sometimes we need to work at the level of a sentence and not use a full document as the input string. Tokenization is a Natural Language Processing (NLP) task that aims at identifying boundaries in the text to fragment it into basic units called tokens. These tokens can be sentences, phrases, multi-word expressions, or words.

Character delimiters

rapresent a sentence or phase from the shotost.<br>
Match pointing<br>
By more advanced processing, we may be interested in tensing the most<br>
Proteince of the matches in a given line. This can be those by using the  $\approx$ <br>  $\mu$  a In most languages, some specific characters can be considered as accurate boundaries to fragment text into tokens. For example, the space character to identify words; the period (.), the question mark (?) and the exclamation mark (!) to identify the ending of a sentence; and the comma (,), the semicolon (;), the colon (:) or any kind of parenthesis to identify a phrase within a sentence. However, this problem may be more complex in languages without explicitly delimiters, such as Chinese [\[Wu and Fung, 1994\]](#page-155-0).

#### 4.4 Tokenization 83

A common approach to tokenization is to use regular expressions to replace these delimiters by newline characters. This will result in a token per line. For example, we can replace the characters specifying the end of a sentence with a newline by using the  $tr$  command and then count the number of lines:

```
tr' [.!?]' '\n' < chebi_27732.txt | wc -l
```
We get <del>1493</del>-1618 lines from the original <del>248</del>-255 lines:

```
$ wc -l chebi_27732.txt
```
Unfortunately, this is not just so simple. We need to analyze the output:

 $\sqrt{s}$  tr '[.!?]' '\n' < chebi 27732.txt | less

#### Wrong tokens

We can check that: i) many lines are empty because an extra newline character will be added to the last sentence, and ii) the dot character is also used as a decimal mark in a number, then some sentences are split in multiple lines because they have decimal number in them. For example, the original sentence:

These 10 mutations account for 21.9% of the North American MH-susceptible population

# is split in two lines:

These 10 mutations account for 21 9% of the North American MH-susceptible population

## String Replacement

inter Broading by extent equivalent changes in contract speed/ing the entit of a single-<br>
Free with a modules by using the L<sub>4</sub> commuted and then contribute to maker<br>
of lines:<br>  $V(k) = 1/2$ ,  $V(k) = 6$  changes  $2^{5/2} + 2^{5/2$ This means that looking at just one character is not enough, we need some context. For performing this, we will use the sed command that we may consider as a more powerful version of the  $tr$  command. The sed command is a stream editor that can receive as input a string and perform basic text transformations, such as replace one expression by another, that are available in almost all text editors. For example, we can use a simple sed to convert every mention of *caffeine* by its ChEBI identifier:

sed -E 's/caffeine/CHEBI:27732/gi' chebi\_27732.txt

The -E option allow us to use extended regular expressions, like we used before in grep. The s option has the following syntax  $\sqrt{s/2}$  SND/REPLACE /FLAGS', where: FIND is the pattern to find in the input string; REPLACE

#### 84 **4 Text Processing**

the expression to replace the matches; FLAGS are multiple options, such as g to replace all matches in each line and not just the first one, and i to be case insensitive.

For example, the original fragment of text:

... link between the caffeine threshold and tension ...

will be converted to:

... link between the CHEBI:27732 threshold and tension ...

Multi-character delimiters

To replace the delimiter characters by a newline when followed by at least one space character, we can use the following command:

 $sed -E 's/[.!?]$  +/\n/g' chebi\_27732.txt

We should note that by making compulsory a space character, we avoid: i) empty lines by splitting a sentence that is already at the end of the line (assuming there are no ghost space characters at the end of each line), and ii) decimal markers because they are followed by numerical digits and not spaces.

We now get <del>1067 1092</del> lines from the original 248 255 lines:

 $sed -E 's/[.!?)$  +/\n/g' chebi\_27732.txt | wc -1

Keep delimiters

Since mixing the control theoretical of the Case of the Case in the complete the control of the Case of the Case of the Case of the Case of the Case of the Case of the Case of the Case of the Case of the Case of the Case The previous sed command is removing the delimiter characters from the text, and this may cause other problems. <del>The best A better</del> solution is to keep the delimiter characters and just add the newline. The sed command allows us to keep each match for a specific part of the pattern (sub-pattern) by enclosing it within parentheses. To include the match of a sub-pattern in the replace expression, we can use the backslash and its numerical order. Thus, we can improve our sed command by using this technique so we do not remove any delimiter character:

 $sed -E 's/([.!?) (+)/1\n/2/g' chebi_27732.txt$ 

The \1 represents the match for the sub-pattern ([.!?]), and the \2 represents the match for the sub-pattern (+). This means that a newline character is inserted right after each delimiter character found, and keeping the space characters.

For example, the original fragment of text:

## 4.4 Tokenization 85

www.muscle\_relaxants. To date

will be converted to:

```
..... muscle relaxants.
To date
```
However, other common issues may still persist. For instance, there are some sentences starting right after the delimiter characters without any space in between:

```
. bulk.Fetal
    sequencing.Whol
www.bulk.altih4agtiMethodsalti/h4agtiFetalww
.....Sequencing.<h4&gt;Results&lt;/h4&gt;Whole....
                                                 ...
```
These sentences include a delimiter character directly follow alphabetic letter:-

 $\text{sed } -E \quad \text{S}/(1, 1; ?) + (1, 1) + (1, 1) + (1, 2)$ 

HTML elements.

To minimize this issue, we can change the pattern so the compulsory space character become optional, but requiring a following uppercase alphabetic letterto add the option of  $\epsilon$  character besides the space:

- \$ sed -E 's/([.!?])( \*[A-Z])/\1\n\2/g' chebi\_27732.txt | wc -l
- \$ Sed \_E 's/11.121116 the la relation 27732.txt wc \_1

We now get  $\frac{1127-1179}{2}$  lines, i.e. this pattern is more flexible and was able to split more <del>60 sentences.</del> <u>87 sentences. *expr*1179−1092</u>

This does not mean that is free of errors. It is almost impossible to derive a rule that covers all the possible typos humans can produce.

```
Will be strongenties the continue of the strongenties in the strongenties of the strongenties of the strongenties of the strongenties of the strongenties of the strongenties of the strongenties of the strongenties of the
```
<span id="page-96-0"></span>**Fig. 4.1** Identifying multiple spaces at the beginning of a sentence using regular expressions (Adapted from: [https://en.wikipedia.org/wiki/Regular\\_expression](https://en.wikipedia.org/wiki/Regular_expression))

# 86 4 Text Processing

As an example, the Figure [4.1](#page-96-0) show a complex pattern adapted from Wikipedia. The pattern is equivalent to  $\setminus$ . {2,}[A-Z], and identifies multiples spaces at the beginning of a sentence. The pattern requires at least two spaces to be matched, but only after a period and before an uppercase letter.

## Sentences file

Using our previous pattern, we can update our script named *gettext.sh* to provide the text already split in sentences by adding the sed command:

ID=\$1 # The CHEBI identifier given as input is renamed to ID

```
2 <del>grep -e '<title>' -e '<rdfs:comment>' chebi\_$ID\_*.rdf | \</del>
```
- $F^+$  $\leftrightarrow$  $+$
- $sed -E 's/((. ?))( \star (A Z)) / \1 \n+2/g'$
- s xmllint --xpath "//\*[local-name()='title' or local-name()='comment']/text()" che
- 6 Sed E Sall. 22 Marth (11 A)

To save the output as a file named *chebi\_27732\_sentences.txt*, we only need to add the redirection operator:

\$ ./gettext.sh 27732 > chebi\_27732\_sentences.txt

Each line of the file *chebi\_27732\_sentences.txt* represents a sentence.

# **4.5 Entity recognition**

...

To select the sentences with one of our acronyms, we can use the grep command and our sentences file:

```
$ grep -w -E 'MH[SNE]?' chebi_27732_sentences.txt
```
The output will only include matching sentences:

```
Uples agrees in the beginning of a sense one The parameterization scheme of the model of a sense of the sense of the sense of the sense of the sense of the sense of the sense of the sense of the sense of the sense of the 
                              Interestingly, the data suggest a link between the
                                   caffeine threshold and tension values and the MH/CCD
                                    phenotype.
```
Alternatively, we can use the -n option to get the number of the line and the -o option to get the acronym matched :

\$ grep -n -o -w -E 'MH[SNE]?' chebi\_27732\_sentences.txt

The equivalent long form to the  $-n$  option is  $-$ line-number. The output should be something like this:

4.5 Entity recognition 87

... 1106:MH 1106:MH 1108:MH 1110:MH 1111:MH 1129: MH 1131: MH 1132: MH

We can also add the -b option to get the exact position of the acronym matched:

\$ grep b\_n\_o\_w\_E\_'MH[SNE]?' chebi\_27732\_sentences.txt

The output now contains the number of the line, the character position, and the match:

✿✿✿✿ ... 1129:174908:MH 1131:175340:MH 1132:175666:MH

Diff Version We can now make a script that receives a pattern as argument and the input text as the standard input, to display the line numbers and the matches in a TSV format. Thus, let us create a script file named *getentities.sh* with the following lines:

```
1 PATTERN=$1
```

```
2 grep -n -o -w -E $PATTERN
3 tr ':' '\t'
```
Again we should not forget to save the file in our working directory, and add the right permissions with chmod, as we did with our scripts in the previous chapter.

The first line stores the pattern given as argument in the variable PATTERN . The grep command finds the matches and the  $tr$  command replaces each colon by a tab character to produce TSV content.

We can now execute the script giving the pattern as argument and the sentences file as standard input:

./getentities.sh 'MH[SNE]?' < chebi\_27732\_sentences.) txt

The output should be something like this:

```
1106 MH
1106 MH
1108 MH
```
...

```
1110 MH
1111 MH
1129 MH
1131 MH
1132 MH
```
We should note that now we have the values separated by a tab character, i.e. the output is in TSV format.

The output can also be saved as a TSV file that we can open directly in our preferred spreadsheet application. For example, to save it as *chebi\_27732.tsv*, we only need to add the redirection operator:

```
./getentities.sh 'MH[SNE]?' < chebi_27732_sentences.y
   txt > chebi_27732.tsv
```
## Select the sentence

If we want to analyze a specific matched sentence, we can use a text editor and go to that line number. A more efficient alternative is to use the print p option of sed to output a given line number. For example, to check the *MHS* match at line 2:

```
sed -n '2p' chebi_27732_sentences.txt
```
Now we can easily check the context of the match:

... in susceptible people (MHS) by volatile ...

# **4.6 Pattern File**

 $\frac{1.23}{2.33}$ <br>  $\frac{2.33}{2.36}$ <br>  $\frac{1.23}{2.36}$ <br>  $\frac{1.23}{2.36}$ <br>  $\frac{1.23}{2.36}$ <br>  $\frac{1.23}{2.36}$ <br>  $\frac{1.23}{2.36}$ <br>  $\frac{1.23}{2.36}$ <br>  $\frac{1.23}{2.36}$ <br>  $\frac{1.23}{2.36}$ <br>  $\frac{1.23}{2.36}$ <br>  $\frac{1.23}{2.36}$ <br>  $\frac{1.23}{2.36}$ <br> The script created in the previous section only accepts one pattern, however we may need to recognize different entities, or different mentions of the same entity, such as the official name, possible synonyms, and the acronyms. Fortunately, grep allows us to include a list of patterns directly from a file using the  $-f$  option. The equivalent long form to the  $-f$  option is  $-file$ =FILE. For example, we can create a text file named *patterns.txt* with the following three patterns:

```
(M|m)alignant (H|h)yperthermia
MH[SNE]?
(C|c)affeine
```
Then we can execute the previous grep but using multiple patterns specified in the pattern file:

## 4.7 Relation Extraction 89

```
\text{ prep} -n -o -w -E -f patterns.txt chebi_27732_sentences\gamma.txt
```
Analyzing the output, we can check that the same sentences may include different entities:

```
...
1110:MH
1110:caffeine
1111:caffeine
1111:MH
1131:caffeine
1132:caffeine
1132: <u>MH</u>
```
We can now update our script named *getentities.sh* to receive as input not a single pattern but the filename where multiple patterns can be found.

```
1 PATTERNS=$1
```

```
grep -n -o -w -E -f $PATTERNS | \ \ \rangle
```

```
3 tr ':' '\t'
```
We can execute the script giving as argument the file containing the patterns:

```
s ./qetentities.sh patterns.txt < chebi_27732_sentences.y
     txt
```
To save the output as a file named *chebi\_27732.tsv*, we only need to add the redirection operator:

```
./getentities.sh patterns.txt < chebi_27732_sentences.
   txt > chebi_27732.tsv
```
Articles can be controlled to the same summation may include<br>different equation (see the same summation may include<br>the same summation of the same summation of the same summation of the<br>same summation of the same summatio Using the *patterns.txt* file is very useful if for example we are not focused in a single disease, and we want to find any disease mentioned in the text. In these cases, we have to create a file with the full lexicon of diseases. This topic will be addressed in the following chapter.

# **4.7 Relation Extraction**

Finding the relevant entities in text is sometimes not enough. We need to know which sentences may describe possible relationships between those entities, such as a relation between a disease and a compound.

This a complex text mining challenge, but a simple approach is to construct a pattern that allow any kind of characters between two entities:

 $\text{prep}$  -n -w -E 'MH[SNE]?.\*(C|c)affeine' > chebi\_27732\_sentences.txt

# 90 4 Text Processing

The following sentence is one of the <del>seven eight</del> displayed sentences mentioning a possible relation:

```
239: ... MHS families were investigated with a caffeine ...
257: WHS families were investigated with a caffeine
```
However, we are missing all the sentences that have *caffeine* first:

```
\text{green} -n -w -E '(C|c)affeine.*MH[SNE]?' \text{green}chebi_27732_sentences.txt
```
We will be able to see that sometimes *caffeine* comes first:

```
2.41 ... The Final Finds of the strainers were likely and 2.11 ... Statistics ... The company of the strainers is the strainers in the strainers of the strainers of the strainers in the strainers in the strainers of the s
                        801: ... caffeine halothane contracture test were greater in those who had a kno
                        1111: ... caffeine threshold and tension values and the MH ...
                        837: ... caffeine-halothane contracture test were greater in those who had a known
                        1132: we caffeine threshold and tension values and the MH
```
#### Multiple filters

The most flexible approach is use two grep commands. The first selects the sentences mentioning one of the entities, and the other selects from the previously selected sentences the ones mentioning the other entity. For example, we can first search for the acronyms and then for *caffeine*:

 $\text{prep -n -w -E 'MH[SNE]}?' \text{chebi}_27732\_sentences.txt } \rightarrow$ grep -w -E '(C|c)affeine'

This will show all the <del>nine ten</del> sentences mentioning *caffeine* and an acronym.

## Relation type

If we are interested in a specific type of relationship, we may have an additional filter for a specific verb. For example, we can add a filter for sentences with the verb *response* or *diagnosed*:

 $\text{prep}$  -n -w -E 'MH[SNE]?' chebi\_27732\_sentences.txt |  $\text{p}$  $\text{prep} -w -E'$  (C|c)affeine' | grep -w -E 'response|) diagnosed'

We should note that this does not take in account where the verb appears in the sentence. For example, in the following sentence the verb *response* appears first than any of the two entities:

```
50: The relationship between the IVCT response and genotype was ... the number \circ58: The relationship between the IVCT response and genotype was .....the
                                                        the number o
                                                                 of✿✿✿✿✿
```
If the verb needs to appear between the two entities, we have to construct a pattern that have these words in the middle of them:

4.8 Further Reading 91

```
grep -n -w -E 'MH[SNE]?.*(response|diagnosed).*(C|c)
    affeine' chebi_27732_sentences.txt
```
We can see now that the previous sentence (line 50) is not presented as a match.

Remove relation types

We may also be interested in ignoring specific type of relations. To do that, we only need to use the  $-v$  (or  $--$ invert-match) option. For example, to ignore sentences with the word *response* or *diagnosed*:

```
$ grep -n -w -E 'MH[SNE]?' chebi_27732_sentences.txt | )
     grep -w -E '(C|c)affeine' | grep -v -w -E 'response)
     |diagnosed'
```
All the resulting sentences do not mention *response* or *diagnosed*.

# **4.8 Further Reading**

If we want to have a deeper knowledge about text processing tasks and challenges, we may be interested in reading some chapters of the book entitled *Speech and language processing* [Jurafsky and Martin, 2014]. The book is a highly specialized document explaining in full detail the topics here briefly described.

To have an overview about the state-of-art in text processing tools using biomedical literature, we should consider reading a recent and comprehensive survey [\[Lamurias and Couto, 2019\]](#page-153-1).

We can see them thus the presence and tensor (Fire 50) is not presented as a<br>
Building of the metric of the presence and the state of the 50) is not presented as a<br>
Newton value in the interval of properties apectific rep

Diff Nextsien

# **Chapter 5 Semantic Processing**

**In the previous chapter we were able to automatedly process of it by recognized to experience and the matter of method. This chapter will inviolate the summarized to the present process of the state of the state is the s** In the previous chapter we were able to automatically process text by recognizing a limited set of entities. This chapter will introduce the world of semantics, and present step-by-step examples to retrieve and enhance text and data processing by using semantics. The goal is to equip the reader with the basic set of skills to explore semantic resources that are nowadays available using simple shell script commands.

# **5.1 Classes**

In the previous chapters we searched for mentions of *caffeine* and *malignant hyperthermia* in text. However, we may miss related entities that may also be of our interest. These related entities can be found in semantic resources, such as ontologies. The semantics of *caffeine* and *malignant hyperthermia* are represented in *ChEBI* and *DO* ontologies, respectively.

# OWL files

Thus, we can start by retrieving both ontologies, i.e. their OWL files.

- //raw.githubusercontent
- curl -O 'ftp://ftp.ebi.ac.uk/pub/databa
- \$ curl -L -O http://purl.obolibrary.org/obo/doid/releases/2021-03-29/doid.owl
- \$ curl -L -O http://purl.obolibrary.org/obo/chebi/198/chebi\_lite.owl

The -O option saves the content to a local file named according to the name of the remote file, usually the last part of the URL. The equivalent long form to the -0 option is --remote-name. <u>The option</u> -L <u>enables the</u> curl

✿✿✿✿✿✿✿✿✿ command to follow a URL redirection <sup>[1](#page-105-0)</sup>. The equivalent long form to the -L option is --location.

The previous commands will create the files *chebi\_lite.owl* and *doid.owl*, respectively.

We should note that these links are for the specific releases used in this book. Using another release may change the output of the examples presented in this chapter.

The links may also change in the future, so we may need to check- $\mathbb{I}_{\mathbb{Q}}$ retrieve the most recent release we should use the following links:

```
http://purl.obolibrary.org/obo/doid.owl
http://purl.obolibrary.org/obo/chebi/chebi_lite.owl
```
To find other ontology links search for them on the BioPortal <sup>2</sup> or on the OBO Foundry [3](#page-105-2) webpages. Alternatively, we can also get the OWL files from the book file archive <sup>[4](#page-105-3)</sup>.

# Class label

Both OWL files use the XML format syntax. Thus, to check if our entities are represented in the ontology, we can search for ontology elements that contain them using a simple grep command:

```
grep '>malignant hyperthermia<' doid.owl
grep '>caffeine<' chebi_lite.owl
```
For each grep the output will be the line that describes the property label (*rdfs:label*), which is inside the definition of the class that represents the entity:

```
ious contained with cosmolarity the end like is chosen that doublever,<br>representing a more than these states are for the regulation because the<br>space states and interesting to the regulation of the regulation betw
                           <rdfs:label rdf:datatype="http://www.w3.org/2001/
                               XMLSchema#string">malignant hyperthermia</rdfs:label
                               >
                           <rdfs:label rdf:datatype="http://www.w3.org/2001/
                               XMLSchema#string">caffeine</rdfs:label>
```
#### Class definition

To retrieve the full class definition, a more efficient approach is to use the xmllint command, which we already used in previous chapters:

```
1 https://en.wikipedia.org/wiki/URL_redirection
```

```
2 http://bioportal.bioontology.org/
```

```
3 http://www.obofoundry.org/
```
<span id="page-105-3"></span><sup>4</sup> <http://labs.rd.ciencias.ulisboa.pt/book/>

# 5.1 Classes 95

```
xmllint --xpath "//*[local-name()='label' and text()='<sub>)</sub>
    malignant hyperthermia']/.." doid.owl
```
The XPath query starts by finding the label that contains *malignant hyperthermia* and then . . gives the parent element, in this case the Class element. From the output we can see that the semantics of *malignant hyperthermia*

is much more than its label:

```
<owl:Class rdf:about="http://purl.obolibrary.org/obo/
   DOID_8545">
<rdfs:subClassOf rdf:resource="http://purl.obolibrary.
   org/obo/DOID_0050736"/>
<rdfs:subClassOf rdf:resource="http://purl.obolibrary.
   org/obo/DOID_66"/>
 <rdfs:subClassOf>
     <owl:Restriction>
 <owl:onProperty rdf:resource="http://purl.obolibrary.
   org/obo/IDO_0000664"/>
 <owl:someValuesFrom rdf:resource="http://purl.
   obolibrary.org/obo/GENO_0000147"/>
     </owl:Restriction>
 </rdfs:subClassOf>
         <del>bo:IAO_0000115</del>
```

```
...
```
The Whetherma can be foreign that the binding the binding of the state of the state of the state of the state of the state of the state of the state of the state of the state of the state of the state of the state of the oInOwl:hasDbXref rdf:datatype="http://www.w3.org/2001 boInOwl:hasExactSynonym rdf:datatype="http://www.w3.org/2 oboInOwl:hasExactSynonym rdf:datatype="http://www.w3.org/2001 <u> <oboInOwl:hasExactSynonym\_xml:lang="en">anesthesia\_related\_hyperthermia</oboInO</u> <oboInOwl:hasExactSynonym\_xml:lang="en">malignant\_hyperpyrexia\_due\_to\_anesthesi <oboInOwl:hasOBONamespace rdf:datatype="http://www.w3. org/2001/XMLSchema#string">disease\_ontology</ oboInOwl:hasOBONamespace> <oboInOwl:id rdf:datatype="http://www.w3.org/2001/ XMLSchema#string">DOID:8545</oboInOwl:id> oInOwl:inSubset rdf:resource="http:/ <oboInOwl:inSubset rdf:resource="http://purl. obolibrary.org/obo/doid#DO\_rare\_slim"/> <oboInOwl:inSubset rdf:resource="http://purl. obolibrary.org/obo/doid#NCIthesaurus"/> <rdfs:comment rdf:datatype="http://www.w3.org/2001/ XMLSchema#string">Xref MGI. OMIM mapping confirmed by DO. [SN].</rdfs:comment> <rdfs:label rdf:datatype="http://www.w3.org/2001/ XMLSchema#string">malignant hyperthermia</rdfs:label > </owl:Class>

96 5 Semantic Processing

#### **Class: malignant hyperthermia**

Term IRI: http://purl.obolibrary.org/obo/DOID\_8545 The contract of the state of the state of the state of the state of the state of the state of the state of the state of the state of the state of the state of the state of the state of the state of the state of the state

<span id="page-107-0"></span>**Fig. 5.1** Class description of *malignant hyperthermia* in the Human Disease Ontology (Source: <http://www.ontobee.org/>)

A graphical visualization of this class is depicted in Figure 5.1.

For example, we can check that *malignant hyperthermia* is a subclass of (specialization) the entries 0050736 and 66. We can directly use the link links [5](#page-107-1) and <sup>[6](#page-107-2)</sup> in our browser to know more about this parent diseasethese parent diseases. We will see that <del>it represents a *muscle tissue disease*. This means that</del> malignant hyperthermia is a special case of a <u>autosomal dominant disease and</u> <u>of a muscle tissue disease.</u>

We can <u>search for those specific relations between *malignant hyperthermia*</u> and the entries 0050736 and 66:

\$ ✿✿✿✿✿✿✿✿ xmllint✿✿✿✿ --✿✿✿✿✿✿ xpath✿✿✿✿✿✿✿ "//\*[✿✿✿✿✿✿ local✿ -✿✿✿✿✿ name✿✿✿ () ✿✿ ='✿✿✿✿✿✿ label✿ '✿✿✿✿✿ and✿✿✿✿✿✿ text✿✿ ()✿✿✿ =' ✿✿✿✿✿✿✿✿✿✿✿ malignant ✿✿✿✿✿✿✿✿✿✿✿✿✿✿✿ hyperthermia✿✿✿✿✿✿✿✿✿✿✿ ']/..//\*[✿

We added the @\*[local-name ()='resource'] to extract the URI specified in an attribute resource <u>of any descendant element</u> //\*[...]. The relation specification uses the subClassOf element:

<rdfs:subClassOf\_rdf:resource="http://purl.obolibrary.org/obo/DOID\_0050736"/>

<span id="page-107-1"></span><sup>5</sup> [http://purl.obolibrary.org/obo/DOID\\_0050736](http://purl.obolibrary.org/obo/DOID_0050736)

<span id="page-107-2"></span><sup>6</sup> [http://purl.obolibrary.org/obo/DOID\\_66](http://purl.obolibrary.org/obo/DOID_66)
#### 5.1 Classes 97

# <rdfs:subClassOf\_rdf:resource="http://purl.obolibrary.org/obo/DOID\_66"/>

We can do the same to retrieve the full class definition of *caffeine*:

```
xmllint -xpath "//*[local-name()='label' and text()='
    caffeine']/.." chebi_lite.owl
```
From the output we can see that the types of semantics available for *caffeine* differs from the semantics of *malignant hyperthermia*, but they still share many important properties, such as the definition of subClassOf:

```
you go at since to formula contain and other<br>than a since \alpha is the since of the since of the since of the since<br>the since \alpha is the since \alpha is the since \alpha is the since of the<br>since \alpha is the since \alpha is the
                        <owl:Class rdf:about="http://purl.obolibrary.org/obo/
                            CHEBI_27732">
                         <rdfs:subClassOf rdf:resource="http://purl.obolibrary.
                            org/obo/CHEBI_26385"/>
                         <rdfs:subClassOf rdf:resource="http://purl.obolibrary.
                            org/obo/CHEBI_27134"/>
                          <rdfs:subClassOf>
                               <owl:Restriction>
                           <owl:onProperty rdf:resource="http://purl.obolibrary.
                            org/obo/RO_0000087"/>
                           <owl:someValuesFrom rdf:resource="http://purl.
                            obolibrary.org/obo/CHEBI_25435"/>
                               </owl:Restriction>
                          </rdfs:subClassOf>
```
...

<rdfs:subClassOf>

# <owl:Restriction> <owl:onProperty rdf:resource="http://purl.obolibrary.org/obo/RO\_0000087"/> <owl:someValuesFrom rdf:resource="http://purl.obolibrary.org/obo/CHEBI\_85234"/> </owl:Restriction>

...<br>.....

</rdfs:subClassOf>

<obo:IAO\_0000115 rdf:datatype="http://www.w3.org/2001/ XMLSchema#string">A trimethylxanthine in which the three methyl groups are located at positions 1, 3, and 7. A purine alkaloid that occurs naturally in tea and coffee.</obo:IAO\_0000115>

<oboInOwl:hasAlternativeId rdf:datatype="http://www.w3 .org/2001/XMLSchema#string">CHEBI:22982</

oboInOwl:hasAlternativeId>

<oboInOwl:hasAlternativeId rdf:datatype="http://www.w3 .org/2001/XMLSchema#string">CHEBI:3295</ oboInOwl:hasAlternativeId>

<oboInOwl:hasAlternativeId rdf:datatype="http://www.w3 .org/2001/XMLSchema#string">CHEBI:41472</ oboInOwl:hasAlternativeId>

<oboInOwl:hasOBONamespace rdf:datatype="http://www.w3. org/2001/XMLSchema#string">chebi\_ontology</ oboInOwl:hasOBONamespace> <oboInOwl:id rdf:datatype="http://www.w3.org/2001/ XMLSchema#string">CHEBI:27732</oboInOwl:id> <oboInOwl:inSubset rdf:resource="http://purl. obolibrary.org/obo/chebi#3\_STAR"/> <rdfs:label rdf:datatype="http://www.w3.org/2001/ XMLSchema#string">caffeine</rdfs:label> </owl:Class>

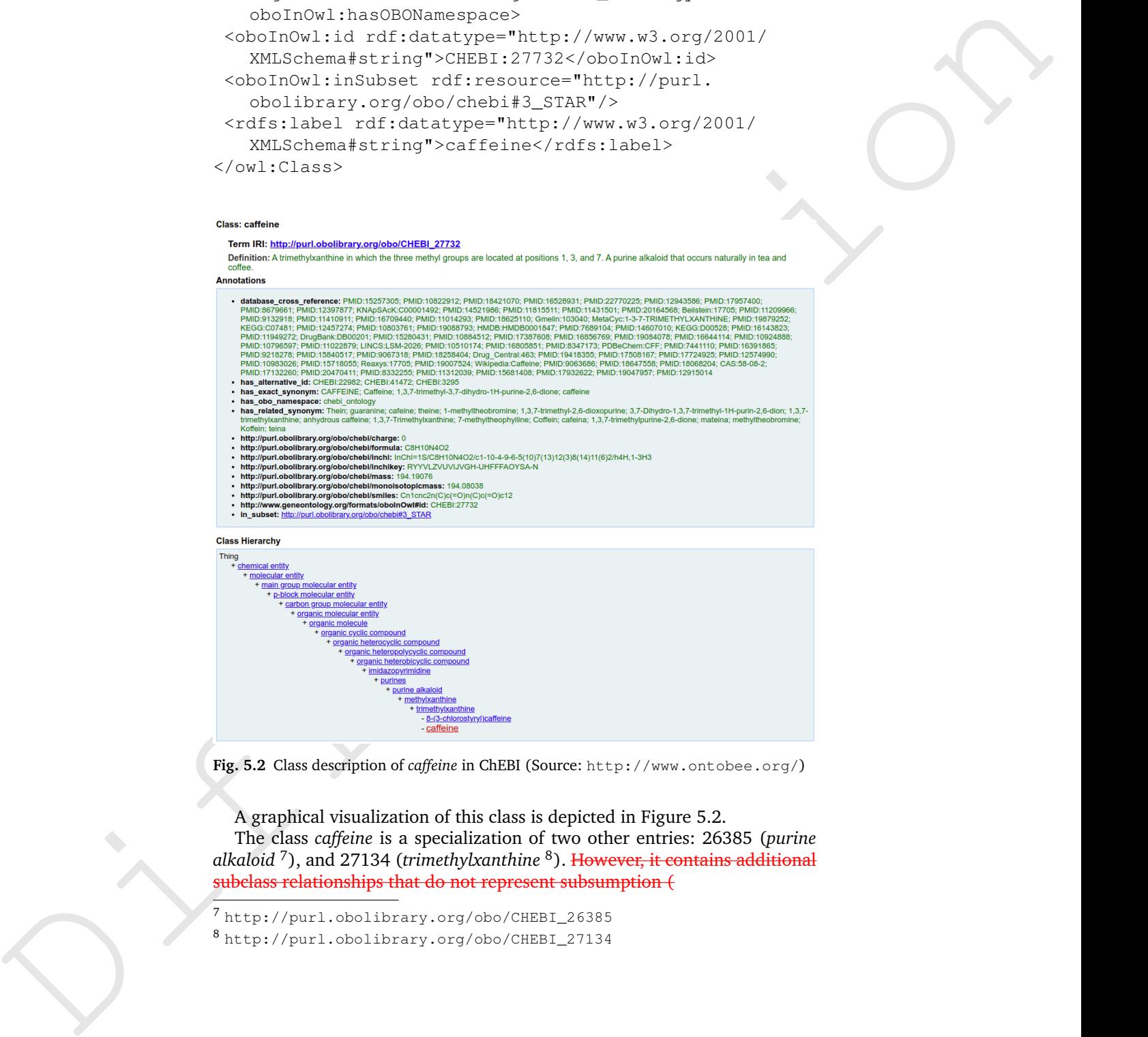

<span id="page-109-0"></span>**Fig. 5.2** Class description of *caffeine* in ChEBI (Source: <http://www.ontobee.org/>)

A graphical visualization of this class is depicted in Figure [5.2.](#page-109-0) The class *caffeine* is a specialization of two other entries: 26385 (*purine alkaloid* <sup>7</sup> ), and 27134 (*trimethylxanthine* [8](#page-109-2) ). However, it contains additional subclass relationships that do not represent subsumption (

<span id="page-109-1"></span><sup>7</sup> [http://purl.obolibrary.org/obo/CHEBI\\_26385](http://purl.obolibrary.org/obo/CHEBI_26385)

<span id="page-109-2"></span><sup>8</sup> [http://purl.obolibrary.org/obo/CHEBI\\_27134](http://purl.obolibrary.org/obo/CHEBI_27134)

#### 5.1 Classes 99

We can search for those specific relations between *is-acaffeine* ). and the entries 26385 and 27134:

\$ \_xmllint\_--xpath\_"//\*[local-name()='label'\_and\_text()='caffeine'l/...//\*[@\*[local- $\frac{1}{2}$ 

The relation specification uses the subClassOf element:

<rdfs:subClassOf\_rdf:resource="http://purl.obolibrary.org/obo/CHEBI\_26385 CHEBI\_26385"/> <rdfs:subClassOf\_rdf:resource="http://purl.obolibrary.org/obo/CHEBI\_27134"/>  $27134"$ 

#### Related Classes

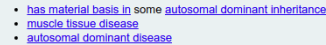

<span id="page-110-0"></span>**Fig. 5.3** Related classes of *malignant hyperthermia* in the Human Disease Ontology (Source: <http://www.ontobee.org/>)

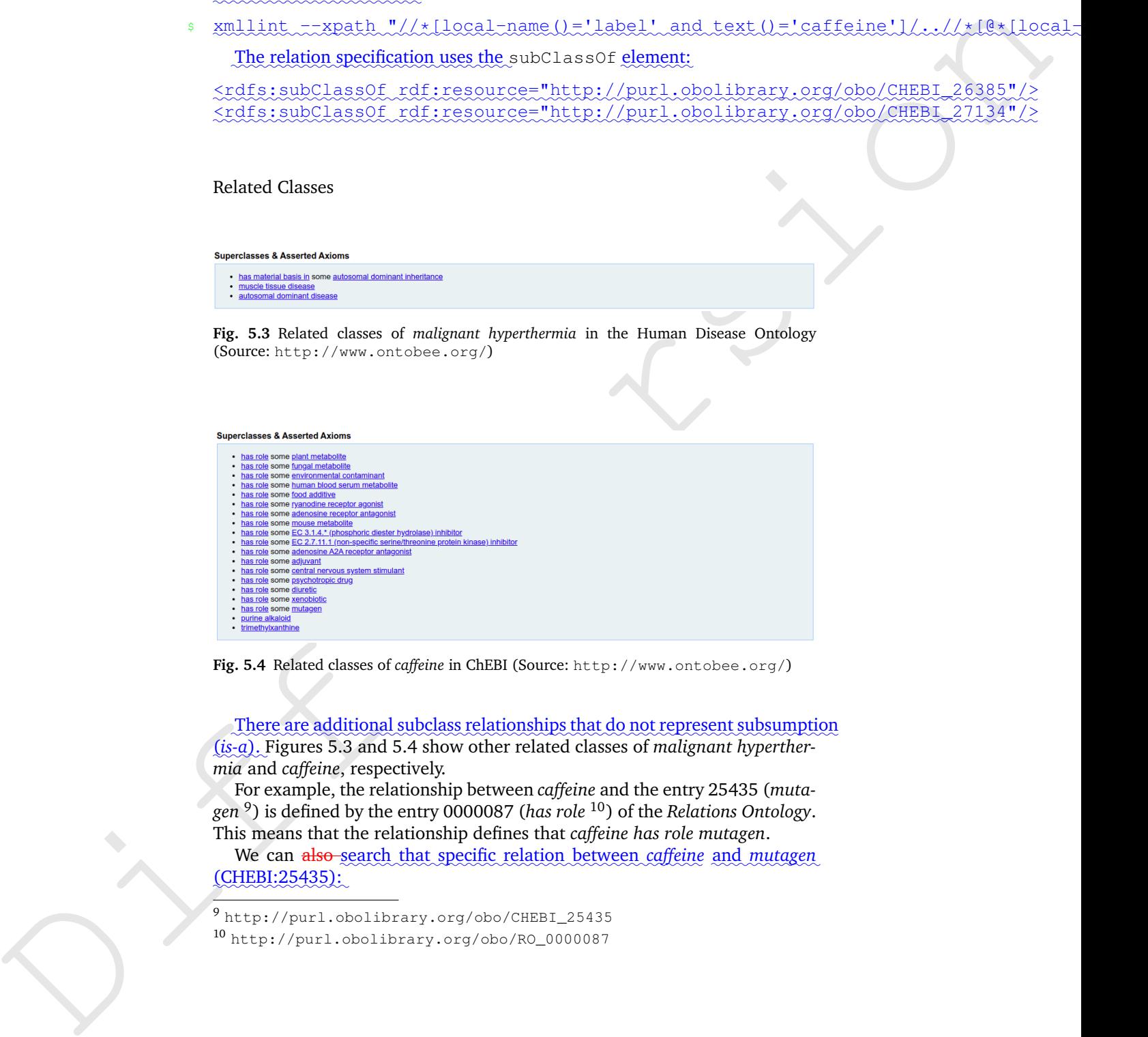

<span id="page-110-1"></span>**Fig. 5.4** Related classes of *caffeine* in ChEBI (Source: <http://www.ontobee.org/>)

There are additional subclass relationships that do not represent subsumption (*is-a*). Figures 5.3 and [5.4](#page-110-1) show other related classes of *malignant hyperthermia* and *caffeine*, respectively.

For example, the relationship between *caffeine* and the entry 25435 (*mutagen* <sup>9</sup> ) is defined by the entry 0000087 (*has role* [10](#page-110-3)) of the *Relations Ontology*. This means that the relationship defines that *caffeine has role mutagen*.

We can <del>also s</del>earch that specific relation between *caffeine* and *mutagen* (CHEBI:25435):

<span id="page-110-2"></span><sup>9</sup> [http://purl.obolibrary.org/obo/CHEBI\\_25435](http://purl.obolibrary.org/obo/CHEBI_25435)

<span id="page-110-3"></span><sup>10</sup> [http://purl.obolibrary.org/obo/RO\\_0000087](http://purl.obolibrary.org/obo/RO_0000087)

\$ ✿✿✿✿✿✿✿✿ xmllint✿✿✿✿ --✿✿✿✿✿✿ xpath✿✿✿✿✿✿✿ "//\*[✿✿✿✿✿✿ local✿ -✿✿✿✿✿ name✿✿✿ () ✿✿ ='✿✿✿✿✿✿ label✿ '✿✿✿✿✿ and✿✿✿✿✿✿ text✿✿ ()✿✿✿ =' ✿✿✿✿✿✿✿✿✿ caffeine✿✿✿✿✿✿✿✿✿✿✿ ']/..//\*[✿ @✿✿✿ \*[ ✿✿✿✿✿✿ local ✿ -✿✿✿✿✿

```
The specification uses the Restriction element:
```

```
<rdfs:subClassOf>
<aml:Restriction
...Sowl:onProperty_rdf:resource="http://purl.obolibrary.org/obo/RO_0000087"/>
...<ewl:someValuesFrom_rdf:resource="http://purl.obolibrary.org/obo/CHEBI_25435"/
</owl:Restriction>
</rdfs:subClassOf>
```
We can now search in the OWL file for the definition of the type of relation *has role* <u>(RO:0000087</u>):

```
xmllint --xpath "//*[local-name()='ObjectProperty'][@)
    *[local-name()='about']='http://purl.obolibrary.org↷
    /obo/RO_0000087']" chebi_lite.owl
```
The XPath query starts by finding the elements ObjectProperty and then selects the ones containing the about attribute with the relation URI as value.

We can check that the relation is neither transitive or cyclic:

```
THE RESOLUTION OF RECEIVED AND CONSULTER CONTINUES.<br>
SUBSISTENT AND CONSULTER CONTINUES IN A CONSULTER CONTINUES IN A CONSULTER CONTINUES IN A CONSULTER CONTINUES IN A CONSULTER CONTINUES IN A CONSULTER CONTINUES IN A CON
                      <owl:ObjectProperty rdf:about="http://purl.obolibrary.
                          org/obo/RO_0000087">
                       <oboInOwl:hasDbXref rdf:datatype="http://www.w3.org
                          /2001/XMLSchema#string">RO:0000087</
                         oboInOwl:hasDbXref>
                       <oboInOwl:hasOBONamespace rdf:datatype="http://www.w3.
                          org/2001/XMLSchema#string">chebi_ontology</
                          oboInOwl:hasOBONamespace>
                       <oboInOwl:id rdf:datatype="http://www.w3.org/2001/
                         XMLSchema#string">has_role</oboInOwl:id>
                       <oboInOwl:is_cyclic rdf:datatype="http://www.w3.org
                          /2001/XMLSchema#boolean">false</oboInOwl:is_cyclic>
                       <oboInOwl:is_transitive rdf:datatype="http://www.w3.
                          org/2001/XMLSchema#boolean">false</
                          oboInOwl:is_transitive>
                       <oboInOwl:shorthand rdf:datatype="http://www.w3.org
                         /2001/XMLSchema#string">has_role</oboInOwl:shorthand
                          >
                       <rdfs:label rdf:datatype="http://www.w3.org/2001/
                         XMLSchema#string">has role</rdfs:label>
                      </owl:ObjectProperty>
```
A graphical visualization of this property is depicted in Figure [5.5.](#page-112-0)

#### 5.2 URIs and Labels 101

ObjectProperty: has role

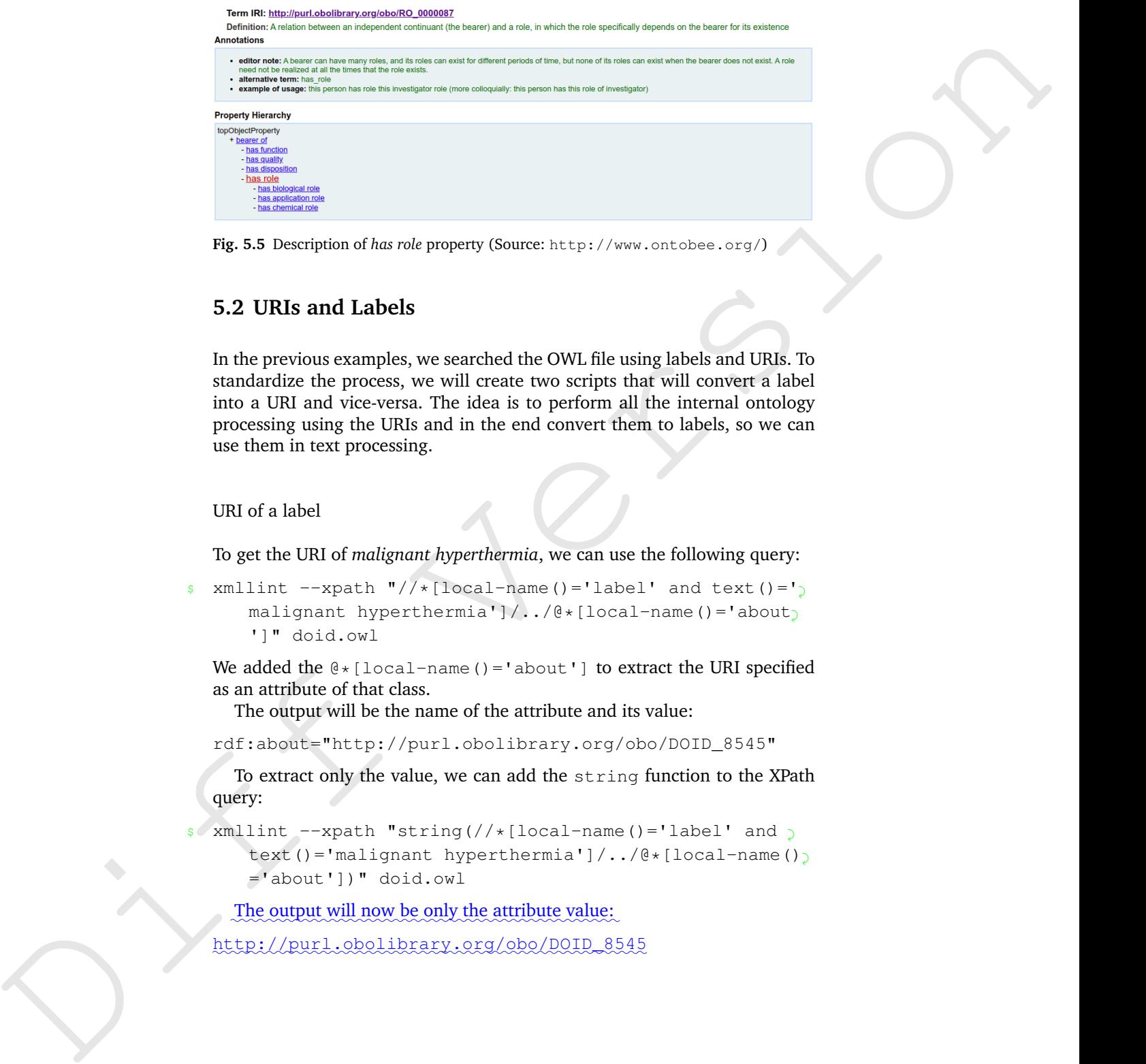

<span id="page-112-0"></span>**Fig. 5.5** Description of *has role* property (Source: http://www.ontobee.org/)

# **5.2 URIs and Labels**

In the previous examples, we searched the OWL file using labels and URIs. To standardize the process, we will create two scripts that will convert a label into a URI and vice-versa. The idea is to perform all the internal ontology processing using the URIs and in the end convert them to labels, so we can use them in text processing.

## URI of a label

To get the URI of *malignant hyperthermia*, we can use the following query:

```
\sinh t = -x xmllint -\sinh t //*[local-name()='label' and text()='
      malignant hyperthermia']/../@*[local-name()='about
      ']" doid.owl
```

```
We added the Q* [local-name () = 'about'] to extract the URI specified
as an attribute of that class.
```
The output will be the name of the attribute and its value:

rdf:about="http://purl.obolibrary.org/obo/DOID\_8545"

To extract only the value, we can add the string function to the XPath query:

```
s xmllint --xpath "string(//*[local-name()='label' and y
     text()='malignant hyperthermia']/../@*[local-name()
     ='about'])" doid.owl
```
The output will now be only the attribute value:

http://purl.obolibrary.org/obo/DOID\_8545

Unfortunately, the  $string$  function returns only one attribute value, even if many are matched. Nonetheless, we use the string function because we assume that *malignant hyperthermia* is an unambiguous label, i.e. only one class will match.

The output will now be only the attribute value: To avoid this limitation we can add the cut command using the character delimiting the URL i.e. ".

\$ xmllint --xpath "//\*[local-name()='label' and text()='malignant hyperthermia']/.

Previous versions of xmllint may print all the output in the same line, and we may need to add extra commands  $^{11}$ .

✿ To get the URI of *caffeine* is just about the same command:

- $\frac{1}{2}$  xpath "string(//\*[local-name()
- \$ xmllint --xpath "//\*[local-name()='label' and text()='caffeine'l/.../l @\*[local-nam

We can now write a script that receives multiple labels given as standard input and the OWL file where to find the URIs as argument. Thus, we can create the script named *geturi.sh* with the following lines:

```
OWLFILE=$1
```

```
xargs -I {} xmllint --xpath \sqrt{1/(x \cdot 1)} \sqrt{1 - x} \sqrt{1 - x} \sqrt{1 - x}and text()='{}']/../(\theta * [local-name() = 'about']"
     $OWLFILE | \
```

```
3 tr '"' '\n' + grep 'http'
```

```
4 cut d\" -f2
```
Show that the material and the material is an unanticipate in the later only the material and the material and the material and the material and the material and the material and the material and the material and the mate Again we cannot forget to save the file in our working directory, and add the right permissions using chmod as we did with our scripts in the previous chapters. The xargs command is used to process each line of the standard input. The command was added because displays all the matches in the same line, so we split the output using the character delimiting the URI, i.e. . Then we use the command to keep only the lines with a URI, i.e. the ones that contain the term *http*.

Now to execute the script we only need to provide the labels as standard input:

```
echo 'malignant hyperthermia' | ./geturi.sh doid.owl
echo 'caffeine' | ./geturi.sh chebi_lite.owl
```
The output should be the URIs of those classes:

```
http://purl.obolibrary.org/obo/DOID_8545
http://purl.obolibrary.org/obo/CHEBI_27732
```
We can also execute the script using multiple labels, one per line:

<span id="page-113-0"></span><sup>&</sup>lt;sup>11</sup> We need to split the result in multiple lines using the tr '"' 'n' command and filter the lines that contain the *http* keyword using the grep 'http' command.

#### 5.2 URIs and Labels 103

```
echo -e 'malignant hyperthermia\nmuscle tissue diseasey
    ' | ./geturi.sh doid.owl
```
echo -e 'caffeine\npurine alkaloid\ntrimethylxanthine' | ./geturi.sh chebi\_lite.owl

#### The output will be a URI for each label:

http://purl.obolibrary.org/obo/DOID\_8545 http://purl.obolibrary.org/obo/DOID\_66

```
http://purl.obolibrary.org/obo/CHEBI_27732
http://purl.obolibrary.org/obo/CHEBI_26385
http://purl.obolibrary.org/obo/CHEBI_27134
```
#### Label of a URI

To get the label of the disease entry with the identifier 8545, we can also use the xmllint command:

```
xmllint --xpath "//*[local-name()='Class'][@*[local-y
   name()='about']='http://purl.obolibrary.org/obo/┐
   DOLD_8545']/*[local-name()='label']/text()" doid.
   owl
```
We added the  $Q*$  [local-name ()='label'] to select the element within the class that describes the label.

The output should be the label we were expecting:

```
malignant hyperthermia
```
We can do the same to get the label of the compound entry with the identifier 27732:

```
s can<br>be \alpha to assuming the proposition of Historical China (19) and the set of the set of the set of the set of the set of the set of the set of the set of the set of the set of the set of the set of the set of the set
                            xmllint -\frac{xy}{x}h "//*[local-name()='Class'][@*[local-
                                  name()='about']='http://purl.obolibrary.org/obo/
                                  CHEBI_27732']/*[local-name()='label']/text()" \overline{)}chebi_lite.owl
```
Again, the output should be the label we were expecting:

caffeine

We can now write a script that receives multiple URIs given as standard input and the OWL file where to find the labels. We can create a script named *getlabels.sh* with the following lines:

OWLFILE=\$1

2 xargs -I {} xmllint --xpath "//\*[local-name()='Class'][@\*[local-name()='about']= 3 <del>tr '<>' '\n' | \</del>

```
104 5 Semantic Processing
```
- 4 <del>grep -v -e ':label' -e '^\$'</del>
- 5 xargs -I  $\{\}$ {}\_xmllint --xpath\_"//\*[local-name()='Class'][@\*[local-name()='about']=

The nearest content is that the presents can be included in the the model of the model in the stress of the stress of the stress of the stress of the stress of the stress of the stress of the stress of the stress of the s The xargs command is used to process each line of the standard input. The function does not add a newline character after each match, so if we have multiple matches is almost impossible to separate them. This explains why we removed the function from the XPath. Then we have to split the result in multiple lines using the command and filtering the lines that contain the keyword or are empty. Previous versions of xmllint may print all the output in the same line, and we may need to add extra commands.<sup>12</sup>.

Now to execute the script we only need to provide the URIs as standard input:

```
echo 'http://purl.obolibrary.org/obo/DOID_8545' |
    getlabels.sh doid.owl
```

```
echo 'http://purl.obolibrary.org/obo/CHEBI_27732'
    getlabels.sh chebi_lite.owl
```
The output should be the labels of those classes:

malignant hyperthermia caffeine

We can also execute the script with multiple URIs:

```
$ echo -e 'http://purl.obolibrary.org/obo/DOID_8545\
     nhttp://purl.obolibrary.org/obo/DOID_66' | ./↷
     getlabels.sh doid.owl
```
echo -e 'http://purl.obolibrary.org/obo/CHEBI 27732\ nhttp://purl.obolibrary.org/obo/CHEBI\_26385\nhttp ://purl.obolibrary.org/obo/CHEBI\_27134' | ./↷ getlabels.sh chebi\_lite.owl

The output will be a label for each URI:

malignant hyperthermia muscle tissue disease

```
caffeine
purine alkaloid
trimethylxanthine
```
To test both scripts, we can feed the output of one as the input of the other, for example:

```
12 We need to remove the text() function from the XPath. Then we have to split the result
in multiple lines using the tr '<>' 'n' command and filter the lines that contain the
:label keyword or are empty using the grep -v -e ':label' -e '^$' command.
✿✿✿
The pattern ^$ means that we cannot have any character between the beginning and the
end of the line, only empty lines are matched.
```
#### 5.3 Synonyms 105

```
echo -e 'malignant hyperthermia\nmuscle tissue diseasey
    ' | ./geturi.sh doid.owl | ./getlabels.sh doid.owl
echo -e 'caffeine\npurine alkaloid\ntrimethylxanthine'
     | ./qeturi.sh chebi_lite.owl | ./qetlabels.sh )
    chebi_lite.owl
```
The output will be the original input, i.e. the labels given as arguments to the echo command:

```
malignant hyperthermia
muscle tissue disease
```
caffeine purine alkaloid trimethylxanthine

Now we can use the URIs as input:

```
$ echo -e 'http://purl.obolibrary.org/obo/DOID_8545\
     nhttp://purl.obolibrary.org/obo/DOID_66' | ./┐
     getlabels.sh doid.owl | ./geturi.sh doid.owl
```

```
s can<br>be \frac{1}{2} in \frac{1}{2} in \frac{1}{2} is the signal of the signal of the signal of the signal of the signal of the signal of the signal of the signal of the signal of the signal of the signal of the signal of the s
                       $ echo -e 'http://purl.obolibrary.org/obo/CHEBI_27732\
                               nhttp://purl.obolibrary.org/obo/CHEBI_26385\nhttp
                                ://purl.obolibrary.org/obo/CHEBI_27134' | ./↷
                                getlabels.sh chebi_lite.owl | ./geturi.sh,
                                chebi_lite.owl
```
Again the output will be the original input, i.e. the URIs given as arguments to the echo command:

```
http://purl.obolibrary.org/obo/DOID_8545
http://purl.obolibrary.org/obo/DOID_66
```

```
http://purl.obolibrary.org/obo/CHEBI_27732
http://purl.obolibrary.org/obo/CHEBI_26385
http://purl.obolibrary.org/obo/CHEBI_27134
```
# **5.3 Synonyms**

Concepts are not always mentioned using the same official label. Frequently, we can find in text alternative labels. This is why some of the classes also specify alternative labels, such as the ones represented by the element hasExactSynonym.

For example, to find all the synonyms of a disease, we can use the same XPath as used before but replacing the keyword label by hasExactSynonym :

```
xmllint -xpath "//*[local-name()='Class'][@*[local-\gammaname()='about']='http://purl.obolibrary.org/obo/
   DOID_8545']/*[local-name()='hasExactSynonym']" doid↷
    .owl
```
The output will be the two synonyms of *malignant hyperthermia*:

```
<oboInOwl:hasExactSynonym rdf:datatype="http://www.w3.
   org/2001/XMLSchema#string">anesthesia related
   hyperthermia</oboInOwl:hasExactSynonym>
<oboInOwl:hasExactSynonym rdf:datatype="http://www.w3.
   org/2001/XMLSchema#string">malignant hyperpyrexia
   due to anesthesia</oboInOwl:hasExactSynonym>
```
We can also get both the primary label and the synonyms. We only need to add an alternative match to the keyword label:

```
xmllint --xpath "//*[local-name()='Class'][@*[local-
    name()='about']='http://purl.obolibrary.org/obo/
    DOID 8545']/*[local-name()='hasExactSynonym' or ┐
    local-name()='label']" doid.owl
```
The output will include now the two synonyms plus the official label:

```
Fig. 1. \frac{1}{2} and \frac{1}{2} (1.1) \frac{1}{2} (1.1) \frac{1}{2} (1.1) \frac{1}{2} (1.1) \frac{1}{2} (1.1) \frac{1}{2} (1.1) \frac{1}{2} (1.1) \frac{1}{2} (1.1) \frac{1}{2} (1.1) \frac{1}{2} (1.1) \frac{1}{2} (1.1) \frac{1}{2} (1.1) \frac{1}{2<oboInOwl:hasExactSynonym rdf:datatype="http://www.w3.
                             org/2001/XMLSchema#string">anesthesia related
                             hyperthermia</oboInOwl:hasExactSynonym>
                         <oboInOwl:hasExactSynonym rdf:datatype="http://www.w3.
                             org/2001/XMLSchema#string">malignant hyperpyrexia
                             due to anesthesia</oboInOwl:hasExactSynonym>
                         <rdfs:label rdf:datatype="http://www.w3.org/2001/
                             XMLSchema#string">malignant hyperthermia</rdfs:label
                             >
```
Thus, we can now update the script *getlabels.sh* to include synonyms:

```
OWLFILE=$1
```

```
2 \xargs -I {} xmllint --xpath "//*[local-name()='Class'][@*[local-name()='about']=
```

```
3 <del>tr '<>' '\n' | \</del>
```
<sup>4</sup> grep -v -e ':label' -e ':hasExactSynonym' -e 'hasRelatedSynonym' -e '^\$'

```
5 &&rgs_-L_{L&mllint_--xpath_"//*[local-name()='Class'][@*[local-name()='about']=
                                                                         ^{\prime}J\equiv
```
We should note that the XPath query and the command were modified by adding the keyword. We also added the which is available for some classes. We can test the script exactly in the same way as before:

#### 5.3 Synonyms 107

```
$ echo -e 'http://purl.obolibrary.org/obo/DOID_8545' | ∂
      ./getlabels.sh doid.owl
```
But now the output will display multiple labels for this class:

```
anesthesia related hyperthermia
malignant hyperpyrexia due to anesthesia
malignant hyperthermia
```
#### URI of synonyms

Since the script now returns alternative labels, we may encounter some problems if we send the output to the *geturi.sh* script:

```
$ echo 'http://purl.obolibrary.org/obo/DOID_8545' | ./↷
     getlabels.sh doid.owl | ./geturi.sh doid.owl
```
The previous command will display XPath warnings for the two synonyms:

```
XPath set is empty
XPath set is empty
http://purl.obolibrary.org/obo/DOID_8545
```
If we do not want to know about these mismatches, we can always redirect them to the null device:

```
$ echo 'http://purl.obolibrary.org/obo/DOID_8545' | ./↷
     getlabels.sh doid.owl | ./geturi.sh doid.owl 2>/devy
     /null
```
However, we can update the script *geturi.sh* to also include synonyms:

```
But now the output will display multiple labels for this charge<br>since the state is a state of the state of the state is a state of<br>the state is a state of the state of the state of the state of<br>the state of the state is a
                       1 OWLFILE=$1
                       2 xargs -I {} xmllint --xpath ''//* [(local-name()=')
                               hasExactSynonym' or local-name()='hasRelatedSynonym
                                ' or local-name()='label') and text()='{}']/../@*[\ranglelocal-name()='about']" $OWLFILE | \
                          3 tr '"' '\n' | grep 'http'
                       4 cut d\" -f2
```
Now we can execute the same command:

```
$ echo 'http://purl.obolibrary.org/obo/DOID_8545' | ./↷
     getlabels.sh doid.owl | ./geturi.sh doid.owl
```
Every label should now be matched exactly with the same class:

```
http://purl.obolibrary.org/obo/DOID_8545
http://purl.obolibrary.org/obo/DOID_8545
http://purl.obolibrary.org/obo/DOID_8545
```
If we want to avoid repetitions, we can add the sort command with the -u option to the end of each command, as we did in previous chapters:

```
$ echo 'http://purl.obolibrary.org/obo/DOID_8545' | ./↷
     getlabels.sh doid.owl | ./geturi.sh doid.owl | sort)
       -u
```
The output should now be only one URI:

http://purl.obolibrary.org/obo/DOID\_8545

# **5.4 Parent Classes**

Parent classes represent generalizations that may also be relevant to recognize in text. To extract all the parent classes of *malignant hyperthermia*, we can use the following XPath query:

```
xmllint --xpath "//*[local-name()='Class'][@*[local-y
   name()='about']='http://purl.obolibrary.org/obo/
   DOID_8545']/*[local-name()='subClassOf']/@*[local-↷
   name()='resource']" doid.owl
```
The first part of the XPath is the same as the above to get the class element, then [local-name () = 'subClassOf'] is used to get the subclass element, and finally  $Q * [local-name() = 'resource']$  is used to get the attribute containing its URI.

The output should be the URIs representing the parents of class 8545:

```
rdf:resource="http://purl.obolibrary.org/obo/
   DOID_0050736"
rdf:resource="http://purl.obolibrary.org/obo/DOID_66"
```
We can also execute the same command for *caffeine*:

```
s can<br>be the project consideration of the space of the collision of the project consideration of the space of the<br>project consideration of the space of the space of the space of the<br>project space of the space of the space
                        $ xmllint --xpath "//*[local-name()='Class'][@*[local-↷
                                name()='about']='http://purl.obolibrary.org/obo/
                                CHEBI_27732']/*[local-name()='subClassOf']/@*[local
                                -name()='resource']" chebi_lite.owl
```
The output will now include two parents:

```
rdf:resource="http://purl.obolibrary.org/obo/
   CHEBI_26385"
rdf:resource="http://purl.obolibrary.org/obo/
   CHEBI_27134"
```
We should note that we no longer can use the string function, because ontologies are organized as DAGs using multiple inheritance, i.e. each class

#### 5.4 Parent Classes 109

can have multiple parents, and the string function only returns the first match. To get only the URIs, we can apply the previous technique of using the tr and grep commands:

```
$ xmllint --xpath "//*[local-name()='Class'][@*[local-name()='about']='http://purl
```
\$ &mllint --xpath "//\*[local-name()='Class'.][@\*[local-name()='about'.]='http://purl

Now the output only contains the URIs:

```
http://purl.obolibrary.org/obo/CHEBI_26385
http://purl.obolibrary.org/obo/CHEBI_27134
```
We can now create a script that receives multiple URIs given as standard input and the OWL file where to find all the parents as argument. The script named *getparents.sh* should contain the following lines:

```
OWLFILE=$1
```

```
the stream depressionation<br>
\frac{1}{2} and \frac{1}{2} and \frac{1}{2} and \frac{1}{2} and \frac{1}{2} and \frac{1}{2} and \frac{1}{2} and \frac{1}{2} and \frac{1}{2} and \frac{1}{2} (1) 1) (\frac{1}{2} and \frac{1}{2} and \frac{1}{2} and \frac{1}{2xargs -I {} xmllint --xpath \sqrt{1/x}[local-name()='Class
                                    '][@*[local-name() = 'about'] = '{}''] / * [local-name() = '})subClassOf']/@*[local-name()='resource']" $OWLFILE )
                                    \| \ \setminus3 tr '"' '\n' | grep 'http'
```
4 cut d\" -f2

To get the parents of *malignant hyperthermia*, we will only need to give the URI as input and the OWL file as argument:

```
$ echo 'http://purl.obolibrary.org/obo/DOID_8545' | ./↷
     getparents.sh doid.owl
```
The output will include the URIs of the two parents:

```
http://purl.obolibrary.org/obo/DOID_0050736
http://purl.obolibrary.org/obo/DOID_66
```
Labels of parents

But if we need the labels we can redirect the output to the *getlabels.sh* script:

```
\epsilonecho 'http://purl.obolibrary.org/obo/DOID_8545' | ./
    getparents.sh doid.owl | ./getlabels.sh doid.owl
```
The output will now be the label of the parents of *malignant hyperthermia*:

autosomal dominant disease muscle tissue disease

Again, the same can be done with *caffeine*:

```
110 5 Semantic Processing
```

```
echo 'http://purl.obolibrary.org/obo/CHEBI_27732' | ./
    getparents.sh chebi_lite.owl | ./getlabels.sh )
    chebi_lite.owl
```
And now the output contains the labels of the parents of *caffeine*:

purine alkaloid trimethylxanthine

Related classes

If we are interested in using all the related classes besides the ones that represent a generalization (*subClassOf* ), we have to change our XPath to:

- % xmllint --xpath "//\*[local-name()='Class'][@\*[local-name()='about']='http://purl
- \$ ✿✿✿✿✿✿✿✿ xmllint✿✿✿✿ --✿✿✿✿✿✿ xpath✿✿✿✿✿✿✿ "//\*[✿✿✿✿✿✿ local✿ -✿✿✿✿✿ name✿✿✿ () ✿✿ ='✿✿✿✿✿✿ Class✿✿✿✿ '][ ✿ @\*✿✿ [✿✿✿✿✿✿ local✿ -✿✿✿✿✿ name✿✿✿ () ✿✿ ='✿✿✿✿✿✿ about✿✿✿✿✿ ']=' ✿✿✿✿✿ http ✿✿✿ ://✿✿✿✿✿ purl✿

We should note that these related classes are in the attribute *resource* of *someValuesFrom* element inside a *subClassOf* element.

The URIs of the 18 related classes of *caffeine* are now displayed:

```
station of the case of the stationary and the present of displaces and the present of displaces (and the stationary terms) and the minimal density of the stationary and the stationary and the stationary and the stationary
                      http://purl.obolibrary.org/obo/CHEBI_25435
                      http://purl.obolibrary.org/obo/CHEBI_35337
                      http://purl.obolibrary.org/obo/CHEBI_35471
                      http://purl.obolibrary.org/obo/CHEBI_35498
                      http://purl.obolibrary.org/obo/CHEBI_35703
                      http://purl.obolibrary.org/obo/CHEBI_38809
                      http://purl.obolibrary.org/obo/CHEBI_50218
                      http://purl.obolibrary.org/obo/CHEBI_50925
                      http://purl.obolibrary.org/obo/CHEBI_53121
                      http://purl.obolibrary.org/obo/CHEBI_60809
                      http://purl.obolibrary.org/obo/CHEBI_64047
                      http://purl.obolibrary.org/obo/CHEBI_67114
                      http://purl.obolibrary.org/obo/CHEBI_71232
                      http://purl.obolibrary.org/obo/CHEBI_75771
                      http://purl.obolibrary.org/obo/CHEBI_76924
                      http://purl.obolibrary.org/obo/CHEBI_76946
                      http://purl.obolibrary.org/obo/CHEBI_78298
                      http://purl.obolibrary.org/obo/CHEBI_85234
```
Labels of related classes

To get the labels of these related classes, we only need to add the *getlabels.sh* script:

#### 5.5 Ancestors 111

```
% xmllint --xpath "//*[local-name()='Class'][@*[local-name()='about']='http://purl
                        ://purl
                         purl
```

```
$ xmllint --xpath "//*[
                  "//*[local-name()='Class'][@*[local-name()='about']='http://
```
The output is now 18 terms that we could use to expand our text processing:

```
The matrix is noted to the second term in the system of the second control of the system of the system of the system of the system of the system of the system of the system of the system of the system of the system of the
                        mutagen
                        central nervous system stimulant
                        psychotropic drug
                        diuretic
                        xenobiotic
                        ryanodine receptor modulator
                        EC 3.1.4.* (phosphoric diester hydrolase) inhibitor
                        EC 2.7.11.1 (non-specific serine/threonine protein
                            kinase) inhibitor
                        adenosine A2A receptor antagonist
                        adjuvant
                        food additive
                        ryanodine receptor agonist
                        adenosine receptor antagonist
                        mouse metabolite
                        plant metabolite
                        fungal metabolite
                        environmental contaminant
                        human blood serum metabolite
```
# **5.5 Ancestors**

Finding all the ancestors of a class includes many chain invocations of the *getparents.sh* until we get no matches. We also should avoid relations that are cyclic, otherwise we will enter in a infinite loop. Thus, for identifying the ancestors of a class, we will only consider parent relations, i.e. subsumption relations.

## Grandparents

In the previous section we were able to extract the direct parents of a class, but the parents of these parents also represent generalizations of the original class. For example, to get the parents of the parents (grandparents) of *malignant hyperthermia* we need to invoke *getparents.sh* twice:

```
echo 'malignant hyperthermia' | ./geturi.sh doid.owl | \sqrt{2}./getparents.sh doid.owl | ./getparents.sh doid.)
    owl
```
And we will find the URIs of the grandparents of *malignant hyperthermia*:

```
http://purl.obolibrary.org/obo/DOID_0050739
http://purl.obolibrary.org/obo/DOID_0080000
```
### Or to get their labels we can add the *getlabels.sh* script:

```
s echo 'malignant hyperthermia' | ./geturi.sh doid.owl |)
       ./getparents.sh doid.owl | ./getparents.sh doid.,
     owl | ./getlabels.sh doid.owl
```
And we find the labels of the grandparents of *malignant hyperthermia*:

autosomal genetic disease muscular disease

#### Root class

Analytic will died to this of the production of indigenesis of the productions of the state of the state of the state of the state of the state of the state of the state of the state of the state of the state of the state However, there are classes that do not have any parent, which are called root classes. In Figures [5.1](#page-107-0) and 5.2, we can see that *disease* and *chemical entity* are root classes of DO and ChEBI ontologies, respectively. As we can see these are highly generic terms.

To check if it is the root class, we can ask for their parents:

```
echo 'disease' | ./geturi.sh doid.owl | ./getparents.
     sh doid.owl
s echo 'chemical entity' | ./geturi.sh chebi_lite.owl | ┐
     ./getparents.sh chebi_lite.owl
```
In both cases, we will get the warning that no matches were found, confirming that they are the root class.

XPath set is empty

#### Recursion

We can now build a script that receives a list of URIs as standard input, and invokes *getparents.sh* recursively until it reaches the root class.

The script named *getancestors.sh* should contain the following lines:

OWLFILE=\$1  $CLASSES=\$  $(cat -)$ <sup>3</sup> [[ -z "\$CLASSES" ]] && exit

```
5.5 Ancestors 113
```

```
PARENTS=$(echo "$CLASSES" | ./getparents.sh $OWLFILE |┐
      sort -u)
5 echo "$PARENTS"
6 echo "$PARENTS" | ./getancestors.sh $OWLFILE
```
The second line of the script saves the standard input in a variable named CLASSES, because we need to use it twice: i) to check if the input as any classes or is empty (<del>third line line</del> 3) and ii) to get the parents of the classes given as input (<del>fourth line line 4)</del>. If the input is empty then the script ends, this is the base case of the recursion  $13$ . This is required so the recursion stops at a given point. Otherwise, the script would run indefinitely until the user stops it manually.

The fourth line of the script stores the output in a variable named PARENTS , because we need also to use it twice: i) to output these direct parents (fifth line line 5), and ii) to get the ancestors of <del>this parents (sixth line t</del>hese parents (line 6). We should note that we are invoking the *getancestors.sh* script inside the *getancestors.sh*, which defines the recursion step. Since the subsumption relation is acyclic, we expect that at some time we will reach classes without parents (root classes) and then the script will end.

We should note that the echo of the variables CLASSES and PARENTS need to be inside commas, so the newline characters are preserved.

#### Iteration

Recursion is most of the times computational expensive, but usually it is possible to replace recursion with iteration to develop a more efficient algorithm. Explaining iteration and how to refactor a recursive script is out of scope of this book, nevertheless the following script represents an equivalent way to get all the ancestors without using recursion:

```
S cancel \frac{1}{2} s and \frac{1}{2} s \frac{1}{2} s \frac{1}{2} s \frac{1}{2} s \frac{1}{2} s \frac{1}{2} s \frac{1}{2} s \frac{1}{2} s \frac{1}{2} s \frac{1}{2} s \frac{1}{2} s \frac{1}{2} s \frac{1}{2} s \frac{1}{2} s \frac{1}{2} s \frac{1}{2} s \frac{# iteration
                         2 OWLFILE=$1
                            CLASSES=$(cat -)4 ANCESTORS=""
                            5 while [[ ! -z "$CLASSES" ]]
                         6 do
                               PARENTS=$(echo "$CLASSES" | ./qetparents.sh $OWLFILE<sub>7</sub>
                                   | sort -u)
                         8 ANCESTORS="$ANCESTORS\n$PARENTS"
                         9 CLASSES=$PARENTS
                        10 done
                        11 echo -e "$ANCESTORS"
```
<span id="page-124-0"></span><sup>13</sup> <https://en.wikipedia.org/wiki/Recursion>

The script uses the  $while$  command that basically implements iteration by repeating a set of commands (lines 6-8) while a given condition is satisfied (line 4).

To test the recursive script, we can provide as standard input the label *malignant hyperthermia*:

```
echo 'http://purl.obolibrary.org/obo/DOID_8545' | ./
    getancestors.sh doid.owl
```
The output will be the URI of all its ancestors:

```
(in ether)<br>
The Results reconsing series), we can provide as simulared input the label<br>
20 Bes the reconsing series) and \alpha between the simulations of the singer series of the singer series of the simulations of the sin
                        http://purl.obolibrary.org/obo/DOID_0050736
                        http://purl.obolibrary.org/obo/DOID_66
                        http://purl.obolibrary.org/obo/DOID_0050739
                        http://purl.obolibrary.org/obo/DOID_0080000
                        http://purl.obolibrary.org/obo/DOID_0050177
                        http://purl.obolibrary.org/obo/DOID_17
                        http://purl.obolibrary.org/obo/DOID_630
                        http://purl.obolibrary.org/obo/DOID_7
                        http://purl.obolibrary.org/obo/DOID_4
```
We should note that we will still receive the XPath warning when the script reaches the root class and no parents are found:

```
XPath set is empty
```
To remove this warning and just get the labels of the ancestors of *malignant hyperthermia*, we can redirect the warnings to the null device:

```
s echo 'malignant hyperthermia' | ./geturi.sh doid.owl |
      ./getancestors.sh doid.owl 2>/dev/null | ./
     getlabels.sh doid.owl
```
The output will now include the name of all ancestors of *malignant hyperthermia*:

```
autosomal dominant disease
muscle tissue disease
autosomal genetic disease
muscular disease
monogenic disease
musculoskeletal system disease
genetic disease
disease of anatomical entity
disease
```
We should note that the first two ancestors are the direct parents of of *malignant hyperthermia*, and the last one is the root class. This happens because the recursive script  $\frac{\text{print points}}{\text{print points}}$  the parents before invoking itself to find the ancestors of the direct parents.

#### 5.5 Ancestors 115

We can do the same with *caffeine*, but be advised that given the higher number of ancestors in ChEBI we may now have to wait a little longer for the script to end.

```
echo 'caffeine' | ./geturi.sh chebi_lite.owl | ./_2getancestors.sh chebi_lite.owl | ./getlabels.sh )
    chebi_lite.owl | sort -u
```
The results include repeated classes that were found by using different branches, so that is why we need to add the sort command with the  $-u$ option to eliminate the duplicates.

The script will print the ancestors being found by the script:

```
scripts used.<br>
\alpha is the first of the state of the state of the state of the state of the state of the state of the state of the state of the state of the state of the state of the state of the state of the state of the
                      alkaloid
                      aromatic compound
                      bicyclic compound
                      carbon group molecular entity
                      chemical entity
                      cyclic compound
                      heteroarene
                      heterobicyclic compound
                      heterocyclic compound
                      heteroorganic entity
                      heteropolycyclic compound
                      imidazopyrimidine
                      main group molecular entity
                      methylxanthine
                      molecular entity
                      molecule
                      nitrogen molecular entity
                      organic aromatic compound
                      organic cyclic compound
                      organic heterobicyclic compound
                      organic heterocyclic compound
                      organic heteropolycyclic compound
                      organic molecular entity
                      organic molecule
                      organonitrogen compound
                      organonitrogen heterocyclic compound
                      p-block molecular entity
                      pnictogen molecular entity
                      polyatomic entity
                      polycyclic compound
                      purine alkaloid
                      purines
                      trimethylxanthine
```
## **5.6 My Lexicon**

Now that we know how to extract all the labels and related classes from an ontology, we can construct our own lexicon with the list of terms that we want to recognize in text.

Let us start by creating the file *do\_8545\_lexicon.txt* representing our lexicon for *malignant hyperthermia* with all its labels:

```
s echo 'malignant hyperthermia' | ./geturi.sh doid.owl | )
       ./getlabels.sh doid.owl > do_8545_lexicon.txt
```
#### Ancestors labels

Now we can add to the lexicon all the labels of the ancestors of *malignant hyperthermia* by adding the redirection operator:

```
s echo 'malignant hyperthermia' | ./geturi.sh doid.owl | )
      ./getancestors.sh doid.owl | ./getlabels.sh doid.)
     owl >> do_8545_lexicon.txt
```
We should note that now we use  $\gg$  and not  $\gt$ , this will append more lines to the file instead of creating a new file from scratch.

Now we can check the contents of the file *do\_8545\_lexicon.txt* to see the terms we got:

```
$ cat do_8545_lexicon.txt | sort -u
```
We should note that we use the sort command with the  $-u$  option to eliminate any duplicates that may exist.

We should be able to see the following labels:

```
Now the Wales Worse by the critere and the blocks in frainer from the contribution of the line of the method data from the contribution of the studies of the studies of the studies of the studies of the studies of the stu
                         anesthesia related hyperthermia
                         autosomal dominant disease
                         autosomal genetic disease
                         disease
                         disease of anatomical entity
                         genetic disease
                         malignant hyperpyrexia due to anesthesia
                         malignant hyperthermia
                        monogenic disease
                         muscle tissue disease
                         muscular disease
                         musculoskeletal system disease
```
We can also apply the same commands for *caffeine* to produce its lexicon in the file *chebi\_27732\_lexicon.txt* by adding the redirection operator:

5.6 My Lexicon 117

```
$ echo 'caffeine' | ./geturi.sh chebi_lite.owl | ./
     getlabels.sh chebi_lite.owl > chebi_27732_lexicon.y
     txt
```

```
$ echo 'caffeine' | ./geturi.sh chebi_lite.owl | ./
     getancestors.sh chebi_lite.owl | ./getlabels.sh )
     chebi lite.owl >> chebi 27732 lexicon.txt
```
We should note that it may take a while until it gets all labels. Now let us check the contents of this new lexicon:

\$ cat chebi\_27732\_lexicon.txt | sort -u

Now we should be able to see that this lexicon is much larger:

```
alkaloid
aromatic compound
bicyclic compound
caffeine
...
polycyclic compound
purine_alkaloid
purines
trimethylxanthine
```
#### Merging labels

If we are interested in finding everything related to *caffeine* or *malignant hyperthermia*, we may be interested in merging the two lexicons in a file named *lexicon.txt*:

```
cat do_8545_lexicon.txt chebi_27732_lexicon.txt | sort)
     -u > lexicon.txt
```
Using this new lexicon, we can recognize any mention in our previous file named *chebi\_27732\_sentences.txt*:

grep -w -i -F -f lexicon.txt chebi\_27732\_sentences.txt

We added the  $-F$  option because our lexicon is a list of fixed strings, i.e. does not include regular expressions. The equivalent long form to the  $-F$  option is --fixed-strings.

2<br>  $\frac{1}{2}$  and  $\frac{1}{2}$  contains the real of the real of the real of the real of the real of the real of the real of the real of the real of the real of the real of the real of the real of the real of the real of the r We now get more sentences, including some that do not include a direct mention to *caffeine* or *malignant hyperthermia*. For example, the following sentence was selected because it mentions *molecule*, which is an ancestor of *caffeine*:

```
The remainder of the molecule is hydrophilic and
   presumably constitutes the cytoplasmic domain of the
    protein.
```
Another example is the following sentence, which was selected because it mentions *disease*, which is an ancestor of *malignant hyperthermia*:

```
Our data suggest that divergent activity profiles may
   cause varied disease phenotypes by specific
   mutations.
```
We can also use our script *getentities.sh* giving this lexicon as argument. However, since we are not using any regular expressions it would be better to <del>add the option replace the</del> –E <u>option by</u> –F to the grep command in the script, so the lexicon is interpreted as list of fixed strings to be matched. Only then we can execute the script safely:

```
./getentities.sh lexicon.txt < chebi 27732 sentences.
    txt
```
#### Ancestors matched

Besides these two previous examples, we can check if there other ancestors being matched by using the grep command with the  $-\circ$  option:

```
$ grep -o -w -F -f lexicon.txt chebi_27732_sentences.txt
      | sort -u
```
We can see that besides the terms *caffeine* and *malignant hyperthermia*, only one ancestor of each one of them was matched, *molecule* and *disease*, respectively:

```
caffeine
disease
malignant hyperthermia
molecule
```
particles.<br>
The cost of the following sentence, which was televoid because a<br>
member described to following sentence, which is well adjoint to a many<br>
contain version of the following sentence by more than  $\alpha$  may<br>
conta This can be explained because our text is somehow limited and because we are using the official labels and we may be missing acronyms, and simple variations such as the plural of a term. To cope with this issue, we may use a stemmer <sup>14</sup>, or use all the ancestors besides subsumption. However, if our lexicon is small is better to do it manually and maybe add some regular expressions to deal with some of the variations.

<span id="page-129-0"></span><sup>14</sup> <https://en.wikipedia.org/wiki/Stemming>

# **5.7 Generic Lexicon**

Instead of using a customized and limited lexicon, we may be interested in recognizing any of the diseases represented in the ontology. By recognizing all the diseases in our *caffeine* related text, we will be able to find all the diseases that may be related to *caffeine*

### All labels

To extract all the labels from the disease ontology we can use the same XPath query used before, but now without restricting it to any URI:

\$ xmllint --xpath "//\*[local-name()='Class']/\*[local-name()='hasExactSynonym' or l

```
$ ✿✿✿✿✿✿✿✿
xmllint✿✿✿✿
--✿✿✿✿✿✿
xpath✿✿✿✿✿✿✿
"//*[✿✿✿✿✿✿
local✿
-✿✿✿✿✿
name✿✿✿
() ✿✿
='✿✿✿✿✿✿
Class✿✿✿✿✿✿
']/*[✿✿✿✿✿✿
local✿
-✿✿✿✿✿
name✿✿
()✿✿✿
=' ✿✿✿✿✿✿✿✿✿✿✿✿✿✿✿✿✿✿
hasExactSynonym ✿
'✿✿✿✿
or ✿✿✿✿✿✿✿
                                                                                                                                                                                           \frac{1}{2}
```
We can create a script named *getalllabels.sh*, that receives as argument the OWL file where to find all labels containing the following lines:

```
OWLFILE=$1
```
- 2 <del>xmllint --xpath "//\*[local-name()='Class']/\*[local-name()='hasExactSynonym' or l</del>
- 3  $tr ' \leftrightarrow ' \rightarrow ' \rightarrow '$
- 4 grep -v -e ':label' -e ':hasExactSynonym' -e 'hasRelatedSynonym' -e '^\$' | \
- 5 xmllint --xpath\_"//\*[local-name()='Class']/\*[local-name()='hasExactSynonym' <u>per l</u>  $\frac{1}{2}$ sort -u

We should note that this script is similar to the *getlabels.sh* script without the xargs, since it does not receive a list of URIs as standard input. Now we can execute the script to extract all labels from the OWL file:

./getalllabels.sh doid.owl

The output will contain the full list of diseases:

```
Interest of stating is consistent and the<br>interest of the subsect representation in the unitary By temperature<br>and the disconsistent in the unitary By temperature<br>of the disconsistent in the disconsistent of the subsect o
                            11-beta-hydroxysteroid dehydrogenase deficiency type 2
                            11p11.2 deletion
                            11p partial monosomy syndrome
                            1,4-phenylenediamine allergic contact dermatitis
                             ...
                            Zoophilia
                            Zoophobia
                            zygomycosis
```
To create the generic lexicon, we can redirect the output to the file *diseases.txt*:

./getalllabels.sh doid.owl > diseases.txt

We can check how many labels we got by using the  $wc$  command:

wc -1 diseases.txt

The lexicon contains more than 29–34 thousand labels.

We can now recognize the lexicon entries in the sentences of the file *chebi\_27732\_sentences.txt* by using the grep command:

grep -n -w -E -f diseases.txt chebi\_27732\_sentences.y txt

However, we will get the following error:

```
grep: Unmatched ) or \)
```
This error happens because our lexicon contains some special characters also used by regular expressions, such as the parentheses.

One way to address this issue is to replace the  $-E$  option by the  $-F$  option, that treats each lexicon entry as a fixed string to be recognized:

\$ grep -n -o -w -F -f diseases.txt chebi\_27732\_sentences) .txt

The output will show the large list of sentences mentioning diseases:

```
cheft) 27732 \mu \text{arcsec} with pairs gives the grow contained by the simple contained by the state of the state of the state of the state of the state of the state of the state of the state of the state of the state of the s
                          1:malignant hyperthermia
                          2:malignant hyperthermia
                          9:central core disease
                          10:disease
                          10:myopathy
                          ...
                          1092:malignant hyperthermia
                          1092:central core disease
                          1103:malignant hyperthermia
                          1104:malignant hyperthermia
                          1106:central core disease
                          1106:myopathy
```
### Problematic entries

Despite using the  $-F$  option, the lexicon contains some problematic entries. Some entries have expressions enclosed by parentheses or brackets, that represent alternatives or a category:

Post measles encephalitis (disorder) Glaucomatous atrophy [cupping] of optic disc

Other entries have separation characters, such as commas or colons, to represent a specialization. For example:

```
Tapeworm infection: intestinal taenia solum
Tapeworm infection: pork
Pemphigus, Benign Familial
ATR, nondeletion type
```
#### 5.7 Generic Lexicon 121

A problem is that not all have the same meaning. A comma may also be part of the term. For example:

46,XY DSD due to LHB deficiency

Other case includes using *& amp*; to represent an ampersand. For example:

Gonococcal synovitis & / or tenosynovitis

However, most of the times the alternatives are already included in the lexicon in different lines. For example:

```
Gonococcal synovitis and tenosynovitis
Gonococcal synovitis or tenosynovitis
```
As we can see by these examples, it is not trivial to devise rules that fully solve these issues. Very likely there will be exceptions to any rule we devise and that we are not aware of.

#### Special characters frequency

To check the impact of each of these issues, we can count the number of times they appear in the lexicon:

```
grep -c -F '(' diseases.txt
 qrep -c -F ',' diseases.txt
 grep -c -F '[' diseases.txt
$ grep -c -F ':' diseases.txt
$ grep -c -F '&' diseases.txt
```
We will be able to see that parentheses and commas are the most frequent, with more than one thousand entries.

#### Completeness

Now let us check if the *ATR* acronym representing the *alpha thalassemia-Xlinked intellectual disability syndrome* is in the lexicon:

grep -E '^ATR' diseases.txt

All the entries include more terms than only the acronym:

```
For every network that is a state of the formula and particular interpretational contents are also between the formula and particular the manufacture of the formula and phenometric synchronic process that is the simulated
                             ATR-16 syndrome
                             ATR, nondeletion type
                             ATR syndrome, deletion type
                             ATR syndrome linked to chromosome 16
                             ATR-X syndrome
```
Thus, a single *ATR* mention will not be recognized.

This is problematic if we need to match sentences mentioning that acronym, such as:

```
echo 'The ATR syndrome is an alpha thalassemia that \lambdahas material basis in mutation in the ATRX gene on \sqrt{ }Xq21' | grep -w 'ATR'
```
We will now try to mitigate these issues as simply as we can. We will not try to solve them completely, but at least address the most obvious cases.

Removing special characters

The first fix we will do, is to remove all the parentheses and brackets by using the  $tr$  command, since they will not be found in the text:

```
$ tr -d '[](){}' < diseases.txt
```
Of course, we may lose the shorter labels, such as *Post measles encephalitis*, but at least now, the disease *Post measles encephalitis disorder* will be recognized:

```
s tr -d '[](){}' < diseases.txt | grep 'Post measles y
     encephalitis disorder'
```
If we really need these alternatives, we would have to create multiple entries in the lexicon or transform the labels in regular expressions.

#### Removing extra terms

The second fix is to remove all the text after a separation character, by using the sed command:

```
tr -d '[](){}' < diseases.txt | sed -E 's/[,:;] .*$//'
```
s such as "nature and a state and a state in the asymptotics also a<br>  $\alpha$  state  $\alpha$  is convergently that  $\alpha$  is not a state  $\alpha$  is not a state  $\alpha$  is the state  $\alpha$  is  $\alpha$  is the state  $\alpha$  is the state in the state We should note that the regular expression enforces a space after the separation character to avoid separation characters that are not really separating two expressions, such as: *46,XY DSD due to LHB deficiency*

We can see that now we are able to recognize both *ATR* and *ATR syndrome*:

 $\tanctan x + 1$  () () { }' < diseases.txt | sed -E 's/[,:;] .\*\$//' | grep -E '^ATR'

#### Removing extra spaces

The third fix is to remove any leading or trailing spaces of a label:

5.7 Generic Lexicon 123

 $tr -d'$ [](){}' < diseases.txt | sed -E 's/[,:;] .\*\$//;  $s/^*$  \*//;  $s/$  \*\$//'

We should note that we added two more replacement expressions to the sed command by separating them with a semicolon.

We can now update the script *getalllabels.sh* to include the previous  $tr$ and sed commands:

```
OWLFILE=$1
```

```
2  <del>xmllint --xpath "//*[local-name()='Class']/*[local-name()='hasExactSynonym' or l</del>
```

```
1 \leftrightarrow 1 \rightarrow \rightarrow +
```
4 grep -v -e ':label' -e ':hasExactSynonym' -e 'hasRelatedSynonym' -e '^\$' | \

```
5 xmllint --xpath "//*[local-name()='Class']/*[local-name()='hasExactSynonym'
                                                                                or l
                                                                                    \frac{1}{2}6 tr -d '[](){}' | \
```

```
7 sed -E 's/[,:;] .*\frac{5}{1} s/^ *//; s/ *$//' | sort -u
```
And we can now generate a fixed lexicon:

./getalllabels.sh doid.owl > diseases.txt

We can check again the number of entries:

```
$ wc -l diseases.txt
```
We now have a lexicon with <del>about 28 more than 13 t</del>housand labels. We have less entries because our fixes made some entries equal to others already in the lexicon, and thus the  $-u$  option filtered them.

#### Disease recognition

We can now try to recognize lexicon entries in the sentences of file *chebi\_27732\_sentences.txt*:

\$ grep -n -o -w -F -f diseases.txt chebi\_27732\_sentences) .txt

To obtain the list of labels that were recognized, we can use the grep command:

\$ grep -o -w -F -f diseases.txt chebi\_27732\_sentences.) txt | sort -u

We will get a list of <del>43 <u>4</u>7</del> unique labels representing diseases that may be related to *<del>caffeincaffeine</del>:* 

```
47Andersen-Tawil syndrome
```

```
Whether Million and addition term supposite to the theorem and the same of the state of the state of the state of the state of the state of the state of the state of the state of the state of the state of the state of the
                               arrhythmogenic right ventricular cardiomyopathy
                               arthrogryposis
                               ARVD2
                               ataxia telangiectasia
```

```
124 5 Semantic Processing
```
Entire conditions are contained in the condition of the condition of the condition of the condition of the condition of the condition of the condition of the condition of the condition of the condition of the condition of ATR atrial fibrillation benign congenital myopathy cancer cardiac arrest cardiomyopathy catecholaminergic polymorphic ventricular tachycardia central core disease ✿✿✿✿✿ CFTD chorea congenital hip dislocation congenital myopathy contractures deficiency disease dystonia epilepsy FHL1 hand hepatitis C HL hypercholesterolaemia hypokalemic periodic paralysis Hypokalemic periodic paralysis intellectual disability long QT syndrome LQT1 LQT2 LQT3 LQT5 LQT6 malignant hyperthermia migraine myopathy myotonic dystrophy type 1 nemaline myopathy nemaline rod myopathy ophthalmoplegia rod myopathy scoliosis syndrome **T**eell

## **5.8 Performance**

The reason why 47 appears is because there is a label 47, XXY:

\$ echo '47, XXY' , geturi.sh doid.orl

The URI of the disease with that label:

http://purl.obolibrary.org/obo/DOID\_1921

# Performance

The grep is quite efficient but of course when using large lexicons and texts we may start to feel some performing issues. Its execution time is proportional to the size of the lexicon, since each term of the lexicon will correspond to an independent pattern to match. This means that for large lexicons we may face serious performance issues.

#### Inverted Recognition

The ratios of the 2 measures is because th[er](#page-152-1)e is a single  $\hat{q}$ , 2007.<br>
The UML of the discussion state is a single state of the single state is a single state is a single state of the single state is a single state is A solution for dealing with large lexicons is to use the inverted recognition technique [\[Couto et al., 2017,](#page-152-0) Couto and Lamurias, 2018]. The inverted recognition uses the words of the input text as patterns to be matched against the lexicon file. When the number of words in the input text is much smaller than the number of terms in the lexicon, grep has much fewer patterns to match. For example, the inverted recognition technique applied to ChEBI has shown to be more than 100 times faster than using the standard technique.

Case insensitive

Another performance issue arises when we

We may use the  $-i$  option to perform a case insensitive matching. For instance, in most computers if we execute the following command, we will have to wait much longer than without the option:

\$ grep -n -o -w -F -i -f diseases.txt chebi\_27732\_sentences.txt

One solution is to convert both the lexicon and text to lowercase (or uppercase), but this may result in more incorrect matches, such as incorrectly matching acronyms in lowercase.

ASCII encoding

The low performance issue of case insensitive matching is normally due to the usage of UTF-8 character encoding , instead of ASCII character encoding . UTF-8 allow us to use special characters, such as the euro symbol, in a standard way so it is interpreted by every computer around the world in the same way. However, for normal text without special characters ASCII works fine and more efficiently. In Unix shells we can normally specify the usage of ASCII encoding by adding the expression before the command (for more information).

So, another solution is to execute the following command:

LC ALL=C grep -n -o -w -F -i -f diseases.txt

# We will be able to watch the significant increase in performance.

To check how many labels are now being recognized we can execute:

- LC ALL=C grep -o -w -F -i -f diseases.txt chebi
- \$ grep -o -w -F -i -f diseases.txt chebi\_27732\_sentences.txt |  $\frac{1}{2}$

We have now <del>60 66</del> labels being recognized.

To check which new labels were recognized, we can compare the results with and without the  $-i$  option:

- \$ L<del>C\_ALL=C grep -o -w -F -i -f diseases.txt chebi\_27732\_sentences.txt | sort -u ></del>
- s grep\_-0.-W.-F.-i.-f.diseases.txt.chebi\_27732\_sentences.txt.1.sort.-u.>.diseases\_
- $\text{ prep}$  -o -w -F -f diseases.txt chebi\_27732\_sentences. txt | sort -u > diseases\_recognized.txt
- \$ grep -v -F -f diseases\_recognized.txt ) diseases\_recognized\_ignorecase.txt

We are now able to see that the new labels are:

```
ETHE MAN was an expected section with the strengthening the star in the strengthening of the strengthening the strengthening of the strengthening of the strengthening of the strengthening of the strengthening of the stren
                           all
                           ✿✿✿✿
All
                          Arrhythmogenic right ventricular dysplasia
                          arthrogryposis
                          can
                          Catecholaminergic polymorphic ventricular tachycardia
                          Central Core Disease
                          defect
                          Disease
                          dyskinesia
                          face
                          fever
                           hypotonia
                          Malignant hyperthermia
                          Malignant Hyperthermia
                          March
```
# 5.8 Performance 127

ORF total

Some of them are just lower and upper case variations of the same label. To verify this, we can add the -f option to the sort command:

\$ grep co -w -F -i -f diseases.txt chebi\_27732\_sentences.txt ( Leatt  $-u$ the water  $\stackrel{-1}{\sim}$ 

We really have 57 different labels being recognized. The equivalent long form to the -f option is --ignore-case.

Correct matches

Sherical three and the specific term is a contribution of the animalised.<br>
189 Pauli Uda, we can did the - 2 option to the seve community<br>
189 Pauli Uda, we can did the - 2 option to the seve community<br>
189 Pauli Universi Some important diseases could only be recognized by performing a case insensitive match, such as <mark>arthrogryposis</mark>dyskinesia. This disease was missing because in the lexicon we had the uppercase case version of the labels, but not the lowercase version. We can check it by using the grep command:

grep -i '^arthrogryposis\$'

The output does not include the lowercase

```
rthrogrypos:
ARTHROGRYPOSIS
```
We can also check in the text which versions are used:

\$ grep -w -i 'arthrogryposis' chebi\_27732\_sentences.txt

We can see that only the lowercase version is used:

```
... (multiple arthrogryposis, congenital dislocation of the hips ...
         akinesia, arthrogryposis multiplex
```
Another example is *dyskinesia*:

- \$ grep -i '^dyskinesia\$' diseases.txt
- \$ grep -i -E '^dyskinesia\$' diseases.txt

The lexicon has only the disease name with the first character in uppercase:

Dyskinesia

### Incorrect matches

However, using a case insensitive match may also create other problems, such as the acronym *CAN* for the disease *Crouzon syndrome-acanthosis nigricans syndrome*:

l

```
128 5 Semantic Processing
```
 $\downarrow$ 

- \$ grep -i '^CAN\$' diseases.txt
- \$ echo 'CAN' ✿✿ L. /geturi.sh doid.owl L. /getlabels.sh doid.owl

By using a case insensitive grep we will recognize the common word *CAN* as a disease. For example, we can check how many times *CAN* is recognized:

- \$ LC\_ALL=C grep -n -o -w -i -F -f diseases.txt chebi\_27732\_sentences.txt | grep -
- \$ grep -n -o -w -i -F -f diseases.txt chebi\_27732\_sentences.txt | Lgrep --✿ i ': CAN' '✿✿

It is recognized  $\frac{18-22}{2}$  times.

And to see which type of matches they are, we can execute the following command:

- \$ L<del>C\_ALL=C grep -o -w -i -F -f diseases.txt chebi\_27732\_sentences.txt | grep -i -</del>
- \$ grep\_co\_\_w\_\_i\_\_\_F\_\_f\_diseases.txt\_chebi\_27732\_sentences.txt\_1\_grep\_\_i\_\_  $-\mathbf{E}$ E<sup>U</sup>^CAN\$' ✿✿

We can verify that the matches are incorrect mentions of the disease acronym:

can

This means we created at least  $18-22$  mismatches by performing a case insensitive match.

# **5.8 Entity Linking**

When we are using a generic lexicon, we may be interested in identifying what the recognized labels represent. For example, we may not be aware of what the matched label *AD2* represents.

The main term beams<br>in the set of the space of the system and the system and the system and<br>
and distance. For example, we can check how many than<br> $GM$  is the system and the system and<br>  $\approx 2.5\%$  and  $\approx 2.5\%$  and  $\approx 2.$ To solve this issue, we can use our script *geturi.sh* to perform entity linking (aka entity disambiguation, entity mapping, normalization), i.e. find the classes in the disease ontology that may be represented by the recognized label. For example, to find what *AD2* represents, we can execute the following command:

\$ echo "AD2" | ./geturi.sh doid.owl | ./getlabels.sh doid.owl

\$ echo AD2 \\\\\qeturiout doid.owl

Only one URI:

http://purl.obolibrary.org/obo/DOID\_0110035

Now we can retrieve other labels:

\$ echo http://purl.obolibrary.org/obo/DOID\_0110035' | detlabels.sh doid.owl

In this case, the result clearly shows that *AD2* represents the *Alzheimer disease*:

```
5.8 Entity Linking 129
```

```
AD2
Alzheimer disease 2, late onset
Alzheimer disease associated with APOE4
Alzheimer disease-2
Alzheimer's disease 2
```
### Modified labels

However, we may not be so lucky with the labels that were modified by our previous fixes in the lexicon. For example, we can test the case of *ATR*:

```
$ echo "ATR" | ./geturi.sh doid.owl
$ echo ATR \\\\\\\\\\qeturi.sh doid.owl
```
As expected, we received the warning that no URI was found:

```
XPath set is empty
```
An approach to address this issue may involve keeping a track of the original label in a lexicon using another file.

## Ambiguity

We may also have to deal with ambiguity problems where a label may represent multiple terms. For example, if we check how many classes the acronym <mark>*ATS<u>KOS</u>* may represent:</mark>

```
echo "ATS" | ./geturi.sh doid.owl
```

```
$ echo KOS | | | | | geturi.sh doid.owl
```
We can see that it may represent two classes:

```
A interastic of transmission contributes with Archives and the spectrum of the state of the state of the state of the state of the state of the state of the state of the state of the state of the state of the state of the
                           http://purl.obolibrary.org/obo/DOID_0050434
                           http://purl.obolibrary.org/obo/DOID_0110034
                           http://purl.obolibrary.org/obo/DOID_0111456
                           http://purl.obolibrary.org/obo/DOID_0111712
```
These two classes represent two distinct diseases, namely *Andersen-Tawil*  $\emph{Kaufman}$   $\emph{oculocerebrofacial}$  syndrome<del>and-</del> (DOID:0111456) and  $\emph{X-linked Alport}$ *Kagami-Ogata*✿ *syndrome*✿✿✿✿✿✿✿✿✿✿✿✿✿✿✿ (DOID:0111712), respectively.

We can also obtain their alternative labels by providing the two URI as standard input to the *getlabels.sh* script:

- echo "http://purl.obolibrary.org/obo/DOID\_0050434" |
- echo "http://purl.obolibrary.org/obo/DOID\_0110034" | ./getlabels.sh doid.owl
- \$ echo http://purl.obolibrary.org/obo/DOID\_0111456' | 12/getlabels.sh\_doid.owl

\$ echo http://purl.obolibrary.org/obo/DOID\_0111712' L./getlabels.sh\_doid.owl

We will get the following two lists, both containing  $\overline{ATSKOS}$  as expected:

```
ANDERSEN CARDIODYSRHYTHMIC PERIODIC PARALYSIS
ATS
Andersen syndrome
LQT7
Long OT
Potassium-Sensitive Cardiodysrhythmic Type
Andersen-Tawil syndrome
```
If we find a  $\overline{ATS\&OS}$  mention in the text, the challenge is to identify which of the syndromes the mention refers to. For addressing this challenge, we may have to use advanced entity linking techniques that analyze the context of the text.

Surrounding entities

and the constraints of the constraints of the constraints of the constraints of the constraints of the constraints of the constraints of the constraints of the constraints of the constraints of the constraints of the cons An intuitive solution is to select the class closer in terms of meaning to the <del>others other</del> classes mentioned in the surrounding text. This assumes that entities present in a piece of text are somehow semantically related to each other, which is normally the case. At least the author assumed some type of relation between them, otherwise the entities would not be in the same sentence.

Let us consider the following sentence about genes and related syndromes from our text file *chebi\_27732\_sentences.txt* ✿✿✿✿ *KOS*(on line 436):

channel genes, KCNQ1 (LOT1), KCNH2 (LOT2), SCN5A

Now assume that the label *Andersen-Tawil syndrome* been replaced by the acronym *ATS*:

```
... channel genes, KCNQ1 (LQT1), KCNH2 (LQT2), SCN5A (LQT3), KCNE1 (LQT5), and K
KOS is a syndromic intellectual disability
```
Then, to **To** identify the diseases in the previous sentence, we can execute the following command:

 $\frac{1}{2}$  echo 'channel genes, KCNQ1 (LQT1), KCNH2 (LQT2), SCN5A (LQT3), KCNE1 (LQT5), and \$ echo KOS is a syndromic intellectual disability ... grep -0 -w -F -f diseases.tx

We have a list of labels that can help us decide which is the right class  $\mathsf{representing}\ \mathsf{ATSKOS}:$ 

LQT1 LQT2 LQT3 LQT5  $HOP6$ ATS

#### 5.8 Entity Linking 131

# KOS

# syndromic intellectual disability

To find their URIs we can use the *geturi.sh* script:

```
$ echo 'channel genes, KCNQ1 (LQT1), KCNH2 (LQT2), SCN5A (LQT3), KCNE1 (LQT5), and
```

```
$ echo KOS is a syndromic intellectual disability . Larep -0 -W -F -
                                                                 -ff diseases.tx
```
The only ambiguity is for <u>ATSKOS</u> that returns two URIs, one representing the <del>Andersen-Tawil K</del>aufman oculocerebrofacial syndrome (DOID:<del>0050434</del>0111456) and the other representing the <del>X-linked Alport Kagam</del>i-Ogata syndrome (DOID:<del>0110034</del>0111712):

```
http://purl.obolibrary.org/obo/DOID_0110644
http://purl.obolibrary.org/obo/DOID_0110645
http://purl.obolibrary.org/obo.
http://purl.obolibrary.org/obo/DOID_011
http://purl.obolibrary.org/obo/DOID
http://purl.obolibrary.org/obo/DOID
http://purl.obolibrary.org/obo/DOID_0110034
http://purl.obolibrary.org/obo/DOID_0111456
http://purl.obolibrary.org/obo/DOID_0111712
http://purl.obolibrary.org/obo/DOID_0050888
```
✿✿✿ The✿✿✿✿✿ other✿✿✿✿ URI✿✿✿✿✿✿✿✿✿ represents✿✿✿✿ the ✿✿✿✿✿✿✿✿✿ *Syndromic*✿✿✿✿✿✿✿✿✿✿ *intellectual* ✿✿✿✿✿✿✿✿ *disability*✿✿✿✿✿✿✿✿✿✿✿✿✿✿✿✿ (DOID:0050888).

To decide which of the two URIs we should select, we can measure how close in meaning they are to the other diseases also found in the text.

#### Semantic similarity

To the Hurt. (TRS, we can use the general station  $\frac{1}{2}$  to  $\frac{1}{2}$  the stationary control in the stationary control in the stationary control in the stationary control in the stationary control in the stationary con Semantic similarity measures have been successfully applied to solve these ambiguity problems [Grego and Couto, 2013]. Semantic similarity quantifies how close two classes are in terms of semantics encoded in a given ontology [\[Couto and Lamurias, 2019\]](#page-152-2). Using the web tool Semantic Similarity Measures using Disjunctive Shared Information (DiShIn) [15](#page-142-0), we can calculate the semantic similarity between our recognized classes. For example, we can calculate the similarity between *LQT1Kaufman oculocerebrofacial syndrome*  $(DOID: 0110644)$  and  $Q111456$ ) and Andersen-Tawil syndromeSyndromic intellectual  $d$ isability (DOID:<del>0050434</del>0050888) (see Figure [5.6\)](#page-143-0), and the similarity between <del>LQT1</del>Kagami-Ogata syndrome <del>and X-linked Alport syndrome</del> (DOID:<del>0110034</del>Q111712) ✿✿✿✿✿✿✿✿✿ *Syndromic*✿✿✿✿✿✿✿✿✿✿ *intellectual*✿✿✿✿✿✿✿✿ *disability* ✿✿✿✿✿✿✿✿✿✿✿✿✿✿ (DOID:0050888) (see Figure [5.7\)](#page-144-0).

<span id="page-142-0"></span><sup>15</sup> <http://labs.rd.ciencias.ulisboa.pt/dishin/>

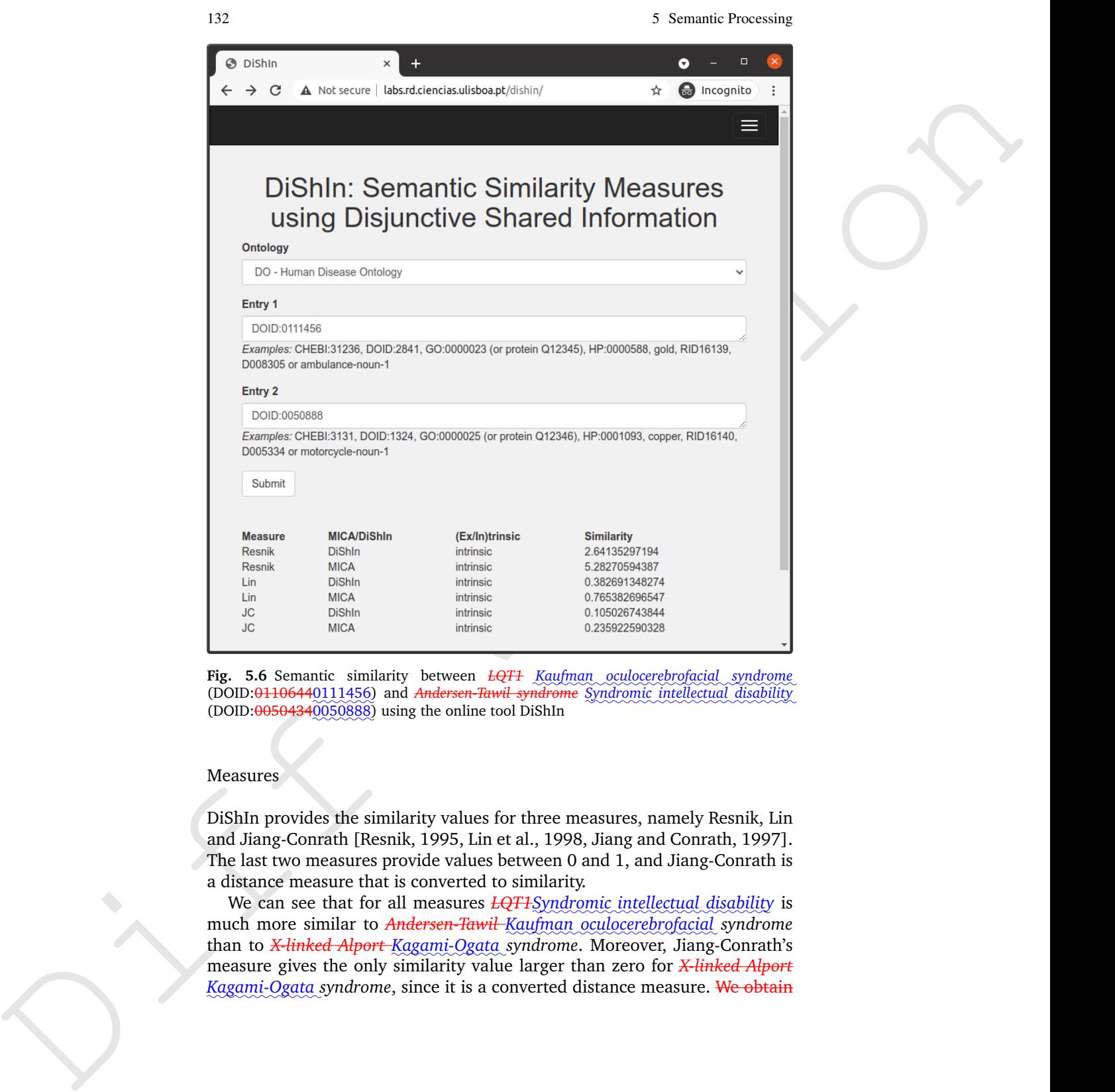

<span id="page-143-0"></span>Fig. 5.6 Semantic similarity between *LQT1* Kaufman oculocerebrofacial syndrome (DOID:01106440111456) and *Andersen-Tawil syndrome Syndromic* intellectual disability (DOID: 00504340050888) using the online tool DiShIn

#### Measures

DiShIn provides the similarity values for three measures, namely Resnik, Lin and Jiang-Conrath [\[Resnik, 1995,](#page-154-0) [Lin et al., 1998,](#page-154-1) [Jiang and Conrath, 1997\]](#page-153-1). The last two measures provide values between 0 and 1, and Jiang-Conrath is a distance measure that is converted to similarity.

We can see that for all measures <del>LQT1</del>Syndromic intellectual disability is much more similar to <del>Andersen-Tawil Kaufman oculocerebrofacial</del> syndrome than to <del>X-linked Alport Kagami-Ogata</del> syndrome. Moreover, Jiang-Conrath's measure gives the only similarity value larger than zero for *X-linked Alport* ✿✿✿✿✿✿✿✿✿✿✿✿ *Kagami-Ogata*✿ *syndrome*, since it is a converted distance measure. We obtain
# 5.8 Entity Linking 133

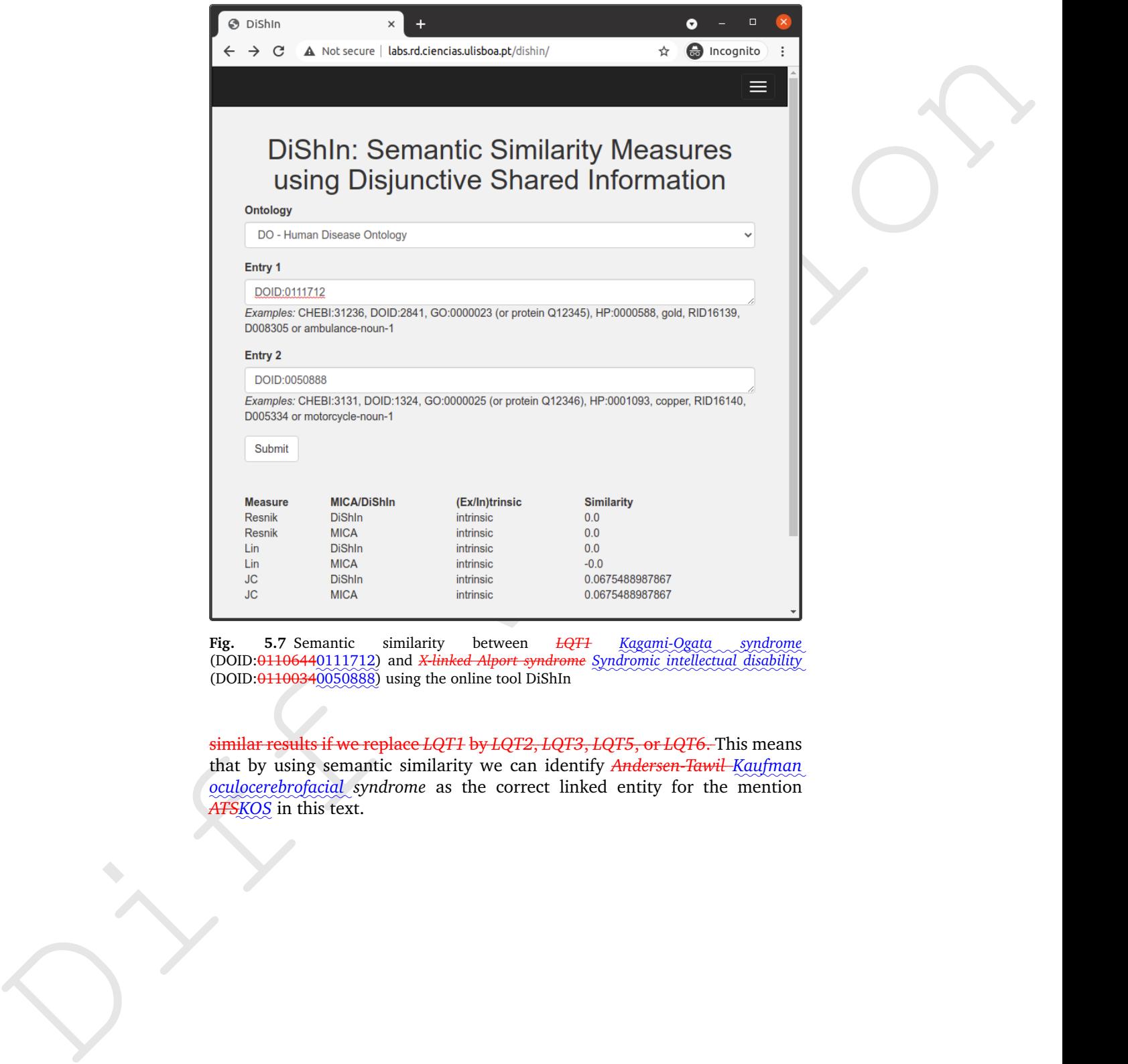

**Fig.** 5.7 Semantic similarity between *LQT1* Kagami-Ogata *Kagami-Ogata* ✿✿✿✿✿✿✿✿✿✿ *syndrome* (DOID:01106440111712) and *X-linked Alport syndrome Syndromic* intellectual disability (DOID:  $\theta$ 1100340050888) using the online tool DiShIn

similar results if we replace *LQT1* by *LQT2*, *LQT3*, *LQT5*, or *LQT6*. This means that by using semantic similarity we can identify *Andersen-Tawil Kaufman* ✿✿✿✿✿✿✿✿✿✿✿✿✿✿✿ *ATS*✿✿✿✿ *KOS* in this text.*oculocerebrofacial*✿ *syndrome* as the correct linked entity for the mention

DiShIn installation

To a nonsitive the process we can also secure and the second and contained the contained the second section of the second section of the second section of the second section of the second section of the second section of To automatize this process we can also execute DiShIn as a command line  $^{16},$ however we may need to install python (or python3) and SQLite  $^{17}$ . First, we need to install it locally using the command line:

git clone git://github.com/lasigeBioTM/DiShIn.git

The command automatically retrieves a tool from the GitHub software repository.

If everything works fine, we should be able to see something like this in our display:

```
Cloning into 'DiShIn'.
...
Resolving deltas: 100% (255/255), done.
```
If the command is not available, we can alternatively download the compressed file (zip), extract its contents and then move to the DiShIn folder:

- $curl -O -L$  https://github.com/lasi
- unzip master.zip
- \$ mv DiShIn-master DiShIn

The option enables the command to follow a URL redirection . The equivalent long form to the option is .

We now have to copy-We can download a minimalist version of DiShin and the latest database of the Human Disease Ontology<del>in to the folder using</del> the command, and then enter into the DiShIn folder: :

```
ep doid.owl DiShIn/
```
- ed DiShIn
- \$ curl -0 http://labs.rd.ciencias.ulisboa.pt/dishin/dishin.py
- \$ curl -0 http://labs.rd.ciencias.ulisboa.pt/dishin/ssm.py
- s curl -0 http://labs.rd.ciencias.ulisboa.pt/dishin/doid202104.db.gz
- \$ gunzip N doid202104.db.gz

# Database file

To execute DiShIn, we need first to convert the ontology file named *doid.owl* into a database (SQLite) file named *doid.db*:

\$ python dishin.py doid.owl doid.db http://purl.obolibrary.org/obo/ http://www.w3.

If the module rdflib is not installed, the following error will be displayed:

<span id="page-145-1"></span><span id="page-145-0"></span><sup>16</sup> <https://github.com/lasigeBioTM/DiShIn>

<sup>&</sup>lt;sup>17</sup> apt install python sqlite3 or apt install python3 sqlite3

### 5.8 Entity Linking 135

ImportError: No module named rdflib

We can try to install it, but this will still take a few minutes to run. Alternatively, we can download the latest database version:

\$ curl -O http://labs.rd.ciencias.ulisboa.pt/book/doid.db

## DiShIn execution

 $$ \text{ed} \text{...}$ 

After being installed, we can execute DiShIn by providing the database and two classes identifiers:

- python dishin.py doid.db DOID 0110644 DOID 0050434
- \$ python dishin.py doid.db DOID\_0110644 DOID\_0110034
- \$ python\_dishin.py\_doid.db\_DOID\_0111456\_DOID\_0050888
- \$ python\_dishin.py\_doid.db\_DOID\_0111712\_DOID\_0050888

The output of the first command will be the semantic similarity values between *LQT1* (DOID:0110644) and *Andersen-Tawil syndrome* (DOID:0050434):

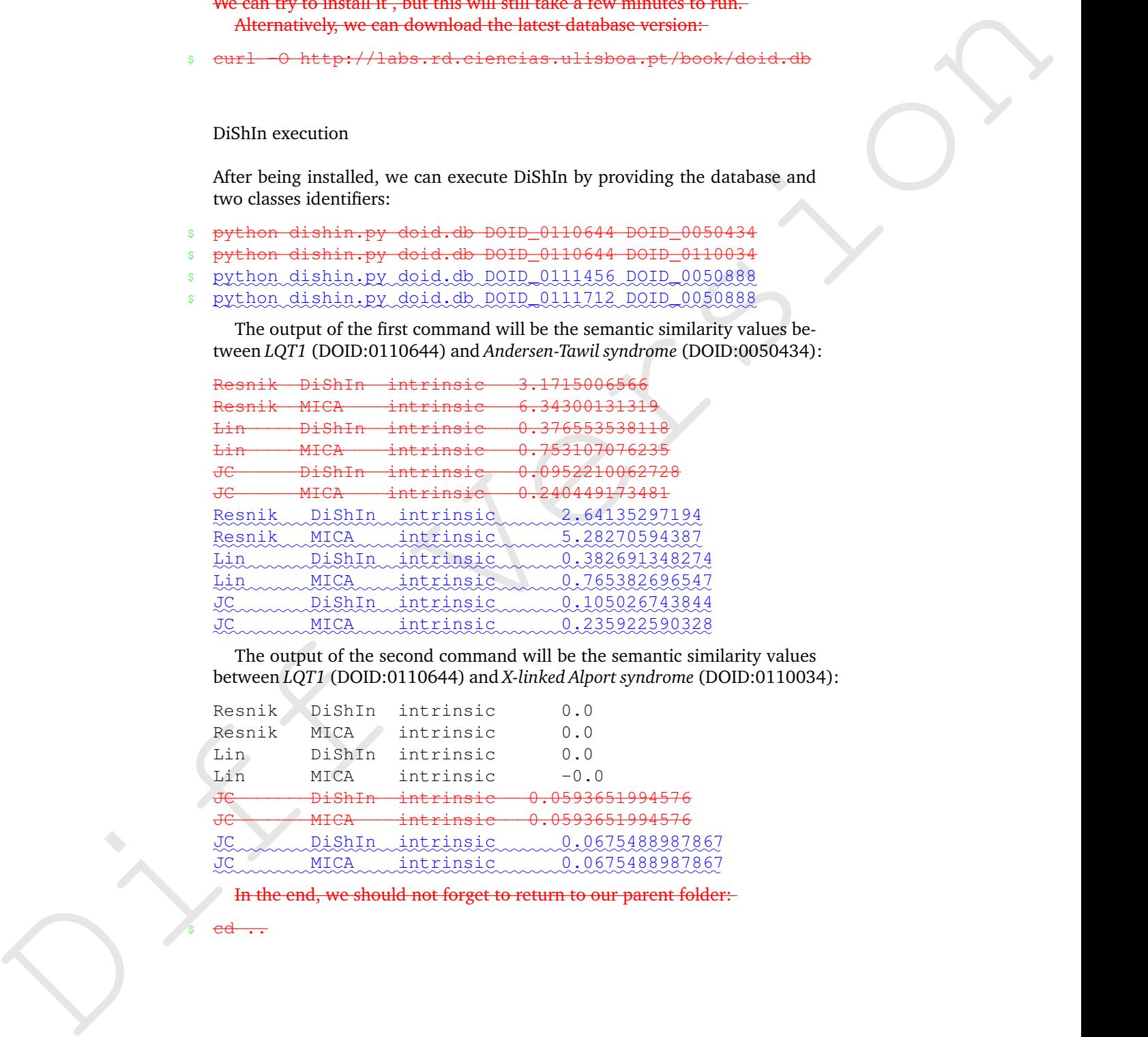

The output of the second command will be the semantic similarity values between *LQT1* (DOID:0110644) and *X-linked Alport syndrome* (DOID:0110034):

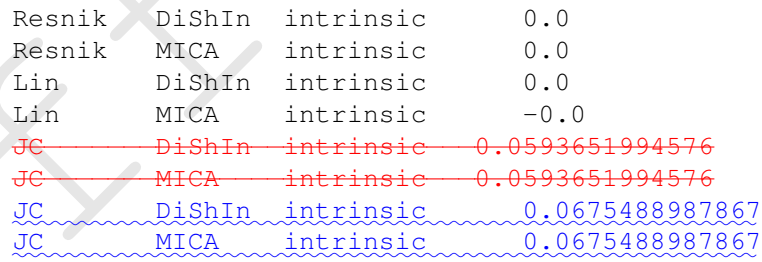

In the end, we should not forget to return to our parent folder:

Learning python  $18$  and SQL  $19$  is out of scope of this book, but if we do not intend to make any modifications the above steps should be quite simple to execute.

# **5.9 Large lexicons**

to execute.<br> **S.9** Large lexicons<br>
The collain tech iddit is based on a shall script <sup>29</sup>, so it can be easily executed<br>
the collaint collation is commonly the so officiently recognize and for eartists computer<br>
RER inter The online tool MER is based on a shell script  $20$ , so it can be easily executed as a command line to efficiently recognize and link entities using large lexicons.

MER installation

First, we need to install it locally using the

<u>elone git://</u>

If everything works fine, we should be able to see something like this in our display:

```
Cloning into 'MER'...
```
Resolving

If the command is not available, we can alternatively download the We can start by downloading the latest compressed file (zip) version, and extract its contents:

```
$ curl -O -L https://github.com/lasigeBioTM/MER/archive/)
```

```
master.zip
```
...

```
unzip master.zip
```

```
mv MER-master MER
```
We now have to copy the Human Disease Ontology in to the data folder of MER, and then enter into the MER folder:

```
cp doid.owl MER/data/
cd MER
```
## Lexicon files

To execute MER, we need first to create the lexicon files:

```
18 https://www.w3schools.com/python/
```

```
19 https://www.w3schools.com/sql/
```

```
20 https://github.com/lasigeBioTM/MER
```
5.9 Large lexicons 137

(cd data; ../produce\_data\_files.sh doid.owl)

This may take a few minutes to run. However, we only need to execute it once, each time we want to use a new version of the ontology. If we wait, the output will include the last patterns of each of the lexicon files.

Alternatively, we can download the lexicon files, and extract them into the data folder:

- $curl -\theta$  http://labs.
- unzip doid

We can check the contents of the created lexicons by using the  $\text{tail}$  command:

# $t$ ail data/doid $\star$

```
$ tail data/doid
```
These patterns are created according to the number of words of each term. The output should be something like this:

```
In the active control of the formula control of the state of the state of the state of the state of the state of the state of the state of the state of the state of the state of the state of the state of the state of the 
                     ==> data/doid_links.tsv <==
                     zika virus disease http://purl.obolibrar
                     zikv congenital infection http://purl.obolil
                      zinacef allergy http://purl
                     zinsser-cole-engman syndrome http://purl.obolibrary.org/obo/DOID_00700
                     ziziphus mauritiana fruit allergy http://purl.
                         obolibrary.org/obo/DOID_0060507
                      zlotogora-ogur syndrome http://purl.obolibrary.org/obo/DOID_0080400
                     zlotogora-zilberman-tenenbaum syndrome http://purl.
                         obolibrary.org/obo/DOID_0060773
                     zollinger-ellison syndrome http://purl.obolibrary.org/
                         obo/DOID_0050782
                     zoophilia http://purl.obolibrary.org/obo/DOID_9336
                     zoophobia http://purl.obolibrary.org/obo/DOID_600
                      zunich-kaye_syndrome_http://purl.obolibrary.org/obo/DOID_0112152
                      zunich_neuroectodermal_syndrome_http://purl.obolibrary.org/obo/DOID_0112152
                      zygodactyly 1 http://purl.obolibrary.org/obo/DOID_0111820
                     zygomycosis http://purl.obolibrary.org/obo/DOID_8485
                               \overline{4}zika virus disease
                      zikv congenital infection
                      zinacef allergy
                      zinsser-cole-engman syndrome
```
ziziphus mauritiana fruit allergy

zlotogora-zilberman-tenenbaum syndrome

ellison

<del>philia</del>

# zoophobia zygomycosis - ==> data/doid\_word1.txt <== xph xpid xpv ✿✿✿✿ xrn xscid yaba yaws zaspopathy zoophilia zoophobia zygomycosis

# ==> data/doid\_word2.txt <== yunis.varon syndrome zantac allergy zebrafish allergy

```
zellweger syndrome
zemuron allergy
zika fever
zinacef allergy
zinsser.cole.engman syndrome
zlotogora.ogur syndrome
zlotogora.zilberman.tenenbaum syndrome
zollinger.ellison syndrome
zunich.kaye_syndrome
zygodactyly 1
```

```
\frac{1}{2} \frac{1}{2} \frac{1}{2} \frac{1}{2} \frac{1}{2} \frac{1}{2} \frac{1}{2} \frac{1}{2} \frac{1}{2} \frac{1}{2} \frac{1}{2} \frac{1}{2} \frac{1}{2} \frac{1}{2} \frac{1}{2} \frac{1}{2} \frac{1}{2} \frac{1}{2} \frac{1}{2} \frac{1}{2} \frac{1}{2} \frac{1}{2} ==> data/doid_words2.txt <==
                            yersinia infectious
                            yersinia pestis
                            yersinia pseudotuberculosis
                            y.linked monogenic
                            y.linked sertoli
                           y.linked spermatogenic
                          yolk sac
                            young adult.onset
                            zeta.associated.protein 70
                            zika virus
                            zikv congenital
                            ziziphus mauritiana
                            zunich neuroectodermal
```
5.9 Large lexicons 139

```
The simulation of the control of the simulation of the simulation of the simulation of the simulation of the simulation of the simulation of the simulation of the simulation of the simulation of the simulation of the simu
                       ==> data/doid_words.txt <==
                                   spermatogenic
                        y.linked spermatogenic failure 2
                        yolk sac neoplasm
                        yolk sac tumor
                        yolk sac tumor of mediastinum
                        yolk sac tumor of the cns
                        yolk sac tumour
                        yolk sac tumour of the cns
                        young_adult.onset_dhmn
                        young_adult.onset_distal_hereditary_motor_neuropathy
                        zeta.associated.protein 70 deficiency
                       zika virus congenital syndrome
                       zika virus disease
                       zikv congenital infection
                       ziziphus mauritiana fruit allergy
                        zunich neuroectodermal syndrome
```
MER execution

Now we are ready to execute MER, by providing each sentence from the file *chebi\_27732\_sentences.txt* as argument to its *get\_entities.sh* script.

s cat ../chebi\_27732\_sentences.txt | tr -d "'" | xargs -y I {} ./get\_entities.sh '{}' doid

We removed single quotes from the text, since they are special characters to the command line xargs. We should note that this is the *get\_entities.sh* script inside the MER folder, not the one we created before.

Now we will be able to obtain a large number of matches:

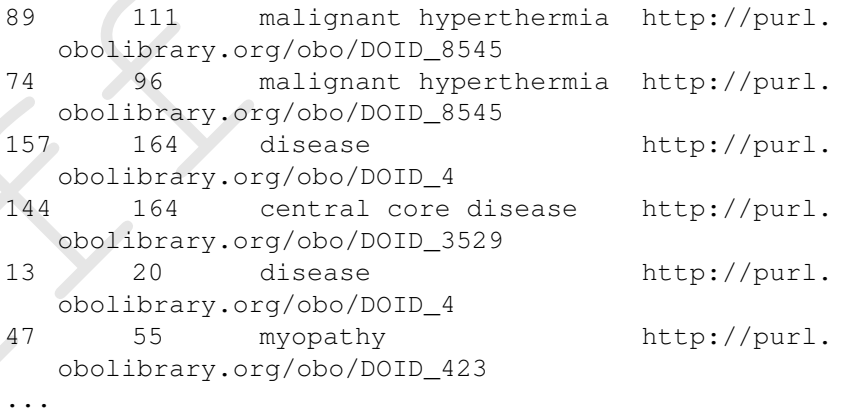

The first two numbers represent the start and end position of the match in the sentence. They are followed by the name of the disease and its URI in the ontology.

We can also redirect the output to a TSV file named *diseases recognized.tsv*:

```
$ cat ../chebi_27732_sentences.txt | tr -d "'" | xargs -y
     I {} ./get_entities.sh '{}' doid > ../
     diseases_recognized.tsv
```
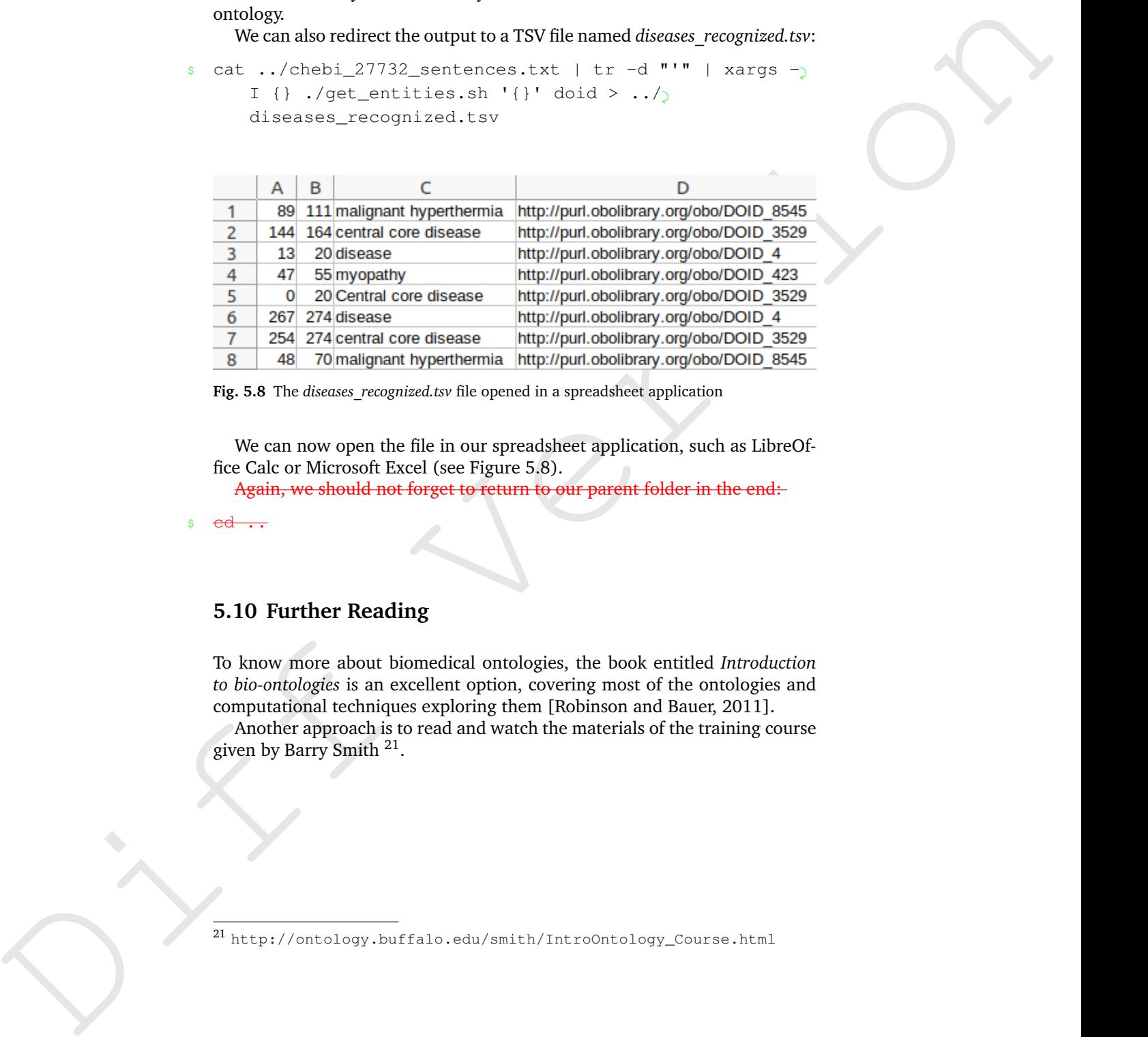

<span id="page-151-0"></span>Fig. 5.8 The *diseases recognized.tsv* file opened in a spreadsheet application

We can now open the file in our spreadsheet application, such as LibreOffice Calc or Microsoft Excel (see Figure 5.8).

Again, we should not forget to return to our parent folder in the end:

 $$ ed. . .$ 

# **5.10 Further Reading**

To know more about biomedical ontologies, the book entitled *Introduction to bio-ontologies* is an excellent option, covering most of the ontologies and computational techniques exploring them [\[Robinson and Bauer, 2011\]](#page-154-0).

Another approach is to read and watch the materials of the training course given by Barry Smith<sup>21</sup>.

<span id="page-151-1"></span><sup>21</sup> [http://ontology.buffalo.edu/smith/IntroOntology\\_Course.html](http://ontology.buffalo.edu/smith/IntroOntology_Course.html)

#### References 141

## **References**

- Allen and Owens, 2011. Allen, G. and Owens, M. (2011). *The Definitive Guide to SQLite*. Books for professionals by professionals. Apress.
- Angermueller et al., 2016. Angermueller, C., Pärnamaa, T., Parts, L., and Stegle, O. (2016). Deep learning for computational biology. *Molecular systems biology*, 12(7):878.
- Aramaki et al., 2011. Aramaki, E., Maskawa, S., and Morita, M. (2011). Twitter catches the flu: detecting influenza epidemics using twitter. In *Proceedings of the conference on empirical methods in natural language processing*, pages 1568–1576. Association for Computational Linguistics.
- Aras et al., 2014. Aras, H., Hackl-Sommer, R., Schwantner, M., and Sofean, M. (2014). Applications and challenges of text mining with patents. In *IPaMin@ KONVENS*.
- Ashburner et al., 2000. Ashburner, M., Ball, C. A., Blake, J. A., Botstein, D., Butler, H., Cherry, J. M., Davis, A. P., Dolinski, K., Dwight, S. S., Eppig, J. T., et al. (2000). Gene Ontology: tool for the unification of biology. *Nature genetics*, 25(1):25.
- Baker and Milligan, 2014. Baker, J. and Milligan, I. (2014). Counting and mining research data with unix. Technical report, The Editorial Board of the Programming Historian.
- Barros and Couto, 2016. Barros, M. and Couto, F. M. (2016). Knowledge representation and management: a linked data perspective. *Yearbook of medical informatics*, 25(01):178–183.
- Blumenthal and Tavenner, 2010. Blumenthal, D. and Tavenner, M. (2010). The "meaningful use" regulation for electronic health records. *New England Journal of Medicine*, 363(6):501–504.
- Borst and Borst, 1997. Borst, W. and Borst, W. (1997). *Construction of Engineering Ontologies for Knowledge Sharing and Reuse*. PhD thesis, University of Twente, Netherlands.
- Campos et al., 2017. Campos, L., Pedro, V., and Couto, F. (2017). Impact of translation on named-entity recognition in radiology texts. *Database*, 2017.
- Canese, 2006. Canese, K. (2006). Pubmed celebrates its 10th anniversary. *NLM Tech Bull*, 352:e5.
- Allow 200 Oroma 2011. Allow 200 and Consults, 2010. In the photon 2011 and Supple Consults are allowed as the state of the state of the state of the state of the state of the state of the state of the state of the state o Ching et al., 2018. Ching, T., Himmelstein, D. S., Beaulieu-Jones, B. K., Kalinin, A. A., Do, B. T., Way, G. P., Ferrero, E., Agapow, P.-M., Zietz, M., Hoffman, M. M., et al. (2018). Opportunities and obstacles for deep learning in biology and medicine. *Journal of The Royal Society Interface*, 15(141):20170387.
	- Cock et al., 2009. Cock, P. J., Antao, T., Chang, J. T., Chapman, B. A., Cox, C. J., Dalke, A., Friedberg, I., Hamelryck, T., Kauff, F., Wilczynski, B., et al. (2009). Biopython: freely available python tools for computational molecular biology and bioinformatics. *Bioinformatics*, 25(11):1422–1423.
	- Cook et al., 2017. Cook, C. E., Bergman, M. T., Cochrane, G., Apweiler, R., and Birney, E. (2017). The european bioinformatics institute in 2017: data coordination and integration. *Nucleic acids research*, 46(D1):D21–D29.
	- Coordinators, 2018. Coordinators, N. R. (2018). Database resources of the national center for biotechnology information. *Nucleic acids research*, 46(Database issue):D8.
	- Couto and Lamurias, 2018. Couto, F. and Lamurias, A. (2018). MER: a shell script and annotation server for minimal named entity recognition and linking. *Journal of Cheminformatics*, 10(58).
	- Couto and Lamurias, 2019. Couto, F. and Lamurias, A. (2019). Semantic similarity definition. In Ranganathan, S., Nakai, K., Schönbach, C., and Gribskov, M., editors, *Encyclopedia of Bioinformatics and Computational Biology*, volume 1. Oxford: Elsevier.
	- Couto et al., 2017. Couto, F. M., Campos, L. F., and Lamurias, A. (2017). Mer: a minimal named-entity recognition tagger and annotation server. *Proc BioCreative*, 5:130–7.
	- Couto et al., 2006. Couto, F. M., Silva, M. J., Lee, V., Dimmer, E., Camon, E., Apweiler, R., Kirsch, H., and Rebholz-Schuhmann, D. (2006). GOAnnotator: linking protein go annotations to evidence text. *Journal of biomedical discovery and collaboration*, 1(1):19.
- Degtyarenko et al., 2007. Degtyarenko, K., De Matos, P., Ennis, M., Hastings, J., Zbinden, M., McNaught, A., Alcántara, R., Darsow, M., Guedj, M., and Ashburner, M. (2007). ChEBI: a database and ontology for chemical entities of biological interest. *Nucleic acids research*, 36(suppl\_1):D344–D350.
- Doms and Schroeder, 2005. Doms, A. and Schroeder, M. (2005). GoPubMed: exploring pubmed with the gene ontology. *Nucleic acids research*, 33(suppl\_2):W783–W786.
- Ferreira et al., 2017. Ferreira, J. D., Inácio, B., Salek, R. M., and Couto, F. M. (2017). Assessing public metabolomics metadata, towards improving quality. *Journal of integrative bioinformatics*, 14(4).
- Forta, 2018. Forta, B. (2018). *Learning Regular Expressions*. Addison-Wesley Professional.
- Gentleman et al., 2004. Gentleman, R. C., Carey, V. J., Bates, D. M., Bolstad, B., Dettling, M., Dudoit, S., Ellis, B., Gautier, L., Ge, Y., Gentry, J., et al. (2004). Bioconductor: open software development for computational biology and bioinformatics. *Genome biology*, 5(10):R80.
- Grego and Couto, 2013. Grego, T. and Couto, F. M. (2013). Enhancement of chemical entity identification in text using semantic similarity validation. *PloS one*, 8(5):e62984.
- Gruber, 1993. Gruber, T. R. (1993). A translation approach to portable ontology specifications. *Knowledge acquisition*, 5(2):199–220.
- Haines, 2017. Haines, N. (2017). *Beginning Ubuntu for Windows and Mac Users: Start Your Journey Into Free and Open Source Software*. Apress.
- Hersh, 2008. Hersh, W. (2008). *Information retrieval: a health and biomedical perspective*. Springer Science & Business Media.
- Hey et al., 2009. Hey, T., Tansley, S., Tolle, K. M., et al. (2009). *The fourth paradigm: data-intensive scientific discovery*, volume 1. Microsoft research Redmond, WA.
- Difference matrix and the simulation of the state of the state of the state of the state of the state of the state of the state of the state of the state of the state of the state of the state of the state of the state of Holzinger and Jurisica, 2014. Holzinger, A. and Jurisica, I. (2014). Knowledge discovery and data mining in biomedical informatics: The future is in integrative, interactive machine learning solutions. In *Interactive knowledge discovery and data mining in biomedical informatics*, pages 1–18. Springer.
	- Holzinger et al., 2014. Holzinger, A., Schantl, J., Schroettner, M., Seifert, C., and Verspoor, K. (2014). Biomedical text mining: state-of-the-art, open problems and future challenges. In *Interactive knowledge discovery and data mining in biomedical informatics*, pages 271–300. Springer.
	- Hunter and Cohen, 2006. Hunter, L. and Cohen, K. B. (2006). Biomedical language processing: what's beyond pubmed? *Molecular cell*, 21(5):589–594.
	- Jensen et al., 2012. Jensen, P. B., Jensen, L. J., and Brunak, S. (2012). Mining electronic health records: towards better research applications and clinical care. *Nature Reviews Genetics*, 13(6):395.
	- Jiang and Conrath, 1997. Jiang, J. J. and Conrath, D. W. (1997). Semantic similarity based on corpus statistics and lexical taxonomy. In *Proceedings of the 10th Research on Computational Linguistics International Conference*, pages 19–33.
	- Jurafsky and Martin, 2014. Jurafsky, D. and Martin, J. H. (2014). *Speech and language processing*, volume 3. Pearson London.
	- Kleene, 1951. Kleene, S. C. (1951). Representation of events in nerve nets and finite automata. Technical report, RAND PROJECT AIR FORCE SANTA MONICA CA.
	- Krallinger et al., 2017. Krallinger, M., Rabal, O., Lourenço, A., Oyarzabal, J., and Valencia, A. (2017). Information retrieval and text mining technologies for chemistry. *Chemical reviews*, 117(12):7673–7761.
	- Lamurias and Couto, 2019. Lamurias, A. and Couto, F. (2019). Text mining for bioinformatics using biomedical literature. In Ranganathan, S., Nakai, K., Schönbach, C., and Gribskov, M., editors, *Encyclopedia of Bioinformatics and Computational Biology*, volume 1. Oxford: Elsevier.
	- Lamurias et al., 2017. Lamurias, A., Ferreira, J. D., Clarke, L. A., and Couto, F. M. (2017). generating a tolerogenic cell therapy knowledge graph from literature. *Frontiers in immunology*, 8:1656.

### References and the set of the set of the set of the set of the set of the set of the set of the set of the set of the set of the set of the set of the set of the set of the set of the set of the set of the set of the set o

- Leonelli, 2016. Leonelli, S. (2016). *Data-Centric Biology: A Philosophical Study*. University of Chicago Press.
- Lesk, 2014. Lesk, A. (2014). *Introduction to bioinformatics*. Oxford University Press.
- Li et al., 2015. Li, W., Cowley, A., Uludag, M., Gur, T., McWilliam, H., Squizzato, S., Park, Y. M., Buso, N., and Lopez, R. (2015). The embl-ebi bioinformatics web and programmatic tools framework. *Nucleic acids research*, 43(W1):W580–W584.
- Lin et al., 1998. Lin, D. et al. (1998). An information-theoretic definition of similarity. In *Icml*, volume 98, pages 296–304. Citeseer.
- Lu, 2011. Lu, Z. (2011). PubMed and beyond: a survey of web tools for searching biomedical literature. *Database*, 2011.
- McGuinness et al., 2004. McGuinness, D. L., Van Harmelen, F., et al. (2004). OWL web ontology language overview. *W3C recommendation*, 10(10):2004.
- <span id="page-154-0"></span>Nosek et al., 2015. Nosek, B. A., Alter, G., Banks, G. C., Borsboom, D., Bowman, S. D., Breckler, S. J., Buck, S., Chambers, C. D., Chin, G., Christensen, G., et al. (2015). Promoting an open research culture. *Science*, 348(6242):1422–1425.
- 17.4,  $\Delta P = \frac{1}{2} \pi r^2$ ,  $\Delta P = \frac{1}{2} \pi r^2$ ,  $\Delta P = \frac{1}{2} \pi r^2$ ,  $\Delta P = \frac{1}{2} \pi r^2$ ,  $\Delta P = \frac{1}{2} \pi r^2$ ,  $\Delta P = \frac{1}{2} \pi r^2$ ,  $\Delta P = \frac{1}{2} \pi r^2$ ,  $\Delta P = \frac{1}{2} \pi r^2$ ,  $\Delta P = \frac{1}{2} \pi r^2$ ,  $\Delta P = \frac{1}{2} \pi r^2$ ,  $\Delta P = \frac{1}{2} \pi r$ Ong et al., 2016. Ong, E., Xiang, Z., Zhao, B., Liu, Y., Lin, Y., Zheng, J., Mungall, C., Courtot, M., Ruttenberg, A., and He, Y. (2016). Ontobee: A linked ontology data server to support ontology term dereferencing, linkage, query and integration. *Nucleic acids research*, 45(D1):D347–D352.
	- Rawat and Meena, 2014. Rawat, S. and Meena, S. (2014). Publish or perish: Where are we heading? *Journal of research in medical sciences: the official journal of Isfahan University of Medical Sciences*, 19(2):87.
	- Rebholz-Schuhmann et al., 2005. Rebholz-Schuhmann, D., Kirsch, H., and Couto, F. (2005). Facts from text—is text mining ready to deliver? *PLoS biology*, 3(2):e65.
	- Resnik, 1995. Resnik, P. (1995). Using information content to evaluate semantic similarity in a taxonomy. In *Proceedings of the 14th international joint conference on Artificial intelligence-Volume 1*, pages 448–453. Morgan Kaufmann Publishers Inc.
	- Richardson and Ruby, 2008. Richardson, L. and Ruby, S. (2008). *RESTful web services*. " O'Reilly Media, Inc.".
	- Ritchie, 1971. Ritchie, D. M. (1971). Unix programmer's manual. Technical report, Tech. report. Bell.
	- Robinson and Bauer, 2011. Robinson, P. N. and Bauer, S. (2011). *Introduction to bioontologies*. Chapman and Hall/CRC.
	- Schriml et al., 2018. Schriml, L. M., Mitraka, E., Munro, J., Tauber, B., Schor, M., Nickle, L., Felix, V., Jeng, L., Bearer, C., Lichenstein, R., et al. (2018). Human disease ontology 2018 update: classification, content and workflow expansion. *Nucleic acids research*.
	- Schuemie et al., 2004. Schuemie, M. J., Weeber, M., Schijvenaars, B. J., van Mulligen, E. M., van der Eijk, C. C., Jelier, R., Mons, B., and Kors, J. A. (2004). Distribution of information in biomedical abstracts and full-text publications. *Bioinformatics*, 20(16):2597– 2604.
	- Shah et al., 2003. Shah, P. K., Perez-Iratxeta, C., Bork, P., and Andrade, M. A. (2003). Information extraction from full text scientific articles: where are the keywords? *BMC bioinformatics*, 4(1):20.
	- Shotts Jr, 2012. Shotts Jr, W. E. (2012). *The Linux command line: a complete introduction*. No Starch Press.
	- Singhal, 2012. Singhal, A. (2012). Introducing the knowledge graph: things, not strings. *Official google blog*, 5.
	- Smith et al., 2007. Smith, B., Ashburner, M., Rosse, C., Bard, J., Bug, W., Ceusters, W., Goldberg, L. J., Eilbeck, K., Ireland, A., Mungall, C. J., et al. (2007). The obo foundry: coordinated evolution of ontologies to support biomedical data integration. *Nature biotechnology*, 25(11):1251.
	- Spasic et al., 2005. Spasic, I., Ananiadou, S., McNaught, J., and Kumar, A. (2005). Text mining and ontologies in biomedicine: making sense of raw text. *Briefings in bioinformatics*, 6(3):239–251.

- Stajich et al., 2002. Stajich, J. E., Block, D., Boulez, K., Brenner, S. E., Chervitz, S. A., Dagdigian, C., Fuellen, G., Gilbert, J. G., Korf, I., Lapp, H., et al. (2002). The bioperl toolkit: Perl modules for the life sciences. *Genome research*, 12(10):1611–1618.
- Stephens et al., 2015. Stephens, Z. D., Lee, S. Y., Faghri, F., Campbell, R. H., Zhai, C., Efron, M. J., Iyer, R., Schatz, M. C., Sinha, S., and Robinson, G. E. (2015). Big data: astronomical or genomical? *PLoS biology*, 13(7):e1002195.
- Studer et al., 1998. Studer, R., Benjamins, V. R., Fensel, D., et al. (1998). Knowledge engineering: principles and methods. *Data and knowledge engineering*, 25(1):161–198.
- Styler IV et al., 2014. Styler IV, W. F., Bethard, S., Finan, S., Palmer, M., Pradhan, S., de Groen, P. C., Erickson, B., Miller, T., Lin, C., Savova, G., et al. (2014). Temporal annotation in the clinical domain. *Transactions of the Association for Computational Linguistics*, 2:143.
- s a particular control of the line of  $\mathbf{y}$  control of  $\mathbf{y}$  control of  $\mathbf{y}$  control of  $\mathbf{y}$  control of  $\mathbf{y}$  control of  $\mathbf{y}$  control of  $\mathbf{y}$  control of  $\mathbf{y}$  control of  $\mathbf{y}$  control of  $\math$ Tomczak et al., 2018. Tomczak, A., Mortensen, J. M., Winnenburg, R., Liu, C., Alessi, D. T., Swamy, V., Vallania, F., Lofgren, S., Haynes, W., Shah, N. H., et al. (2018). Interpretation of biological experiments changes with evolution of the gene ontology and its annotations. *Scientific reports*, 8(1):5115.
	- Wei et al., 2013. Wei, C.-H., Kao, H.-Y., and Lu, Z. (2013). PubTator: a web-based text mining tool for assisting biocuration. *Nucleic acids research*, 41(W1):W518–W522.
	- Wu and Fung, 1994. Wu, D. and Fung, P. (1994). Improving chinese tokenization with linguistic filters on statistical lexical acquisition. In *Proc. of the 4th Conference on Applied Natural Language Processing*.
	- Yeh et al., 2003. Yeh, A., Hirschman, L., and Morgan, A. (2003). Evaluation of text data mining for database curation: Lessons learned from the KDD challenge cup. *Bioinformatics*, 19(1):i331–i339.